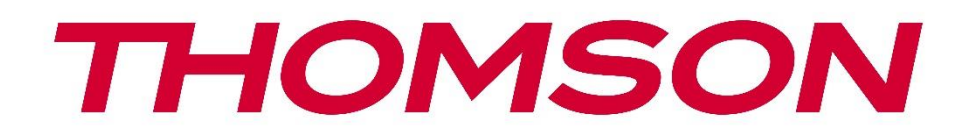

# **Google TV**

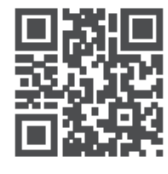

tv.mythomson.com

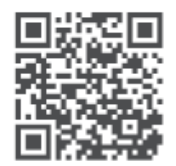

tv.mythomson.com/ en/Support/FAQs/

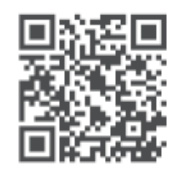

tv.mythomson.com/ Support/Product-Registration/

# **SMART TV**

24HG2S14C / 24HG2S14CW / 32HG2S14 / 32HG2S14W / 32FG2S14 / 32QG4S14 / 32FG2S14C / 40FG2S14 / 40FG2S14W / 40QG4S14 / 43FG2S14

### **POMEMBNO**

Pred namestitvijo in uporabo televizorja natančno preberite ta priročnik. Ta priročnik imejte pri roki za nadaljnjo uporabo.

#### **Vsebina**

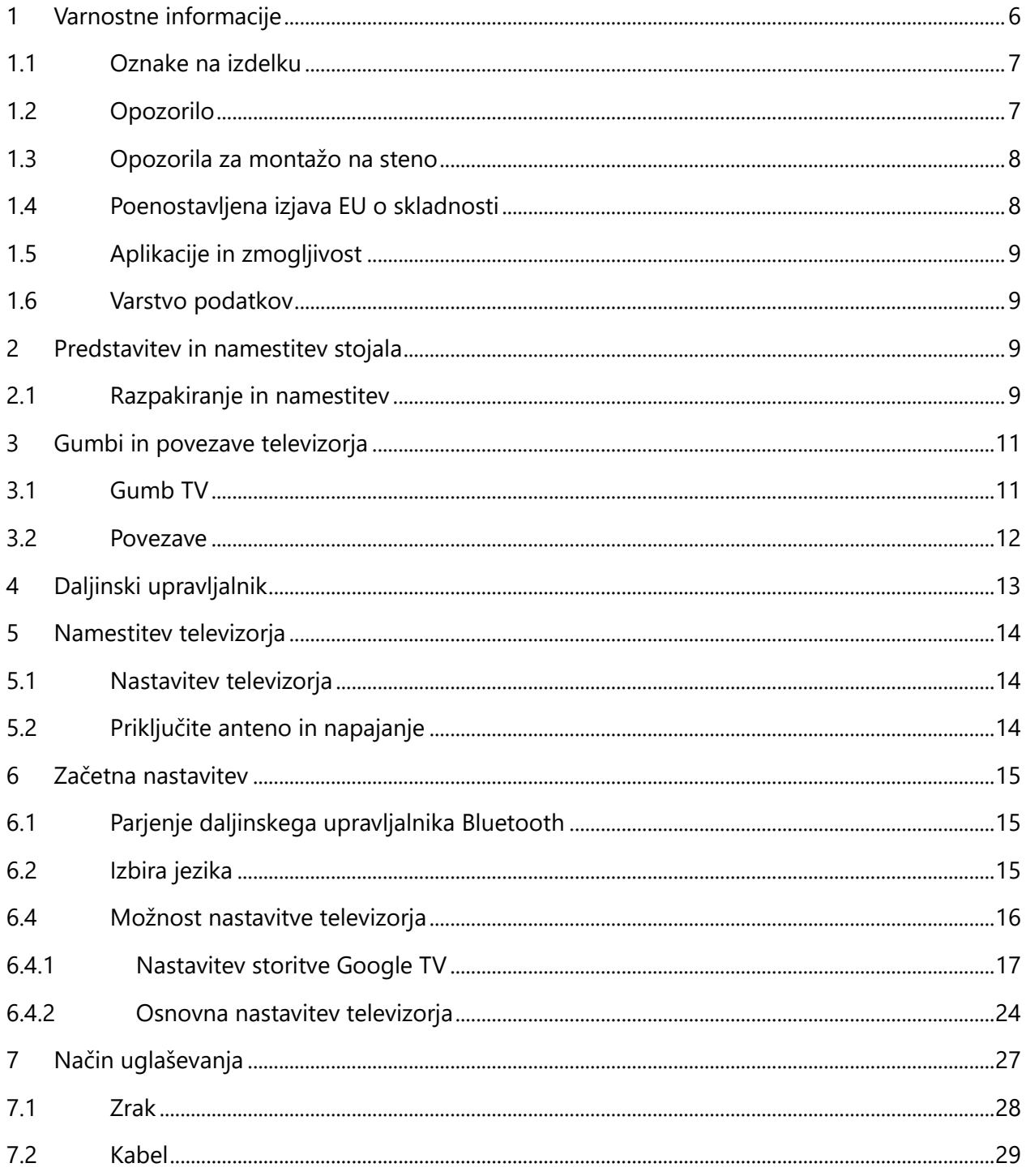

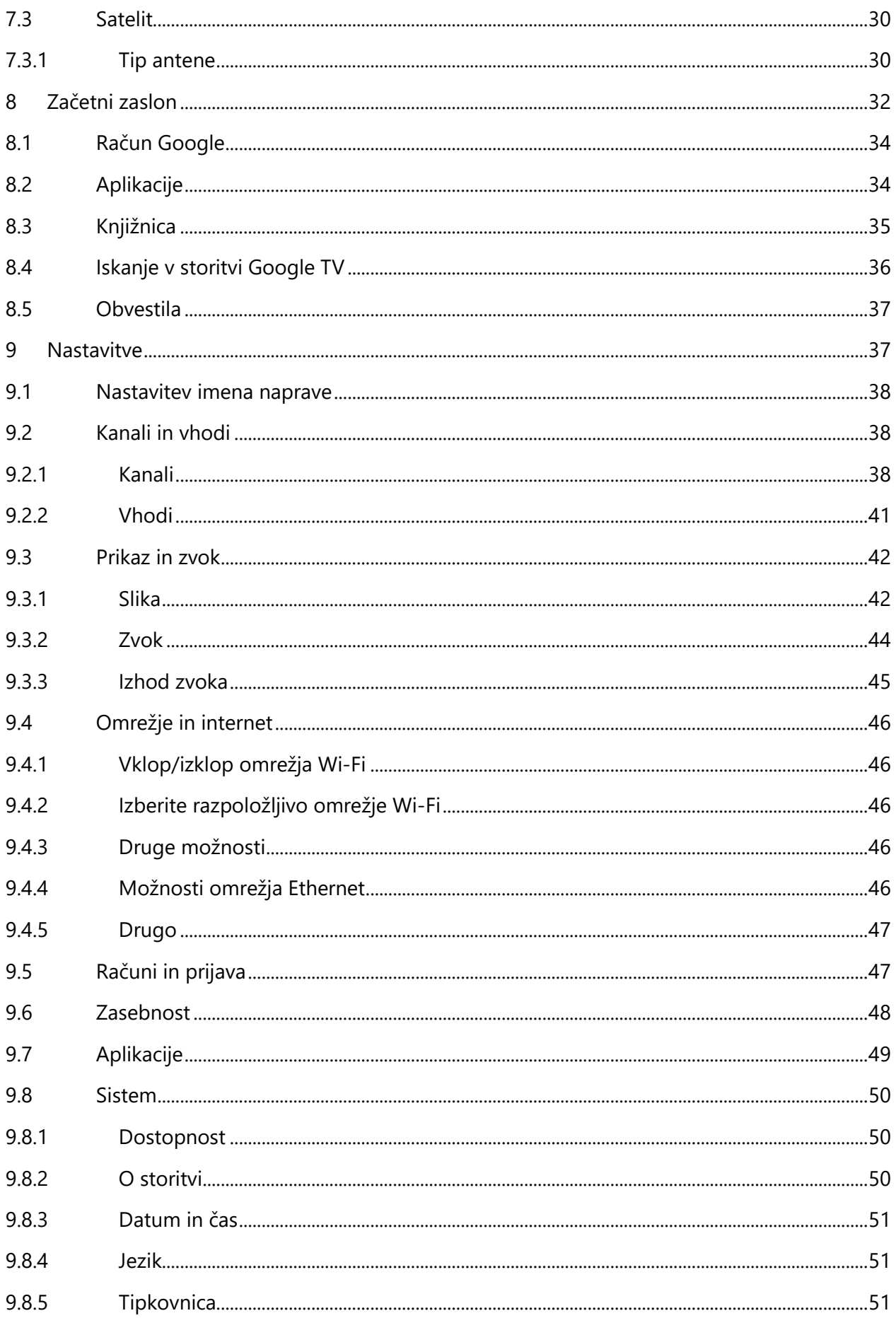

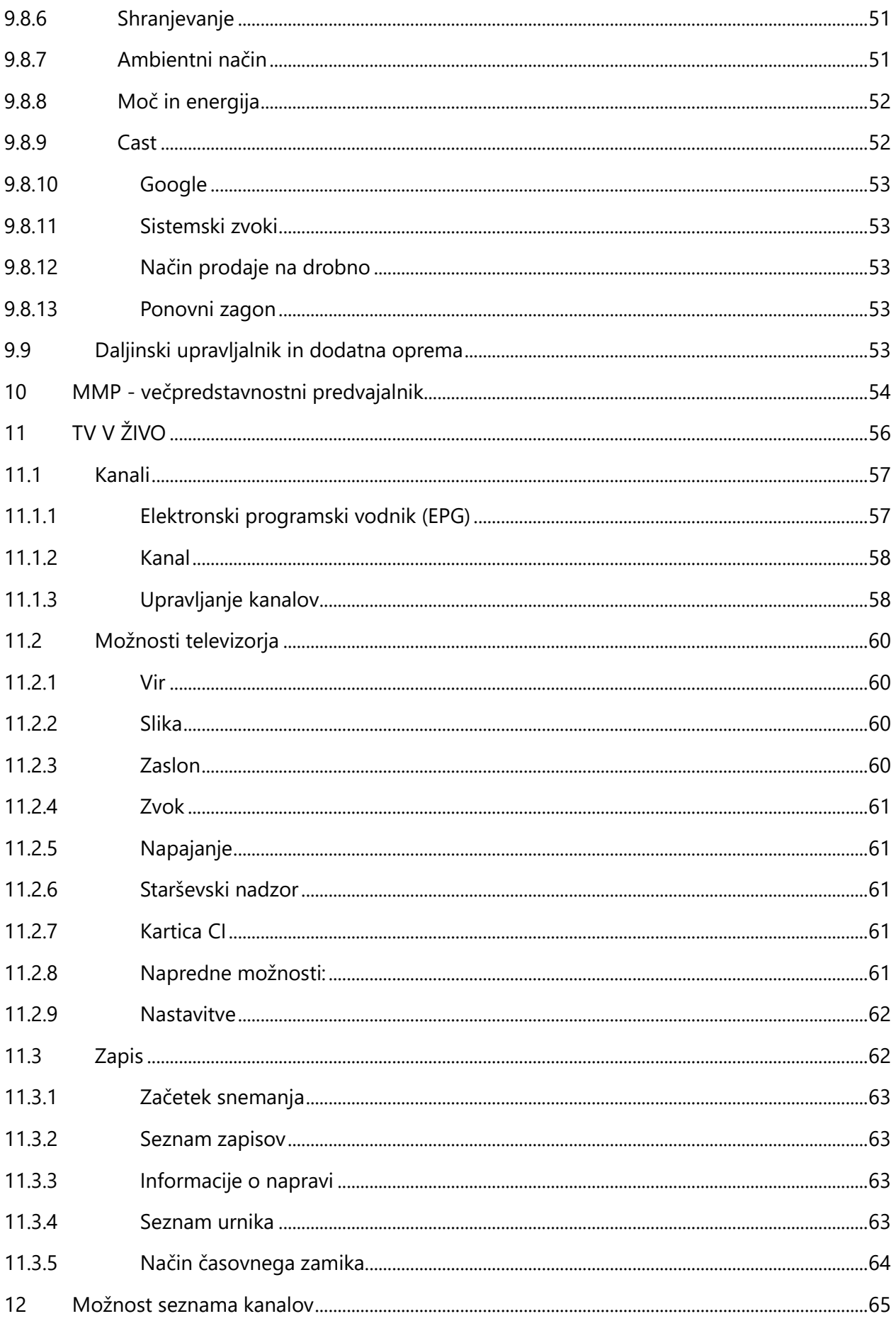

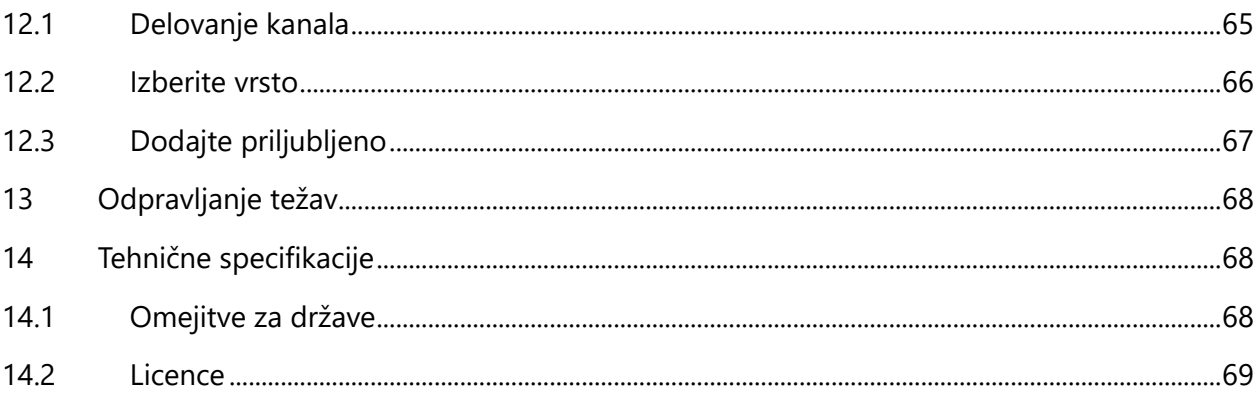

# <span id="page-5-0"></span>**1 Varnostne informacije**

V ekstremnih vremenskih razmerah (nevihte, strele) in ob dolgotrajni nedejavnosti (odhod na počitnice) televizijski sprejemnik izključite iz električnega omrežja.

Vtič se uporablja za izklop televizorja iz električnega omrežja, zato mora ostati takoj dosegljiv. Če televizor ni električno odklopljen iz električnega omrežja, bo naprava še vedno porabljala energijo za vse situacije, tudi če je televizor v stanju pripravljenosti ali izklopljen.

**Opomba:** Za uporabo povezanih funkcij upoštevajte navodila na zaslonu. **Pomembno**: Pred namestitvijo ali uporabo televizorja v celoti preberite ta navodila.

#### **OPOZORILO**

**Ta naprava je namenjena uporabi s strani oseb (vključno z otroki), ki so sposobne/izkušene uporabljati takšno napravo brez nadzora, razen če jih je oseba, odgovorna za njihovo varnost, nadzorovala ali jim dala navodila glede uporabe naprave.**

- **•** Televizor uporabljajte na nadmorski višini manj kot 2000 metrov, na suhih mestih in v regijah z zmernim ali tropskim podnebjem.
- **•** Televizor je namenjen gospodinjstvu in podobni splošni uporabi, lahko pa se uporablja tudi na javnih mestih.
- **•** Zaradi prezračevanja pustite okoli televizorja vsaj 10 cm prostega prostora.
- **•** Prezračevanja ne smete ovirati s prekrivanjem ali zapiranjem prezračevalnih odprtin s predmeti, kot so časopisi, namizni prti, zavese itd.
- **•** Vtič napajalnega kabla mora biti lahko dostopen. Na napajalni kabel ne postavljajte televizorja, pohištva itd. Poškodovan napajalni kabel/vtič lahko povzroči požar ali vas zadene električni udar. Napajalni kabel držite za vtič, televizorja ne odklopite tako, da vlečete za napajalni kabel. Napajalnega kabla/vtiča se nikoli ne dotikajte z mokrimi rokami, saj lahko to povzroči kratek stik ali električni udar. Napajalnega kabla nikoli ne zapletajte v vozel in ga ne povezujte z drugimi kabli. Kadar je poškodovan, ga je treba zamenjati, to lahko stori le usposobljeno osebje.
- **•** Televizorja ne izpostavljajte kapljanju ali brizganju tekočin in na televizor ali nad njega ne postavljajte predmetov, napolnjenih s tekočinami, kot so vaze, skodelice itd. (npr. na police nad napravo).
- **•** Televizorja ne izpostavljajte neposredni sončni svetlobi in ne postavljajte odprtega ognja, na primer prižganih sveč, na vrh televizorja ali v njegovo bližino.
- **•** V bližini televizorja ne postavljajte virov toplote, kot so električni grelniki, radiatorji itd.
- **•** Televizorja ne postavljajte na tla ali nagnjene površine.
- **•** Da bi se izognili nevarnosti zadušitve, plastične vrečke hranite zunaj dosega dojenčkov, otrok in domačih živali.
- **•** Stojalo previdno pritrdite na televizor. Če je stojalo opremljeno z vijaki, jih trdno zategnite, da se televizor ne nagne. Vijakov ne zategujte preveč in pravilno namestite gume stojala.
- **•** Baterij ne odlagajte v ogenj ali z nevarnimi ali vnetljivimi snovmi.

#### **OPOZORILO**

- **•** Baterije ne smejo biti izpostavljene prekomerni vročini, na primer soncu, ognju in podobno.
- **•** Prevelik zvočni tlak iz slušalk ali naglavnih slušalk lahko povzroči izgubo sluha.

**NAD VSE - NIKOLI ne dovolite, da bi kdor koli, zlasti otroci, potiskal ali udarjal po zaslonu, potiskal kar koli v luknje, reže ali katere koli druge odprtine v ohišju.**

## <span id="page-6-0"></span>**1.1 Oznake na izdelku**

Na izdelku so uporabljeni naslednji simboli, ki označujejo omejitve in previdnostne ukrepe ter varnostna navodila. Vsaka razlaga se upošteva samo, če je izdelek označen z ustrezno oznako. Takšne informacije upoštevajte iz varnostnih razlogov.

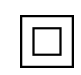

Oprema razreda II: Ta naprava je zasnovana tako, da ne potrebuje varnostne povezave z električno ozemljitvijo.

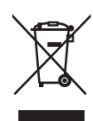

Ta oznaka označuje, da se ta izdelek ne sme odlagati skupaj z drugimi gospodinjskimi odpadki po vsej EU. Prosimo, da ga odgovorno reciklirate in tako spodbujate trajnostno ponovno uporabo materialnih virov. Če želite vrniti uporabljeno napravo, uporabite sisteme za vračanje in zbiranje ali se obrnite na prodajalca, pri katerem ste izdelek kupili.

# <span id="page-6-1"></span>**1.2 Opozorilo**

Zaradi nevarnosti kemične opekline baterije ne zaužijte. Ta izdelek ali dodatna oprema, ki je priložena izdelku, lahko vsebuje baterijo s kovancem/ključkom. Če baterijo s kovancem/ključkom pogoltnete, lahko že v 2 urah povzroči hude notranje opekline, ki lahko vodijo v smrt. Nove in uporabljene baterije hranite stran od otrok. Če se predal za baterije ne zapre varno, prenehajte uporabljati izdelek in ga hranite stran od otrok.

Če menite, da ste baterije pogoltnili ali jih vstavili v kateri koli del telesa, takoj poiščite zdravniško pomoč.

Televizor lahko pade in povzroči hude telesne poškodbe ali smrt. Številnim poškodbam, zlasti pri otrocih, se lahko izognete s preprostimi previdnostnimi ukrepi, kot so:

- **•** VEDNO uporabljajte omarice ali stojala ali načine montaže, ki jih priporoča proizvajalec televizorja.
- **•** VEDNO uporabljajte pohištvo, ki lahko varno podpira televizor.
- **•** VEDNO se prepričajte, da televizor ne visi čez rob podpornega pohištva.
- **•** Vedno poučite otroke o nevarnosti plezanja po pohištvu, da bi dosegli televizijski sprejemnik ali njegove upravljalne elemente.
- **•** VEDNO napeljite k televizorju priključene vrvice in kable tako, da se ne morete spotakniti, jih potegniti ali zgrabiti.
- **•** Televizorja NIKOLI ne postavljajte na nestabilno mesto.
- **•** Televizorja NIKOLI ne postavljajte na visoko pohištvo (na primer omare ali knjižne police), ne da bi pohištvo in televizor pritrdili na ustrezno oporo.
- **•** Televizorja NIKOLI ne postavljajte na blago ali druge materiale, ki se lahko nahajajo med televizorjem in podpornim pohištvom.
- **•** NIKOLI ne postavljajte predmetov, ki bi lahko otroke napeljali k plezanju, kot so igrače in daljinski upravljalniki, na vrh televizorja ali pohištva, na katerem je televizor nameščen.
- **•** Oprema je primerna le za montažo na višini ≤2 m.

Če se obstoječi televizijski sprejemnik ohrani in premesti, je treba upoštevati iste vidike kot zgoraj.

Naprave, ki so priključene na zaščitno ozemljitev stavbne inštalacije prek omrežnega priključka ali drugih naprav s priključkom na zaščitno ozemljitev - in na televizijski distribucijski sistem s koaksialnim kablom - lahko v nekaterih okoliščinah povzročijo požarno nevarnost. Priključitev na televizijski distribucijski sistem je zato treba zagotoviti z napravo, ki zagotavlja električno izolacijo pod določenim frekvenčnim območjem (galvanski ločilnik).

## <span id="page-7-0"></span>**1.3 Opozorila za namestitev na steno**

- **•** Pred namestitvijo televizorja na steno preberite navodila.
- **•** Komplet za namestitev na steno je neobvezen. Če ni priložen televizorju, ga lahko dobite pri lokalnem prodajalcu.
- **•** Televizorja ne nameščajte na strop ali na nagnjeno steno.
- **•** Uporabite predpisane vijake za pritrditev na steno in drugo dodatno opremo.

Vijake za pritrditev na steno močno zategnite, da televizor ne pade. Vijakov ne zategujte preveč. Slike in ilustracije v tem uporabniškem priročniku so zgolj referenčne in se lahko razlikujejo od dejanskega videza izdelka. Zasnova in specifikacije izdelka se lahko spremenijo brez predhodnega obvestila.

# <span id="page-7-1"></span>**1.4 Poenostavljena izjava EU o skladnosti**

S tem StreamView GmbH izjavlja, da je naprava tipa radijske opreme Smart TV skladna z Direktivo 2014/53/EU.

# <span id="page-8-0"></span>**1.5 Aplikacije in zmogljivost**

Hitrost prenosa je odvisna od vaše internetne povezave. Nekatere aplikacije morda niso na voljo v vaši državi ali regiji. Netflix je na voljo v izbranih državah:<https://help.netflix.com/node/14164> Potrebno je članstvo za pretakanje. Več informacij na www.netflix.com. Razpoložljivost jezika za pomočnika Google Assistant je odvisna od podpore za glasovno iskanje Google.

# <span id="page-8-1"></span>**1.6 Varstvo podatkov**

Ponudniki aplikacij in ponudniki storitev lahko zbirajo in uporabljajo tehnične podatke in povezane informacije, med drugim tehnične podatke o tej napravi, sistemski in aplikativni programski opremi ter perifernih napravah. Te podatke lahko uporabijo za izboljšanje izdelkov ali zagotavljanje storitev ali tehnologij, ki vas osebno ne identificirajo. Poleg tega lahko nekatere storitve tretjih oseb, ki so že zagotovljene v napravi ali jih namestite po nakupu izdelka, zahtevajo registracijo z vašimi osebnimi podatki. Nekatere storitve lahko zbirajo osebne podatke brez dodatnih opozoril. Družba StreamView GmbH ne more biti odgovorna za morebitno kršitev varstva podatkov s strani storitev tretjih oseb.

# <span id="page-8-2"></span>**2 Predstavitev in namestitev stojala**

Zahvaljujemo se vam za izbiro našega izdelka. Kmalu boste uživali v svojem novem televizorju. Pozorno preberite ta navodila. Vsebujejo pomembne informacije, ki vam bodo pomagale najbolje izkoristiti televizor ter zagotoviti varno in pravilno namestitev in delovanje.

# <span id="page-8-3"></span>**2.1 Razpakiranje in namestitev**

Iz embalaže vzemite nogice in televizor ter jih postavite na mizo ali drugo ravno površino.

- **•** Uporabite ravno in trdno mizo ali podobno ravno površino, ki lahko prenese težo televizorja.
- **•** Televizorja ne držite na zaslonski plošči.
- **•** Pazite, da televizorja ne opraskate ali razbijete.
- **•** Stopala so označena levo in desno.

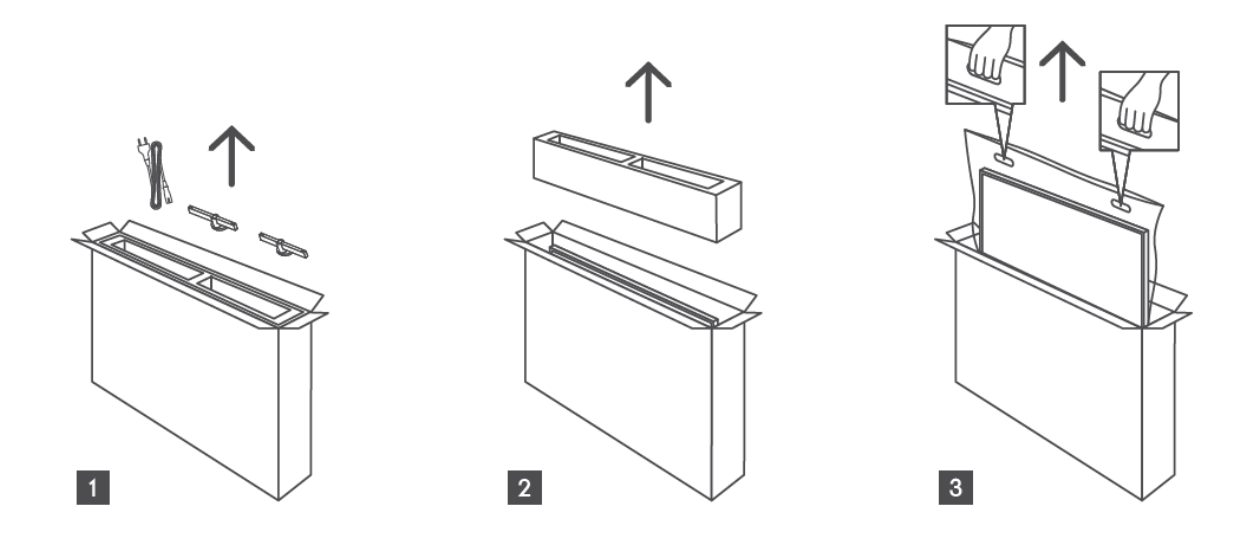

\*Za 24" in 32" modele televizorjev sta na voljo dva različna položaja za namestitev nogic.

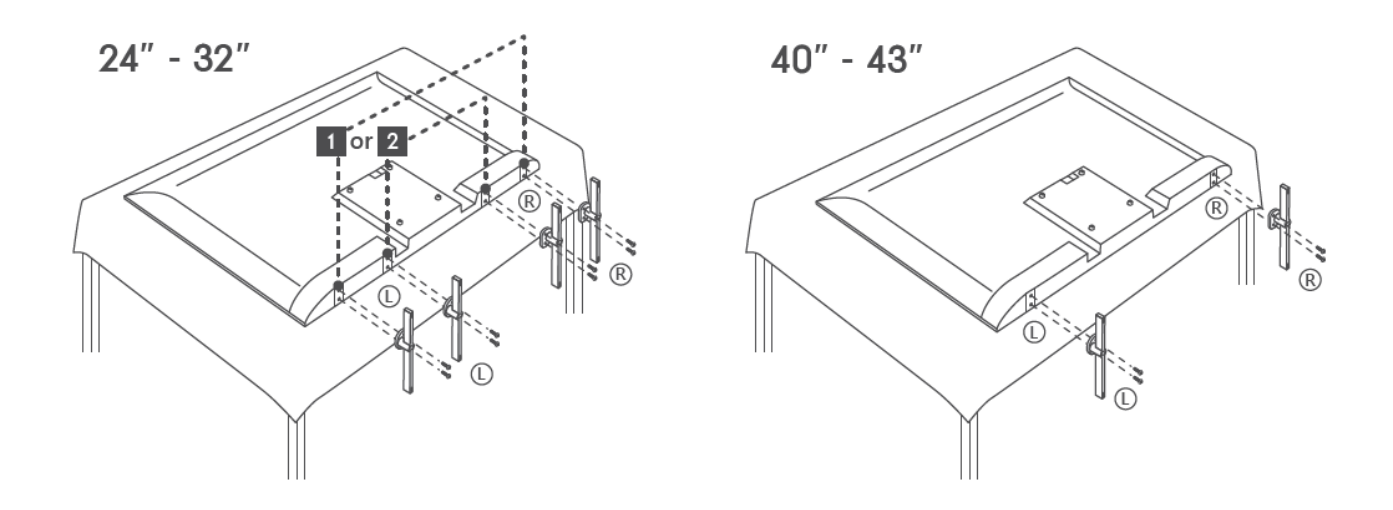

Vaš televizor je pripravljen za namestitev na stenski nosilec, ki je skladen s standardom VESA. Ta ni priložen televizorju. Za nakup priporočenega nosilca za namestitev na steno se obrnite na lokalnega prodajalca.

Odprtine in meritve za namestitev nosilca za namestitev na steno:

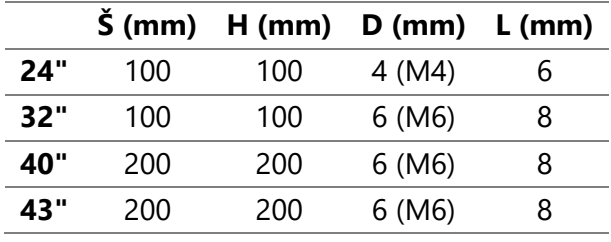

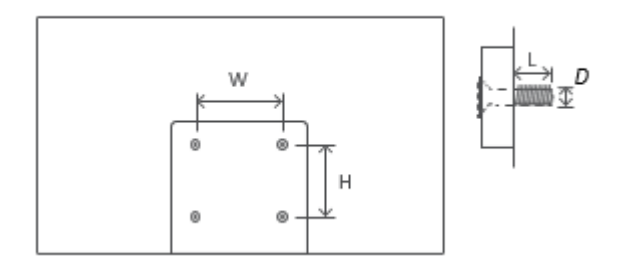

# <span id="page-10-0"></span>**3 Gumbi in povezave televizorja**

#### **Pozor:**

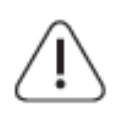

Če želite s televizorjem povezati napravo, se pred vzpostavitvijo povezave prepričajte, da sta televizor in naprava izklopljena. Ko je povezava končana, lahko naprave vklopite in jih uporabljate.

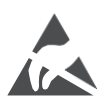

V načinu delovanja USB se ne dotikajte priključkov HDMI, USB in se jim ne približujte ter preprečite, da bi elektrostatična razelektritev motila te priključke, sicer bo televizor prenehal delovati ali povzročil nenormalno stanje.

#### **Opomba:**

Dejanski položaj in razporeditev priključkov se lahko od modela do modela razlikujeta.

### <span id="page-10-1"></span>**3.1 Gumb TV**

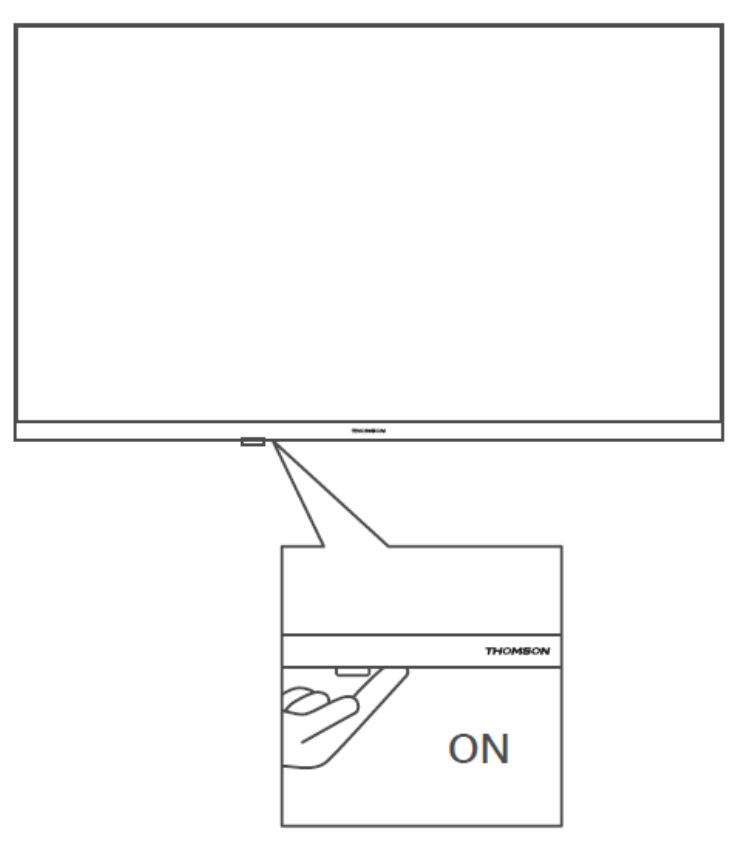

Pritisnite ta gumb v načinu pripravljenosti za vklop/izklop televizorja.

### <span id="page-11-0"></span>**3.2 Povezave**

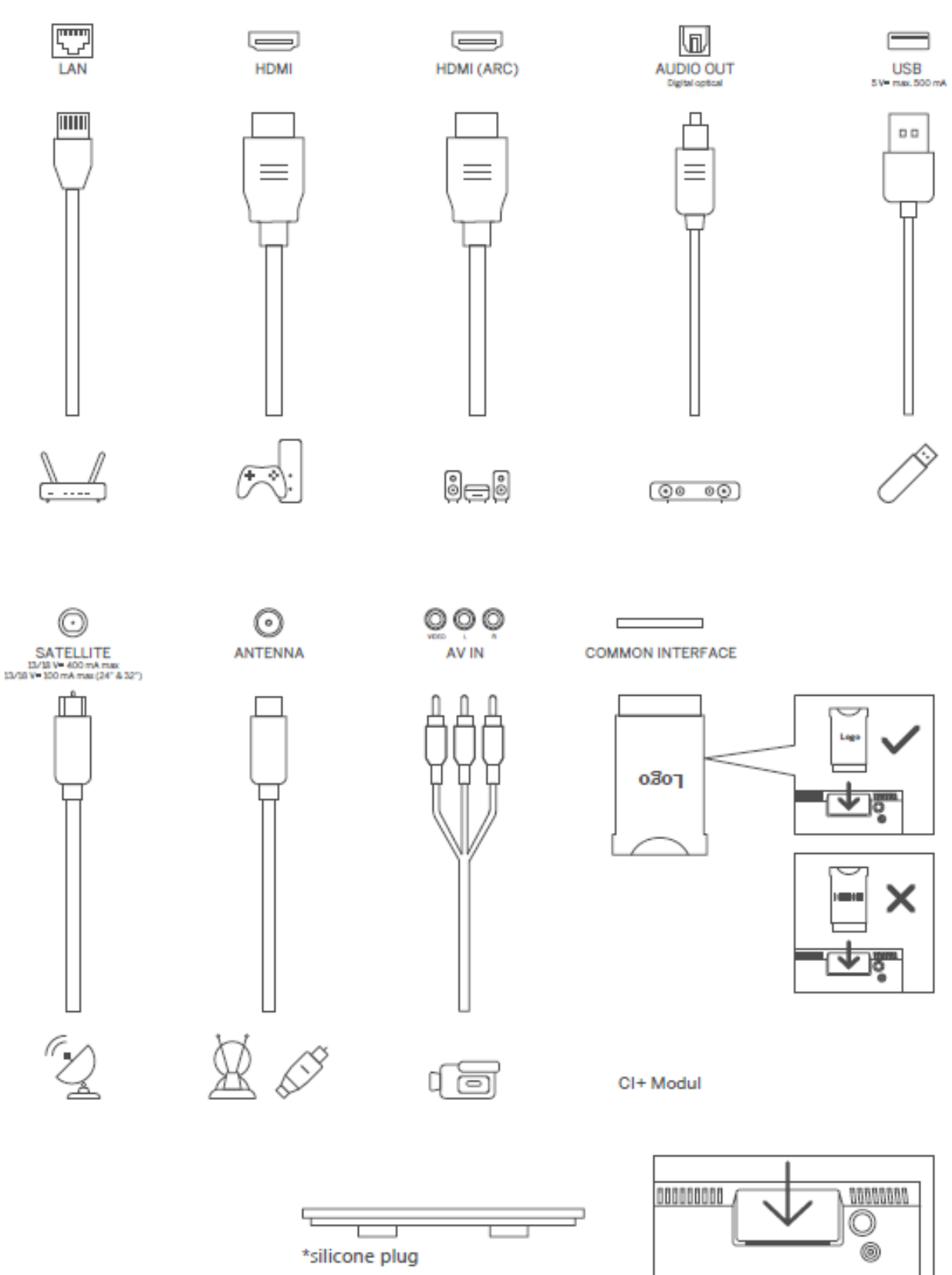

Opomba: Če ima model na vrhu režo za kartico CI, je v vrečki za dodatno opremo silikonski čep za režo za kartico CI (pri modelih brez reže za kartico CI takega silikonskega čepa ni), vstavite silikonski čep v režo, ko kartice CI ne uporabljate.

# <span id="page-12-0"></span>**4 Daljinski upravljalnik**

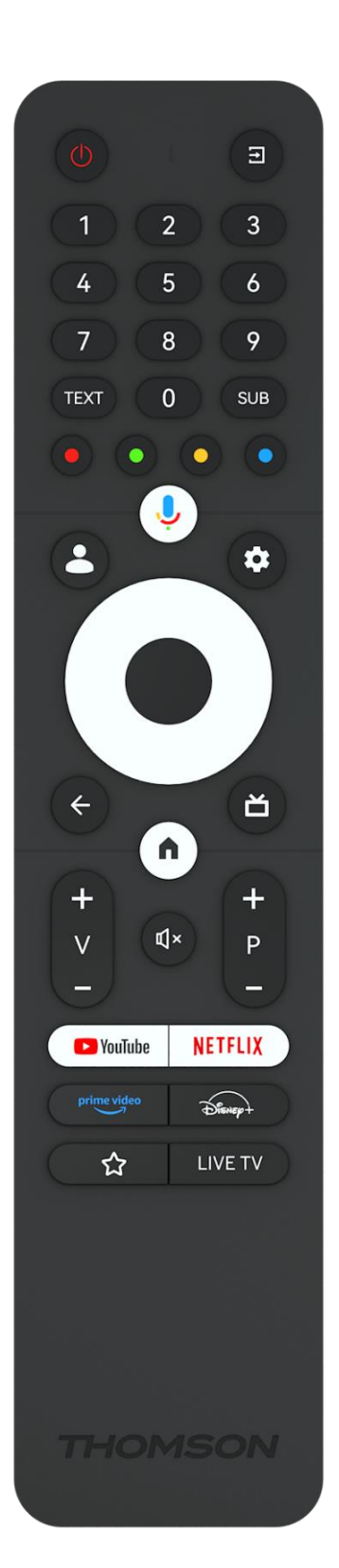

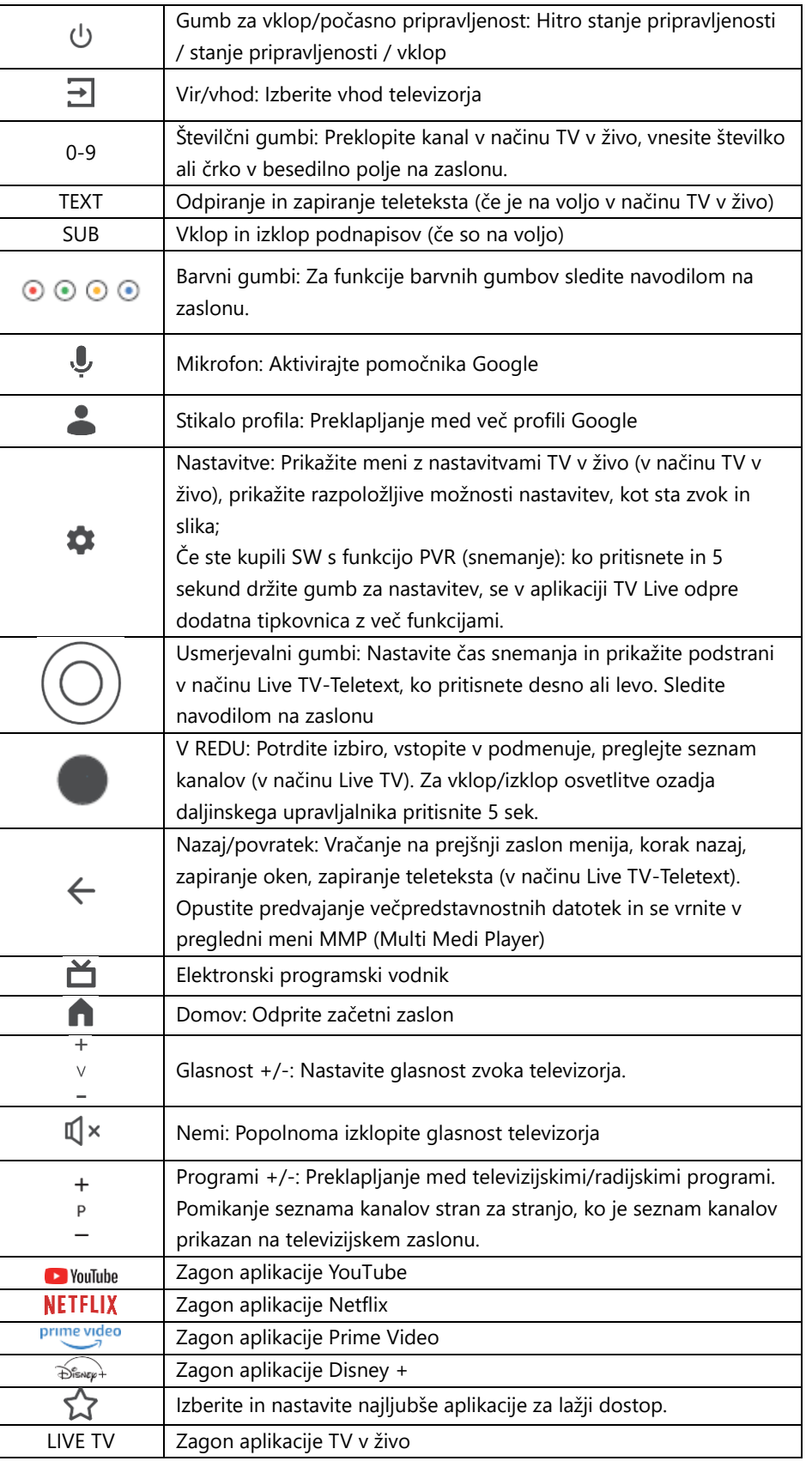

# <span id="page-13-0"></span>**5 Namestitev televizorja**

# <span id="page-13-1"></span>**5.1 Nastavitev televizorja**

Televizor postavite na trdno podlago, ki prenese težo televizorja. Da bi se izognili nevarnosti, televizorja ne postavljajte v bližino vode ali virov toplote (kot so luč, sveča, grelnik), ne zapirajte prezračevanja na zadnji strani televizorja.

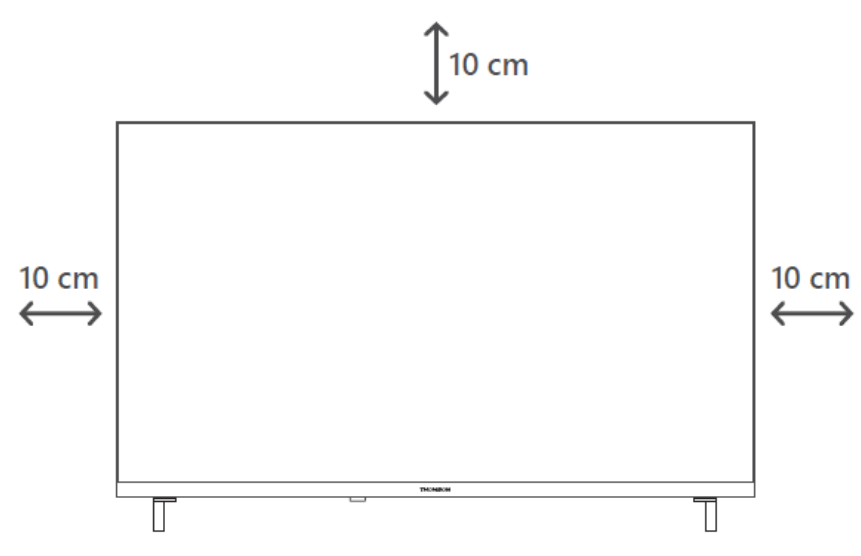

# <span id="page-13-2"></span>**5.2 Priključite anteno in napajanje**

- 1. Kabel antene priključite v vtičnico antene na zadnji strani televizorja.
- 2. Priključite napajalni kabel televizorja (AC 100-240 V~ 50/60 Hz). Televizor preklopi v način pripravljenosti (rdeča lučka).
- 3. Televizor vklopite tako, da pritisnete gumb za vklop na televizorju ali gumb za vklop na daljinskem upravljalniku.
- 4. Če ste kupili model televizorja s priloženim 12-voltnim adapterjem, uporabite pravi priključek za povezavo adapterja s televizorjem.

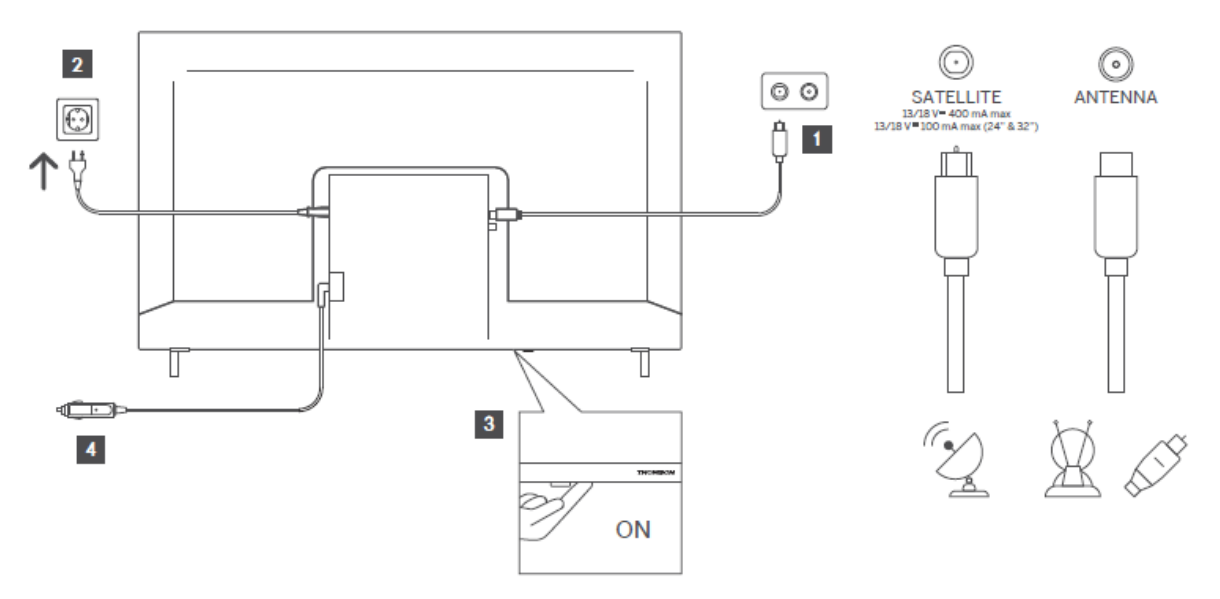

# <span id="page-14-0"></span>**6 Začetna nastavitev**

Pri prvi začetni nastavitvi vas bo čarovnik za nastavitev na zaslonu vodil skozi nastavitev televizorja. Če želite televizor pravilno nastaviti, natančno sledite navodilom.

# <span id="page-14-1"></span>**6.1 Parjenje daljinskega upravljalnika Bluetooth**

Na daljinskem upravljalniku hkrati pritisnite gumba **BACK** in **Home**, da vstopite v način seznanjanja Bluetooth. Ob začetku postopka seznanjanja bo indikator na daljinskem upravljalniku utripal.

Priporočamo, da dokončate postopek seznanjanja daljinskega upravljalnika. Če ga preskočite, lahko daljinski upravljalnik naknadno seznanite s televizorjem v meniju Nastavitve > Daljinski upravljalniki in dodatki.

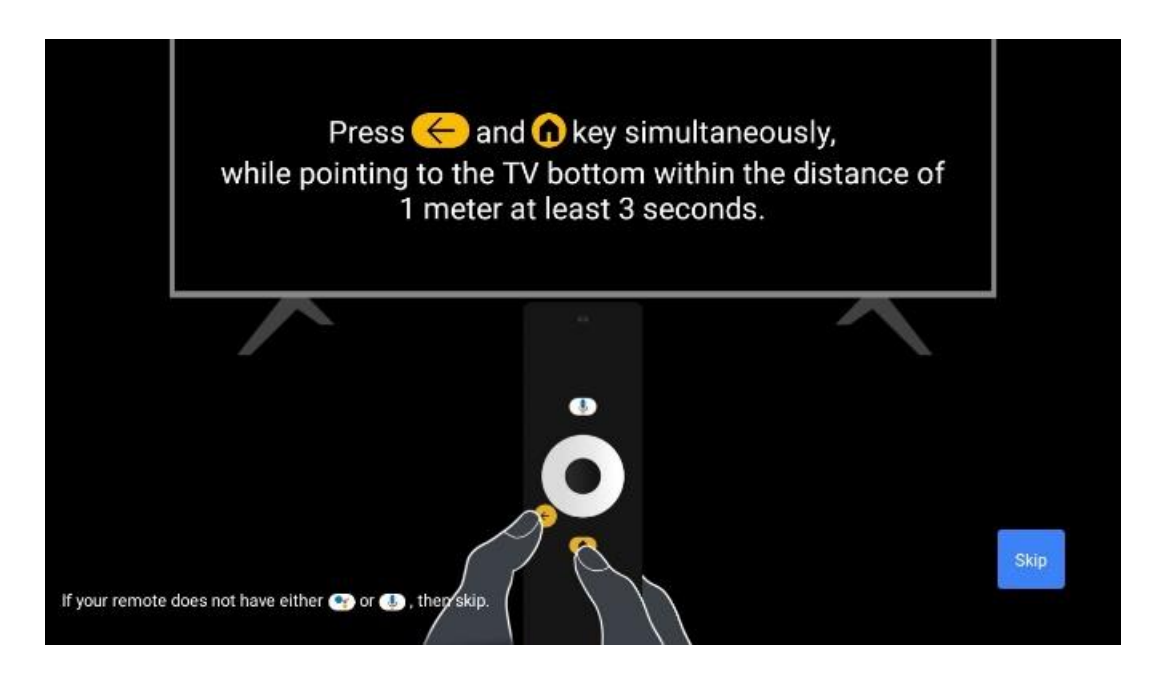

# <span id="page-14-2"></span>**6.2 Izbira jezika**

S smernimi gumbi navzgor/navzdol izberite sistemski jezik, nato pa pritisnite **OK za** potrditev.

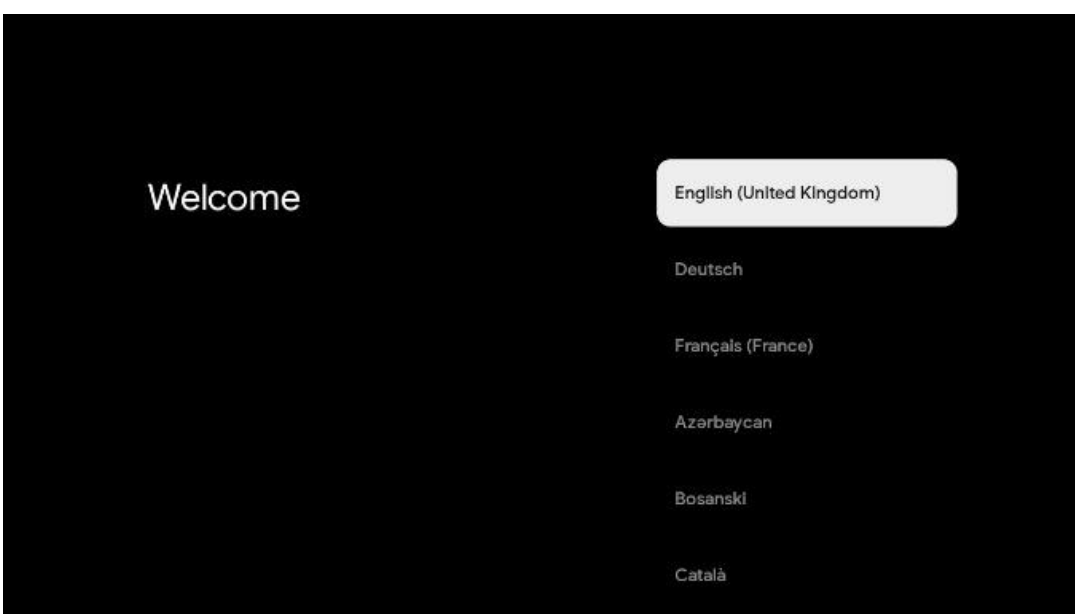

# **6.3. Izbira regije ali države**

Za pravilno namestitev izberite državo, v kateri se nahajate. To je pomembno, ker sta razpoložljivost v trgovini Google Play in postopek namestitve številnih aplikacij odvisna od geografskega položaja (geolokacija). Zato so nekatere aplikacije na voljo v eni državi, v drugih pa ne.

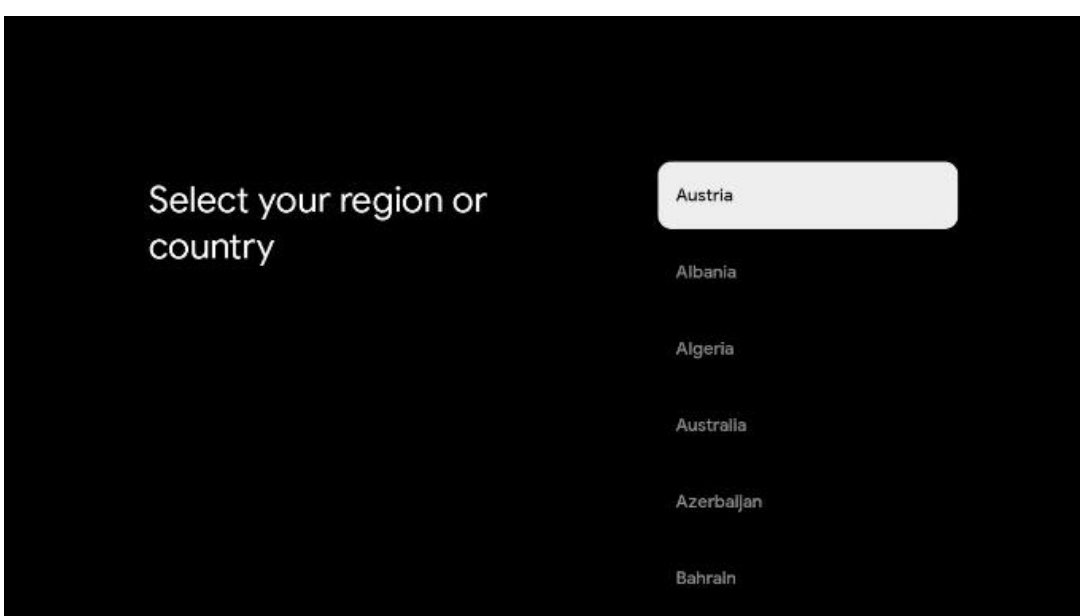

# <span id="page-15-0"></span>**6.4 Možnost nastavitve televizorja**

S smernimi gumbi navzgor/navzdol izberite možnost za nastavitev televizorja, nato pa pritisnite **OK** za potrditev.

**Opomba:** Če izberete možnost Nastavi Google TV, boste za nadaljevanje namestitve potrebovali Googlov račun. Uporabite lahko obstoječi račun Google ali ustvarite novega.

**Opomba**: Če želite televizor uporabljati samo za gledanje televizije ali poslušanje radijskih programov prek prizemne, kabelske ali satelitske antene in če televizorja ne želite povezati z internetom, da bi lahko gledali video vsebine iz pretočnih aplikacij, kot sta YouTube ali Netflix, izberite možnost Set up basic TV.

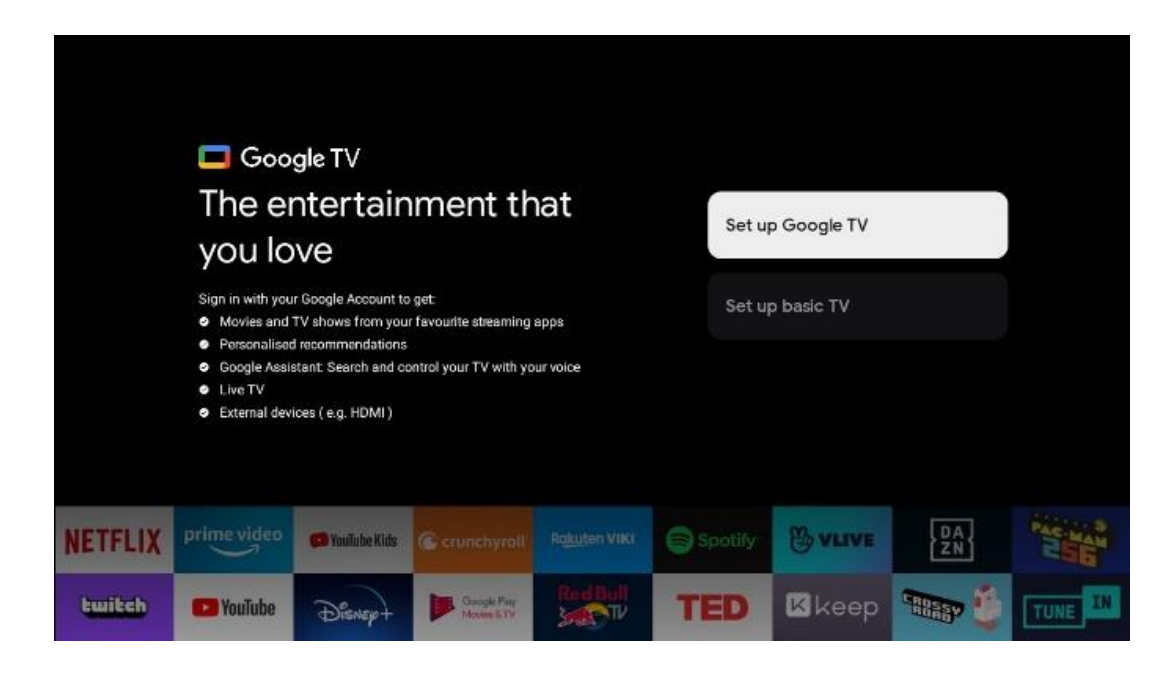

Podrobna namestitev možnosti Basic TV je opisana v poglavju menija 6.4.2.

### <span id="page-16-0"></span>**6.4.1 Nastavitev storitve Google TV**

**6.4.1.1 Nastavitev z aplikacijo Google Home**

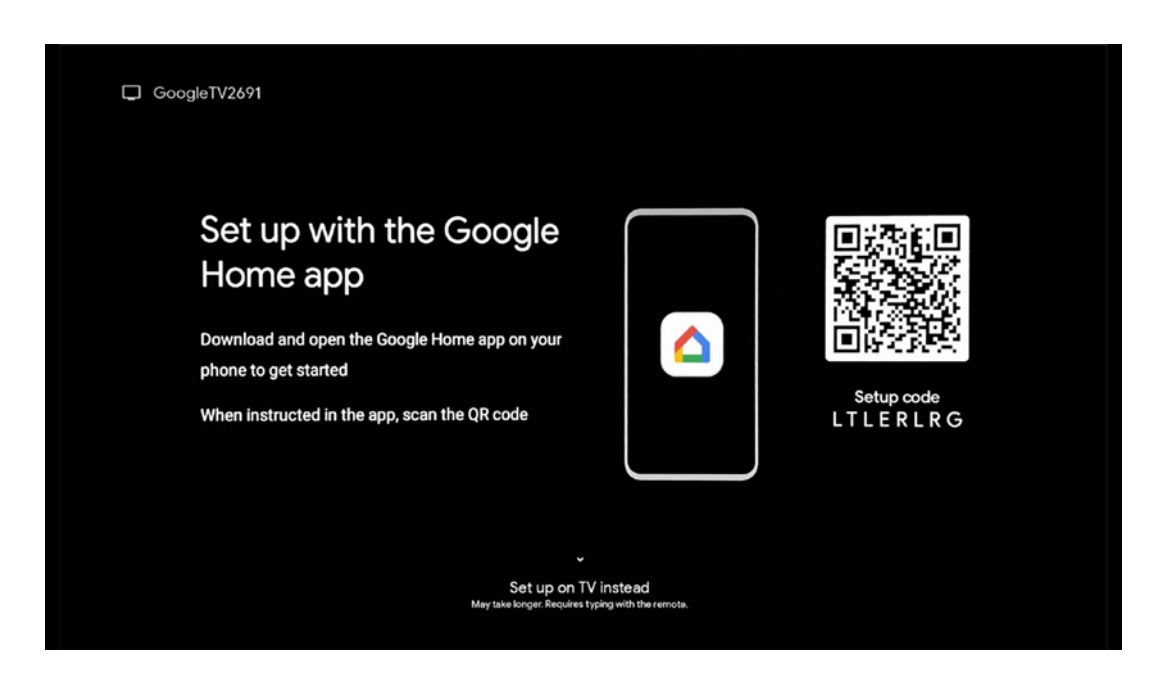

Za nastavitev z aplikacijo Google Home morate imeti mobilno napravo (pametni telefon ali tablični računalnik) z nameščeno aplikacijo Google Home. Če želite namestiti aplikacijo Google Home, na televizorju preberite kodo QR ali v mobilni napravi v trgovini z aplikacijami poiščite Google Home. Če je aplikacija Google Home že nameščena v mobilni napravi, jo odprite in sledite navodilom na televizorju in mobilni napravi. Nastavitev televizorja prek aplikacije Google Home v mobilni napravi ne sme biti prekinjena.

**Opomba:** Nekatere mobilne naprave z najnovejšo različico operacijskega sistema Android niso popolnoma združljive z namestitvijo storitve Google TV prek aplikacije Google Home. Zato priporočamo možnost namestitve Nastavitev na televizorju.

#### **6.4.1.2 Nastavitev na televiziji**

Če želite izkoristiti številne prednosti televizorja Google TV, mora biti televizor povezan z internetom. Televizor lahko z modemom/usmerjevalnikom povežete brezžično prek omrežja Wi-Fi ali prek kabla.

Internetna povezava bo samodejno zaznana in prikazana, če ste televizor z modemom/usmerjevalnikom priključili neposredno na kabel.

Če želite televizor brezžično povezati z internetom prek omrežja Wi-Fi, s pritiskom smernih gumbov navzgor/navzdol izberite želeno omrežje WLAN, vnesite geslo in pritisnite Potrdi, da vzpostavite povezavo. Če izberete možnost Preskoči, ker želite televizor nastaviti kot osnovni televizor, lahko internetno povezavo nastavite pozneje v meniju Nastavitve televizorja.

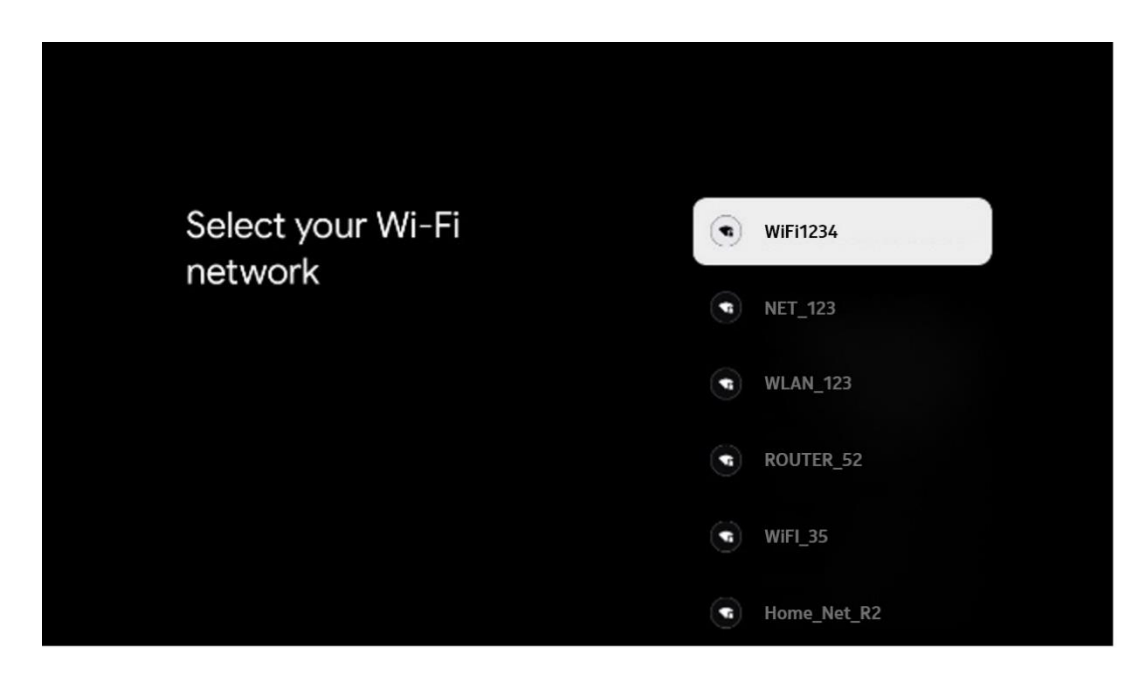

#### **6.4.1.3 Prijavite se z računom Google**

Če se želite prijaviti z računom Google, vnesite svoj e-poštni naslov in geslo.

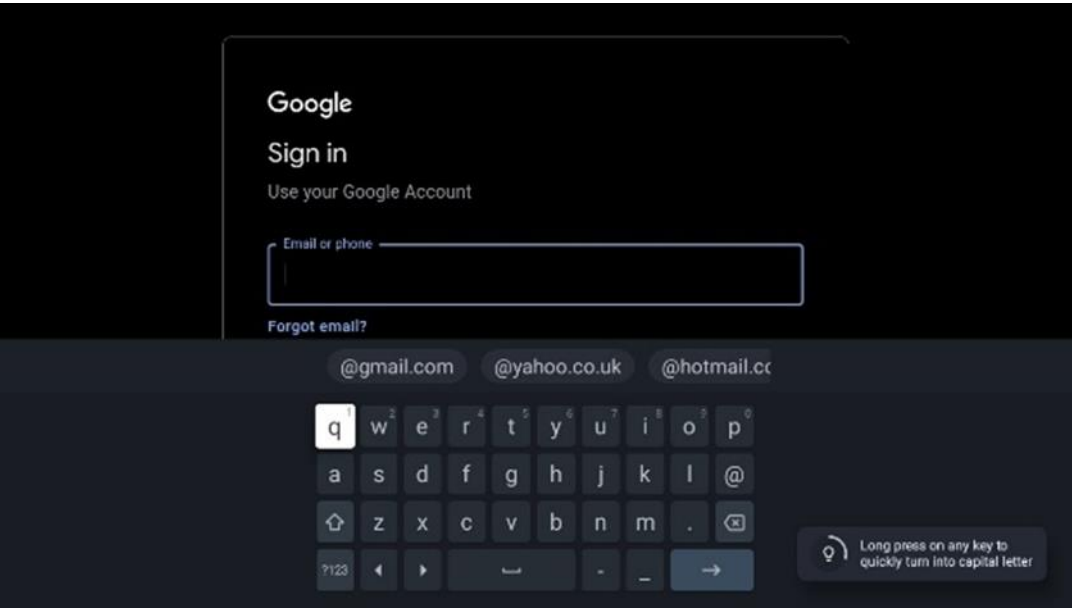

#### **6.4.1.4 Googlovi pogoji storitev**

Preden nadaljujete, si vzemite čas in preberite splošne pogoje, pogoje uporabe za igre, pravilnik o zasebnosti in razpoložljive Googlove storitve. S klikom na Sprejmi se strinjate s temi storitvami.

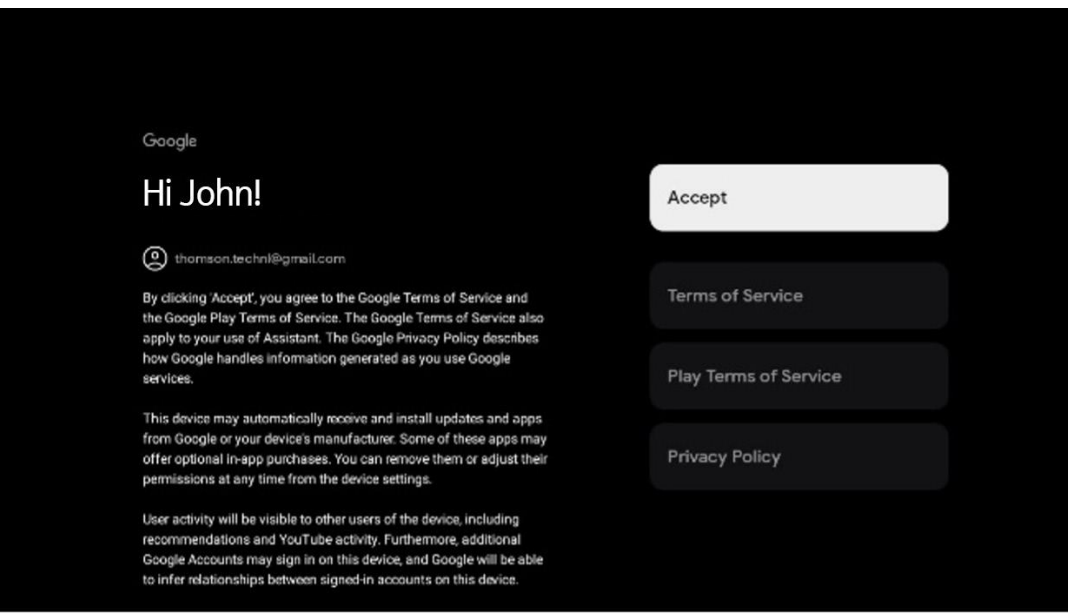

Izberite Sprejmi, da potrdite, ali želite, da je vaša lokacija navedena v Googlovem pravilniku o zasebnosti, in se strinjate s samodejnim pošiljanjem diagnostičnih informacij Googlu, da bi izboljšali vašo izkušnjo z Googlom.

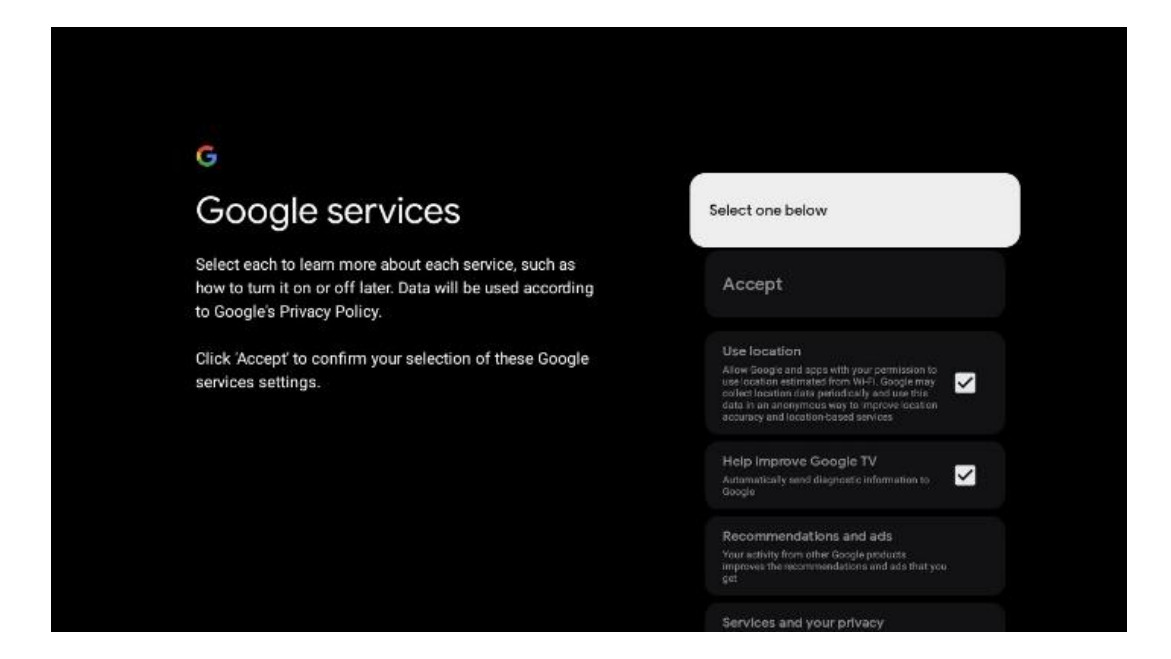

#### **6.4.1.5 Potrditev ali zavrnitev Googlovih storitev in funkcij**

Pozorno preberite storitve in funkcije, ki jih ponuja televizor. Če ne želite aktivirati ene ali več ponujenih storitev, jih lahko zavrnete tako, da kliknete Ne, hvala.

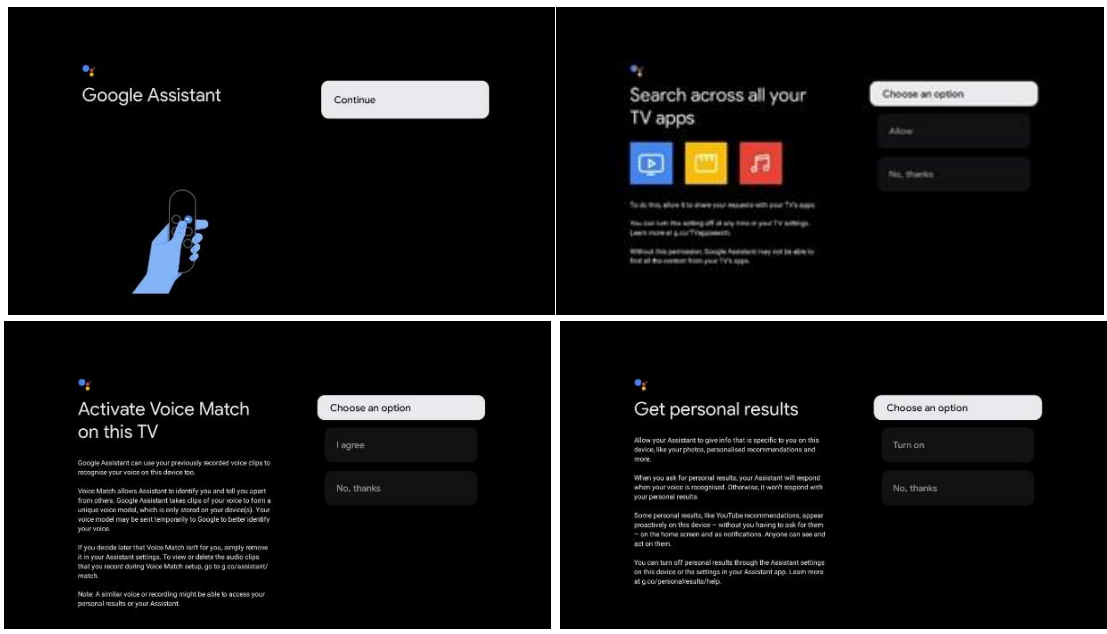

#### **6.4.1.6 Izberite naročnine**

V tem koraku lahko izberete, katere aplikacije za pretakanje želite samodejno namestiti. To so lahko aplikacije, za katere ste že naročeni, ali aplikacije, ki vam jih predlaga Google.

Nekatere prijave so že vnaprej izbrane. Izbiro lahko prekličete, kar pomeni, da se med prvo namestitvijo ne bodo samodejno namestile.

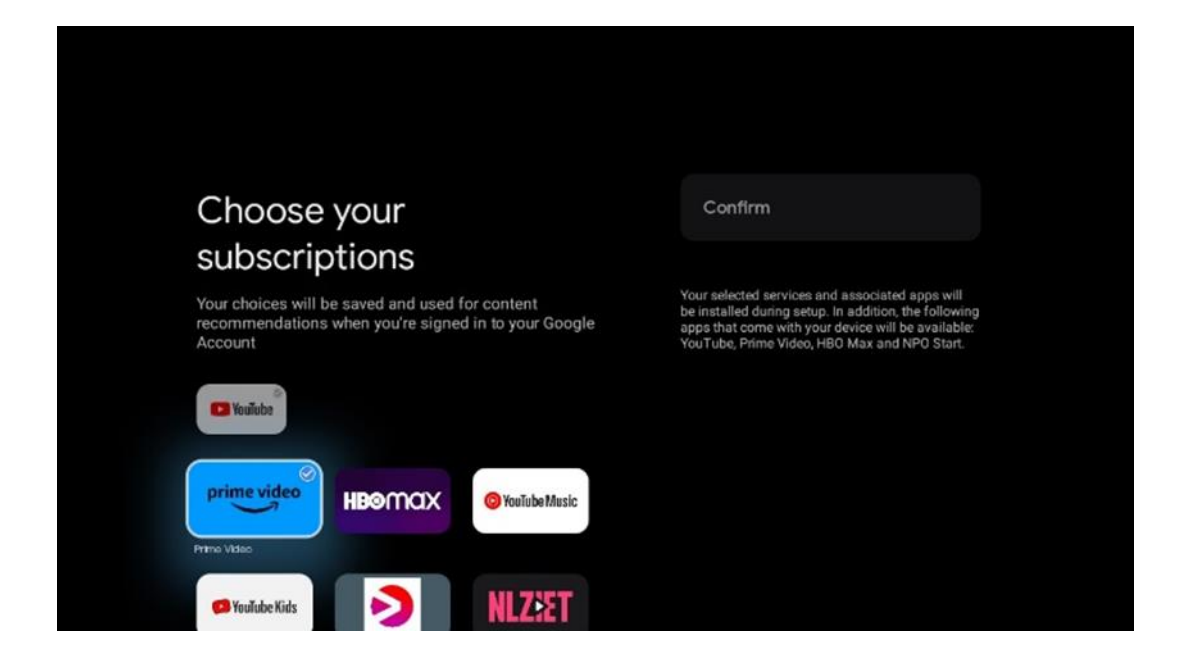

#### **6.4.1.7 Nastavitev gesla**

Pritisnite gumb **OK,** vnesite štirimestno geslo in sledite navodilom na zaslonu. Najprej boste morali izbrati novo geslo, nato pa ga boste morali ponovno potrditi. To geslo boste potrebovali za urejanje funkcij, kot je starševski nadzor, ali za ponastavitev televizorja na tovarniške nastavitve.

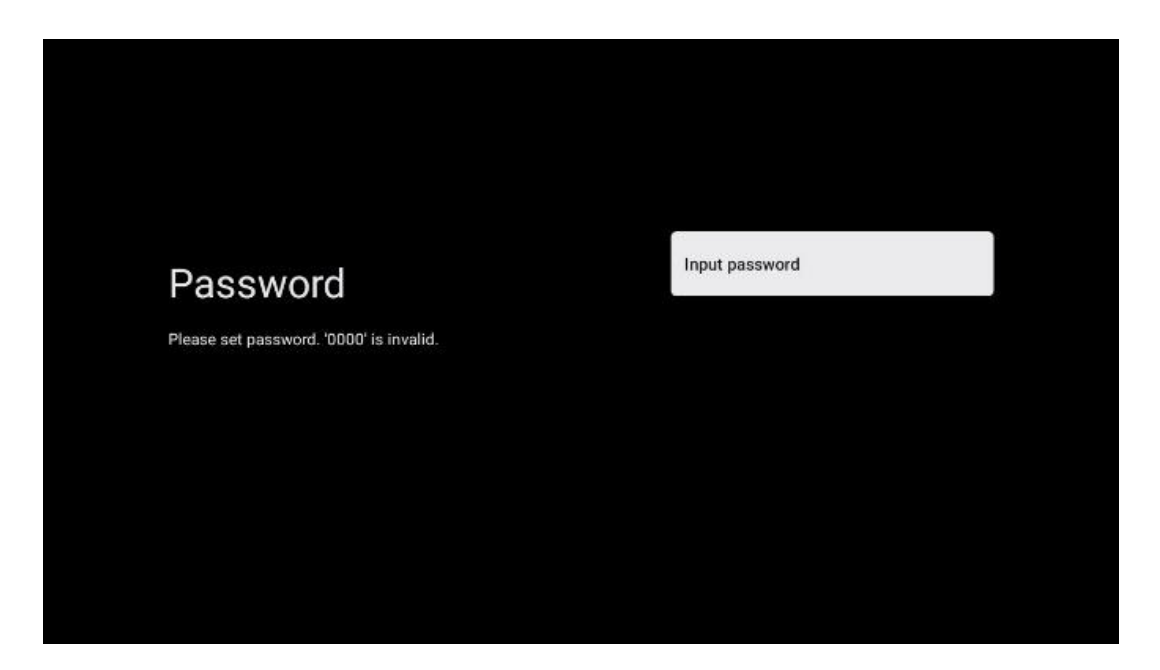

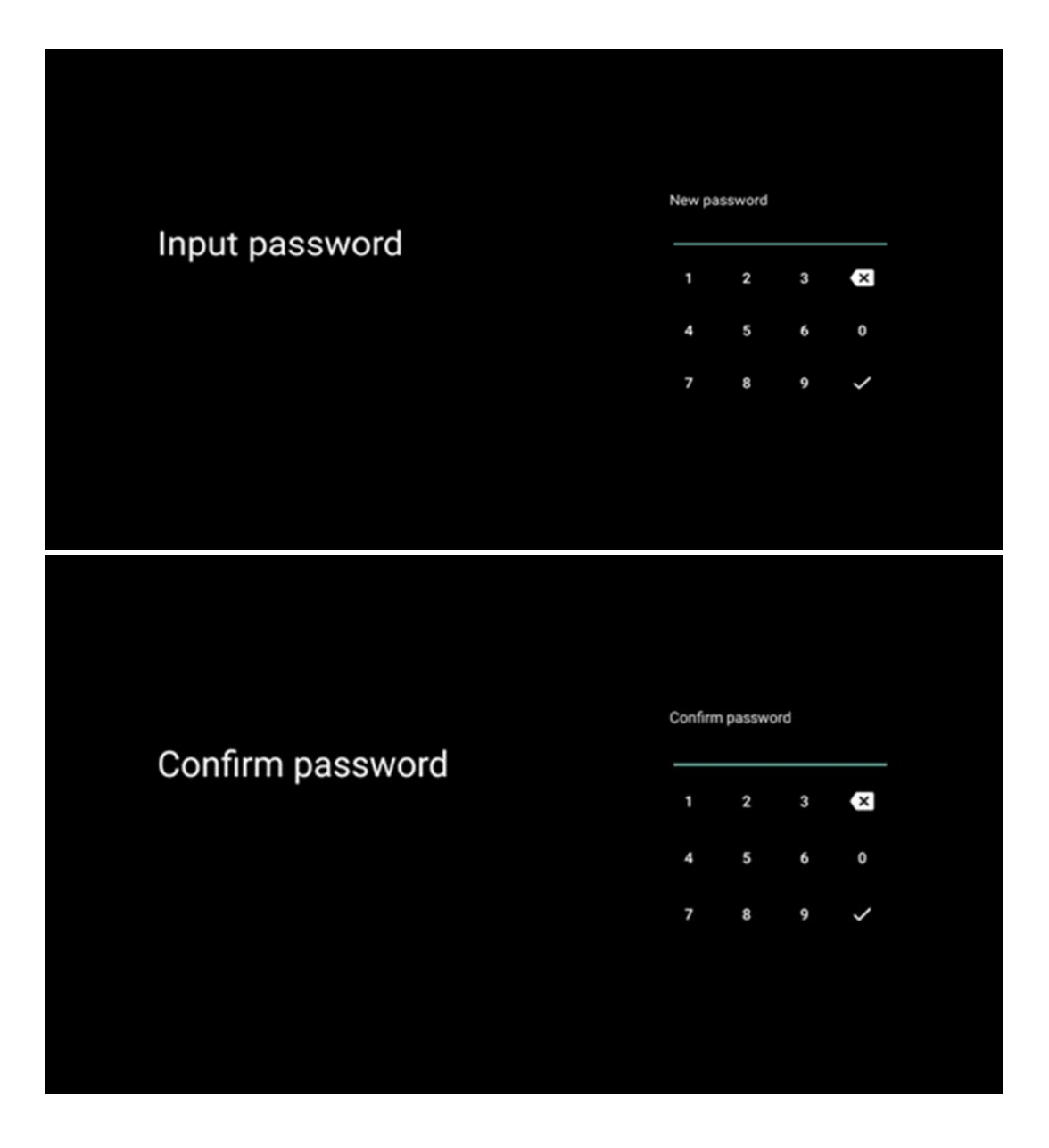

#### **6.4.1.8 Izberite način TV (Domov / Trgovina)**

Med namestitvijo lahko prilagodite svojo izkušnjo gledanja tako, da izberete želeni način televizorja. Če izberete domači način, bo televizor deloval kot običajno in zagotavljal zabavo v domačem okolju.

Če izberete način Trgovina, televizor nastavite tako, da se ustrezne informacije prikažejo neposredno na zaslonu. Ta funkcija se pogosto uporablja v maloprodaji, da potencialnim strankam prikaže ključne podrobnosti o televizorju.

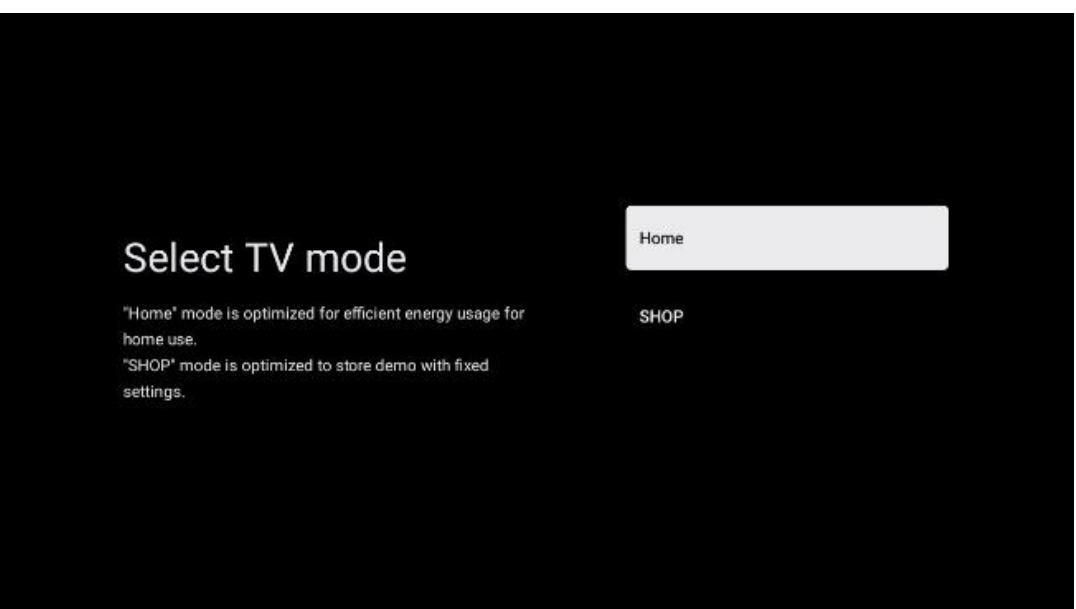

### **6.4.1.9 Vgrajen Chromecast**

Če aktivirate funkcijo Chromecast, lahko vsebine iz aplikacij za pretakanje pretakate neposredno na televizor ali predvajate digitalne večpredstavnostne vsebine, shranjene v mobilnih napravah, kot so pametni telefoni ali tablični računalniki, na zaslonu televizorja.

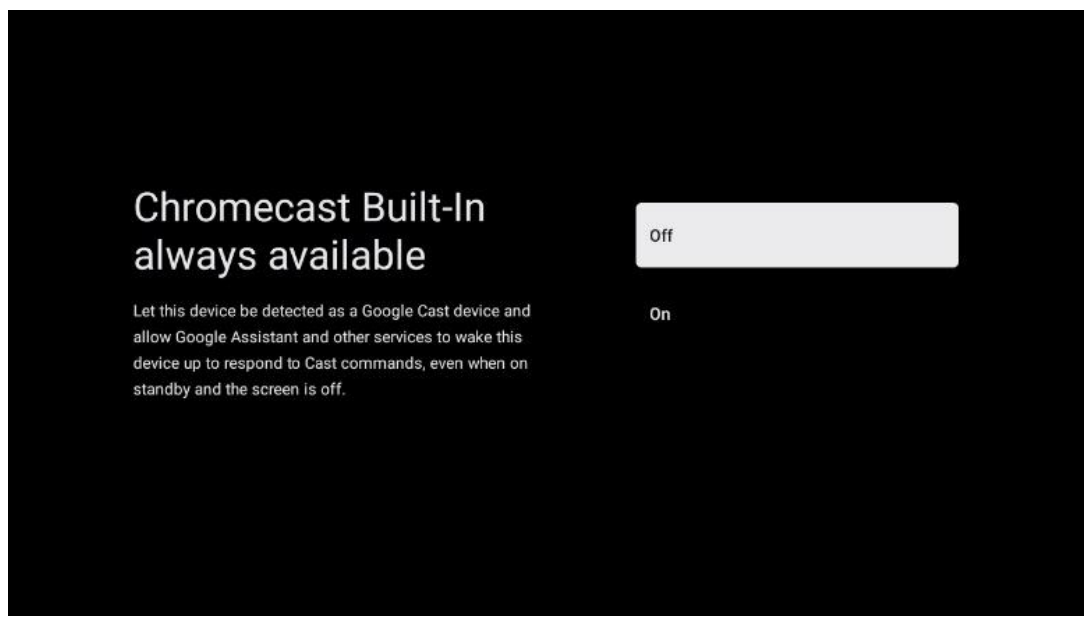

#### **6.4.1.10 Način tunerja**

Namestitev sprejemnika televizijskega signala je podrobno opisana v poglavju 7 menija.

### <span id="page-23-0"></span>**6.4.2 Nastavitev osnovne televizije**

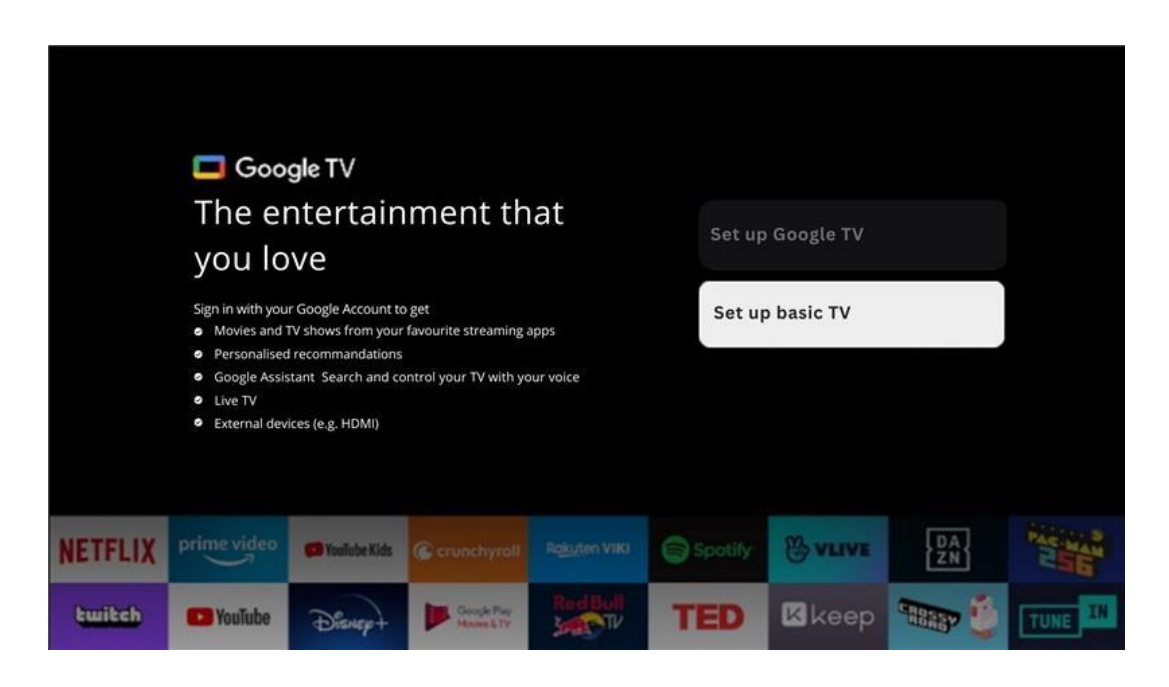

Če želite televizor uporabljati le za gledanje televizije ali poslušanje radijskih programov prek prizemne, kabelske ali satelitske antene in če televizorja ne želite povezati z internetom, da bi lahko gledali video vsebine iz pretočnih aplikacij, kot sta YouTube ali Netflix, izberite možnost namestitve Set up basic TV.

#### **6.4.2.1 Izberite omrežje Wi-Fi**

Če ne želite gledati vsebin iz storitev pretakanja, kot sta Netflix ali YouTube, na koncu seznama razpoložljivih omrežij Wi-Fi izberite možnost Preskoči.

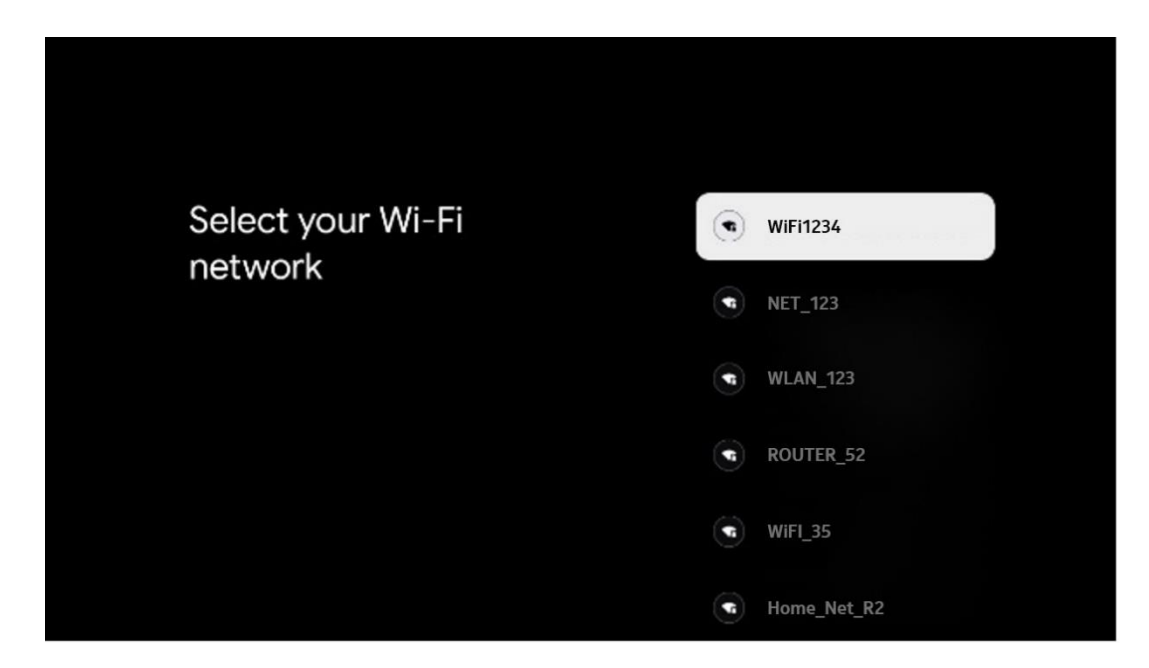

#### **6.4.2.2 Googlovi pogoji storitev**

Preden nadaljujete, si vzemite čas in preberite splošne pogoje, pogoje uporabe za igre, pravilnik o zasebnosti in razpoložljive Googlove storitve. S klikom na Sprejmi se strinjate s temi storitvami.

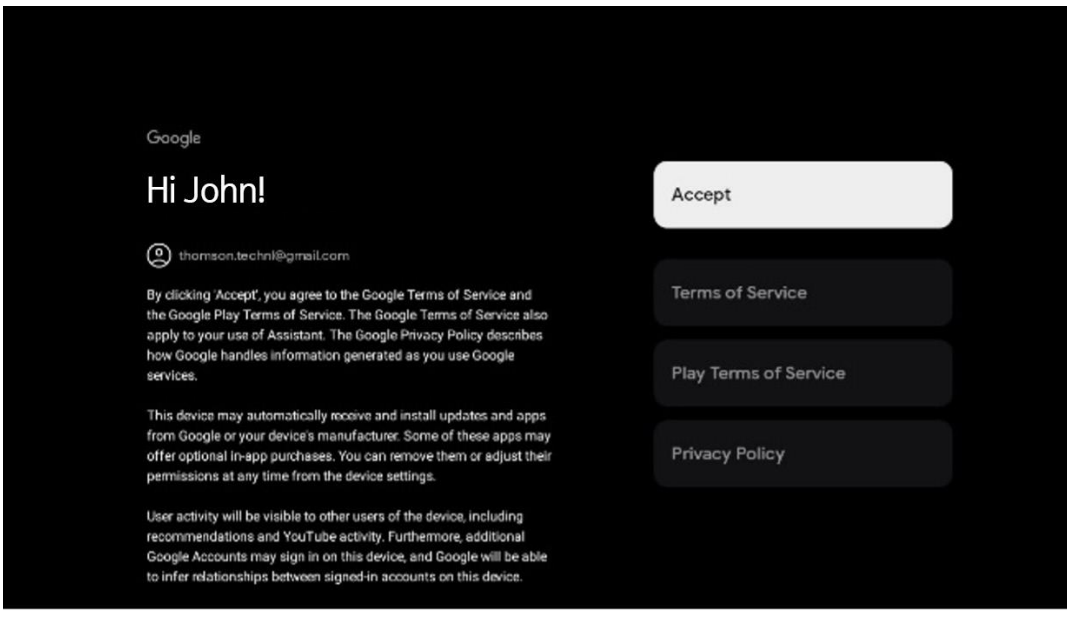

#### **6.4.2.3 Nastavitev gesla**

Pritisnite gumb **OK,** vnesite štirimestno geslo in sledite navodilom na zaslonu. Najprej boste morali izbrati novo geslo, nato pa ga boste morali ponovno potrditi. To geslo boste potrebovali za urejanje funkcij, kot je starševski nadzor, ali za ponastavitev televizorja na tovarniške nastavitve.

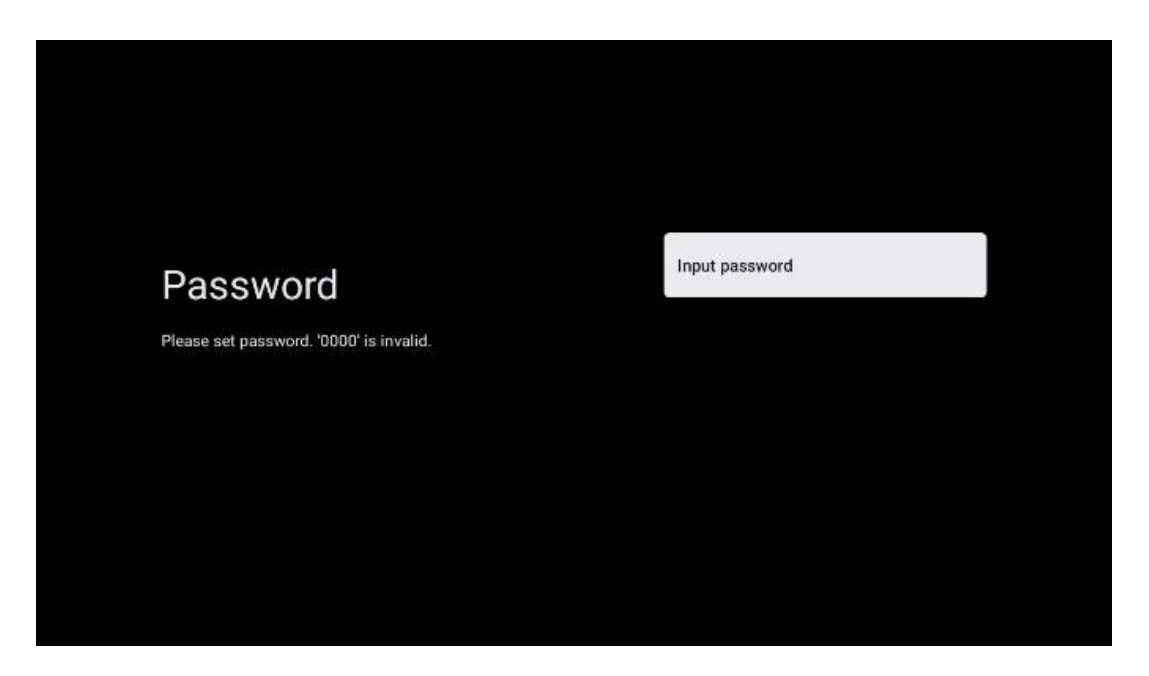

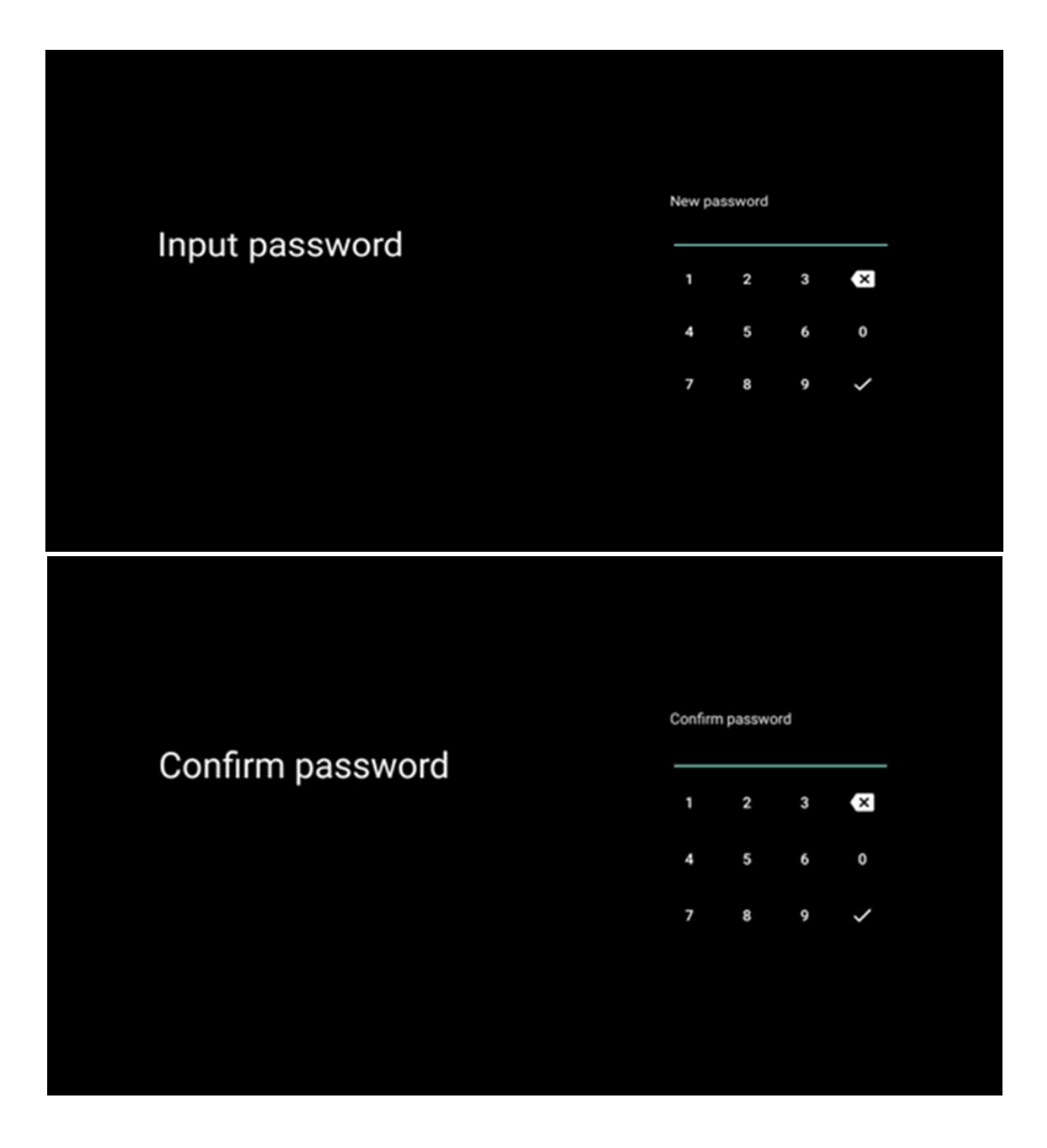

#### **6.4.2.4 Izberite način TV**

Med namestitvijo lahko prilagodite svojo izkušnjo gledanja tako, da izberete želeni način televizorja. Če izberete domači način, bo televizor deloval kot običajno in zagotavljal zabavo v domačem okolju.

Če izberete način Trgovina, bo televizor konfiguriran tako, da bo ustrezne informacije prikazoval neposredno na zaslonu. Ta funkcija se pogosto uporablja v maloprodaji, kjer potencialnim strankam prikaže ključne podrobnosti o televizorju.

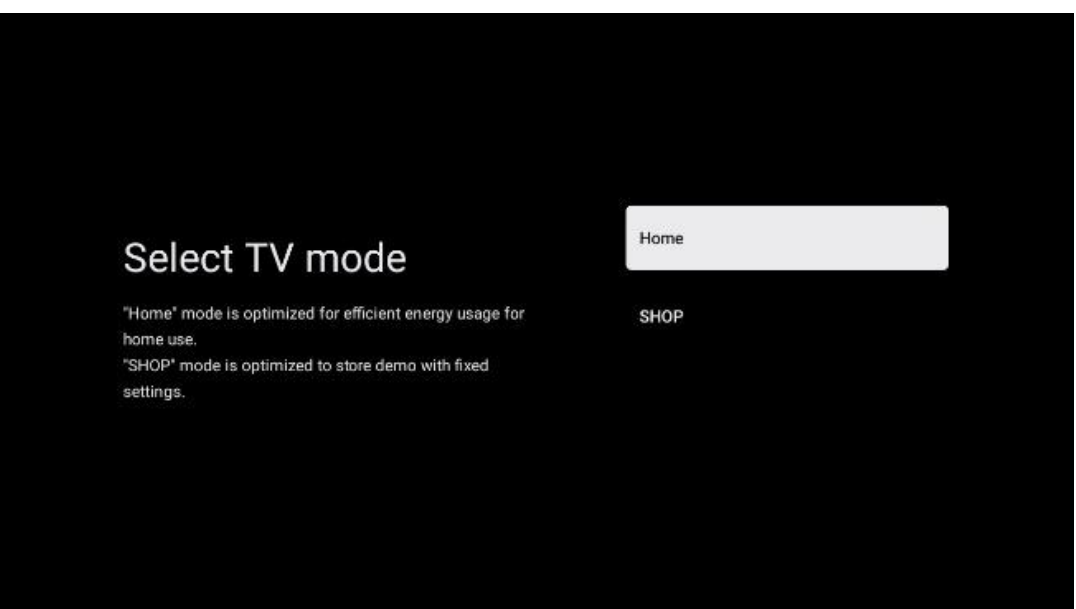

#### **6.4.2.5 Vgrajen Chromecast**

Če aktivirate funkcijo Chromecast, lahko vsebine iz aplikacij za pretakanje pretakate neposredno na televizor ali predvajate digitalne večpredstavnostne vsebine, shranjene v mobilnih napravah, kot so pametni telefoni ali tablični računalniki, na zaslonu televizorja.

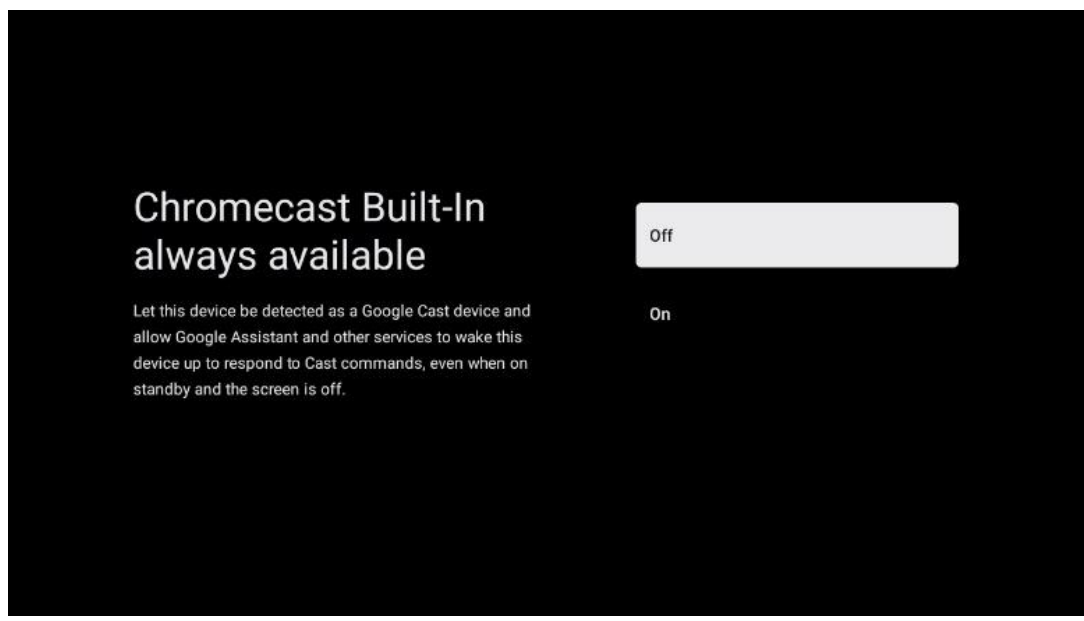

#### **6.4.2.6 Način tunerja**

Namestitev sprejemnika televizijskega signala je podrobno opisana v poglavju 7 menija.

# <span id="page-26-0"></span>**7 Način tunerja**

Izberite vrsto televizijskega sprejema Tuner za namestitev televizijskih/radijskih kanalov. Na voljo so možnosti vrste sprejema Prizemna antena, Kabel in Satelit. Označite razpoložljivo možnost

vrste sprejema televizijskega signala in pritisnite **OK** ali kliknite desni smerni gumb za nadaljevanje.

Če izberete možnost Preskoči skeniranje, lahko prvi postopek namestitve televizorja dokončate brez namestitve televizijskih kanalov. Televizijske kanale lahko naknadno namestite v meniju Nastavitve televizorja.

# <span id="page-27-0"></span>**7.1 Zračni**

Če je izbrana možnost Antena, bo televizor poiskal digitalne prizemne in analogne oddaje. Na naslednjem zaslonu označite možnost Scan (Iskanje) in pritisnite **OK,** da začnete iskanje, ali izberite Skip Scan (Preskoči iskanje), da nadaljujete brez iskanja.

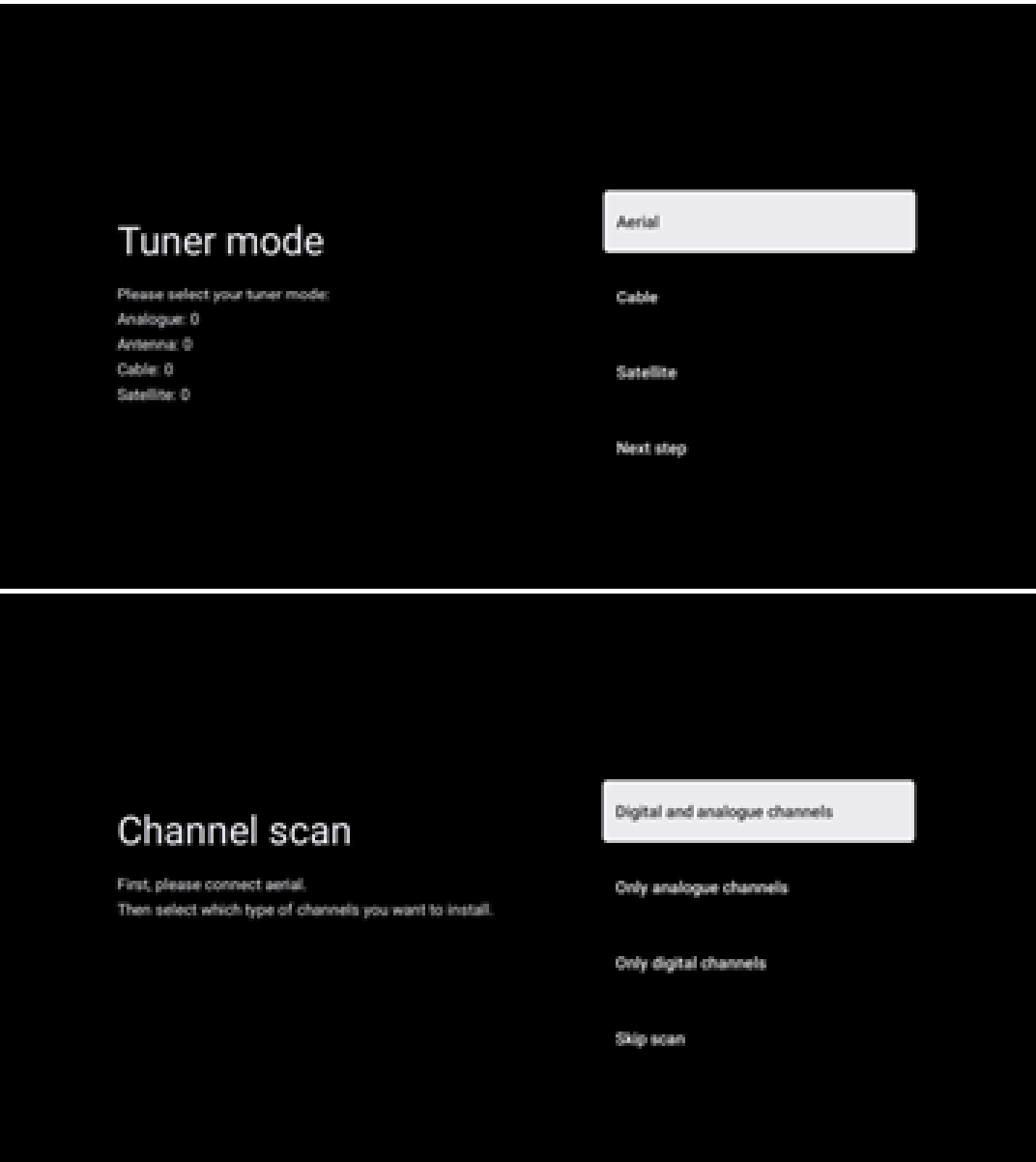

# <span id="page-28-0"></span>**7.2 Kabel**

Če je izbrana možnost Kabel, bo televizor poiskal digitalne kabelske kanale.

V večini omrežij kabelskih kanalov so na voljo samo digitalni kanali. Če želite nadaljevati s pregledovanjem, izberite Digitalni.

**Skeniranje upravljavca**: Če so na voljo, se na zaslonu prikaže seznam kabelskih operaterjev. Označite želenega operaterja in pritisnite **OK**. Izberite Začni in pritisnite **OK,** da izvedete iskanje kanalov.

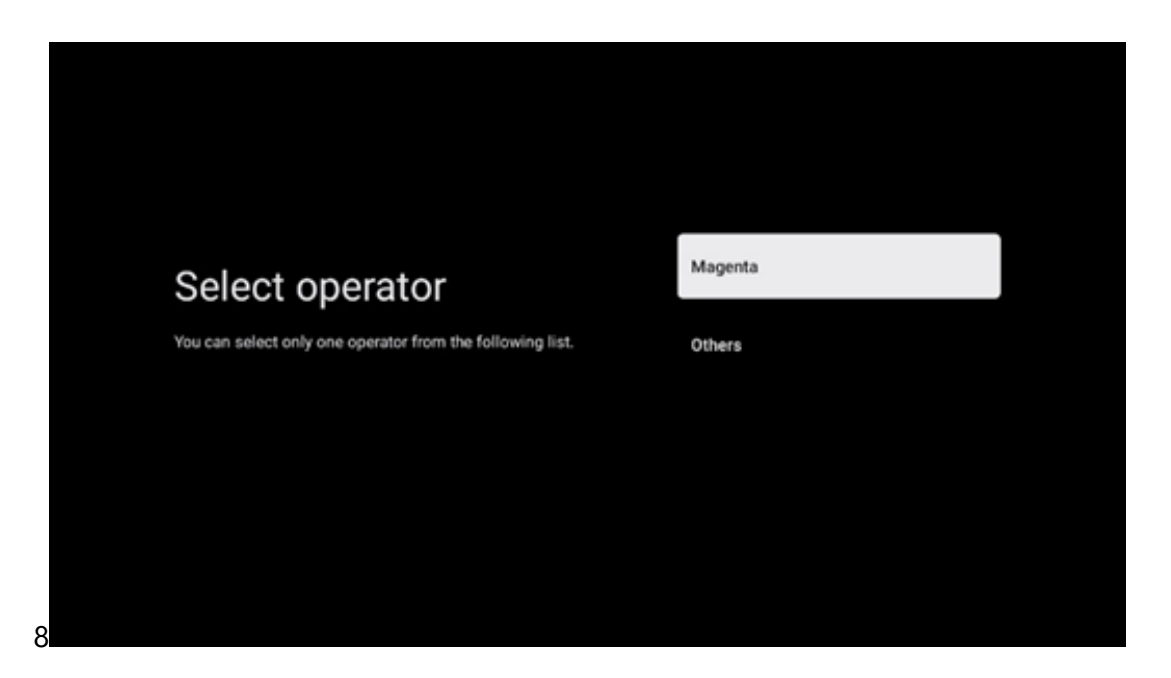

**Drugi**: Izberite možnost Drugi, če vaš kabelski operater ni naveden ali če je televizor povezan z lokalnim kabelskim sistemom. Izberite Scan Type (Vrsta skeniranja) in pritisnite **OK,** da se prikažejo možnosti skeniranja.

**Celotno skeniranje**: To možnost je treba izbrati, če med iskanjem v omrežju niso bili najdeni vsi kanali.

**Hitro skeniranje**: Začne se hitro iskanje, pri čemer se kanali razvrstijo po vnaprej pripravljenem vrstnem redu. Pri tej vrsti iskanja je treba vnesti ID omrežja in osrednjo frekvenco.

**Pregledovanje omrežja**: Pri iskanju omrežja se posreduje popoln in posodobljen seznam kanalov ponudnika, tako da sprejemnik prepozna vse kanale, kar je za operaterje kabelske televizije bolj priporočljivo. Pri tej vrsti iskanja je treba vnesti vsaj ID omrežja.

Če želite nadaljevati brez iskanja, izberite **Preskoči iskanje.** 

# <span id="page-29-0"></span>**7.3 Satelit**

#### **Opomba za namestitev satelitskih kanalov za televizorje Thomson, nameščene v Avstriji ali Nemčiji:**

Naši televizorji Thomson imajo funkcijo Load Channel List, ki jo lahko izberete in izvedete le med začetno namestitvijo televizorjev. Ta funkcija je na voljo **le,** če sta bili med začetno namestitvijo televizorja kot državi namestitve izbrani Avstrija ali Nemčija.

Ta funkcija se izvede **le** med začetno namestitvijo televizorja, ko namestite satelitske kanale.

Če ga želite aktivirati, sledite spodnjim korakom za namestitev:

- 1. V meniju načina predvajanja kot možnost namestitve izberite možnost Satelit.
- 2. Meni Vrsta antene izberite Naprej, če lahko sprejemate samo satelitske kanale s satelita **Astra 19,2° vzhodno,** ali izberite podmeni Več, če je televizor povezan s satelitsko sprejemno anteno za sprejem več satelitov. V tem meniju lahko izberete pravilno vrsto nadzora za svoj satelitski sistem.
- 3. Za potrditev izbire pritisnite gumb **OK.**
- 4. Izberite možnost Splošna namestitev in izbiro potrdite z gumbom **V redu.**
- 5. Meni Load Preset List Izberite možnost menija Load Preset List, če želite naložiti kanale, ali pa izberite možnost Skip, če želite nadaljevati brez nameščanja televizijskih in radijskih kanalov.

Kot je navedeno zgoraj, je možnost za namestitev Load Channel List na voljo samo med začetno namestitvijo televizorja. Če nato med delovanjem televizorja želite izvesti možnost Splošno iskanje, bo televizor izvedel iskanje transponderja, pri čemer bo poiskal frekvence razpoložljivih satelitskih transponderjev in po vrsti shranil satelitske televizijske in radijske kanale.

### <span id="page-29-1"></span>**7.3.1 Vrsta antene**

#### **7.3.1.1 Naslednji**

Če je televizor priključen na satelitski sistem s sprejemom samo enega satelita, izberite možnost Naprej.

Če je izbrana možnost Satelitska možnost Naslednja, sta na voljo možnosti Splošno satelitsko skeniranje in Skeniranje operaterja. Izberite možnost namestitve in pritisnite **OK** ali kliknite desni smerni gumb za nadaljevanje.

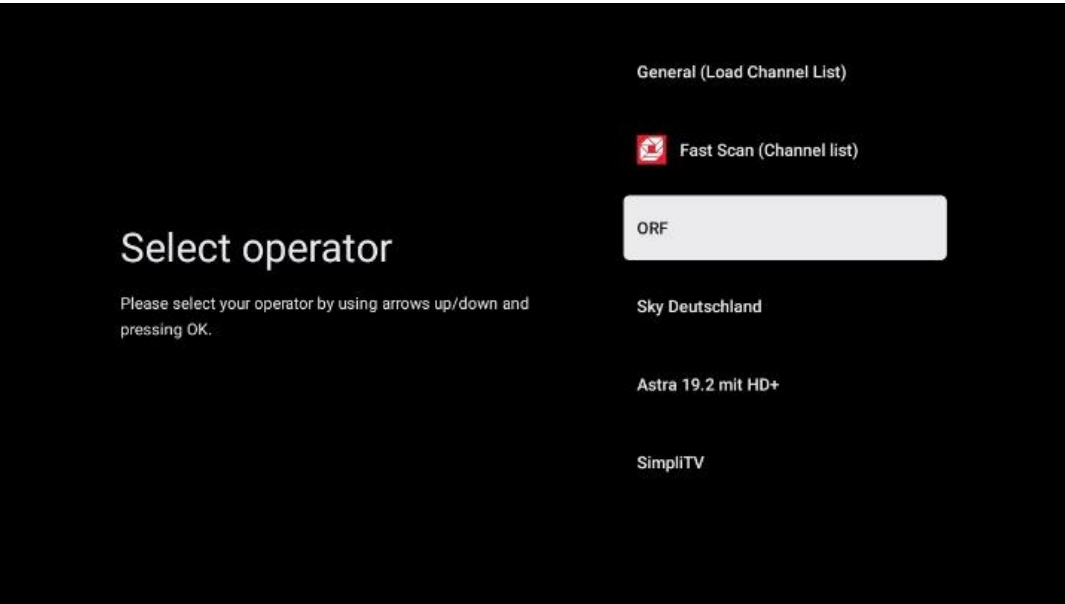

**Opomba:** Možnosti splošnega seznama satelitov in seznama operaterjev morda ne bodo na voljo glede na izbrano državo.

#### **Skeniranje upravljavca**:

Označite želenega operaterja in pritisnite **OK za** potrditev izbire. Nato pritisnite desni smerni gumb, da nadaljujete s pregledovanjem operaterja.

S seznama lahko izberete samo enega operaterja. Najdeni televizijski/radijski kanali so razvrščeni glede na vrstni red LCN izbranega operaterja.

#### **Splošno pregledovanje**:

Z možnostjo Splošno iskanje se izbrani sateliti iščejo od najnižje do najvišje frekvence satelitskega transponderja, shranjeni televizijski/radijski kanali pa se glede na potek iskanja navedejo drug za drugim brez določenega vrstnega reda.

#### **7.3.1.2 Več**

Izberite Več, če je televizor povezan s satelitskim sistemom za sprejem več satelitov ali s satelitskim sistemom z enim kablom.

Prikazalo se bo naslednje okno z nekaterimi razpoložljivimi možnostmi povezave. Izberite eno od teh možnosti, ki je pravilna za vaše domače omrežje satelitske namestitve. Glede na izbrano vrsto antene boste morda lahko nastavili različne satelite.

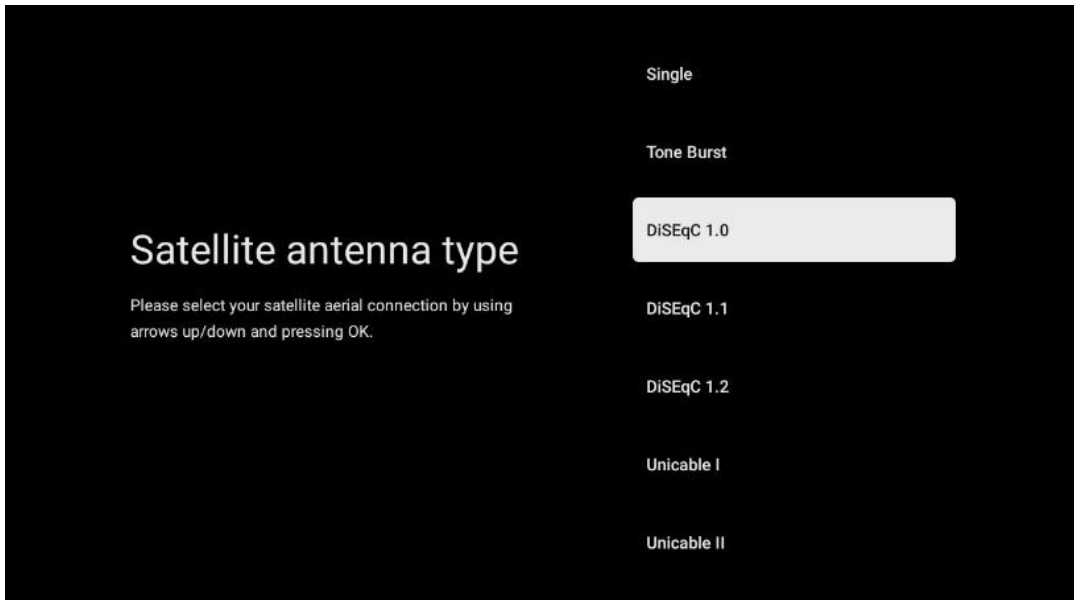

Na voljo so naslednje vrste priključkov satelitske antene:

- **Enojni** satelitski sistem s sprejemom samo enega satelita.
- **Tone burst**  Satelitski sistem s sprejemom dveh satelitov.
- **DiSEqC 1.0-** Satelitski sistem s sprejemom 1-4 satelitov.
- **DiSEqC 1.1 - razširitev** protokola DiSEqC 1.0, ki omogoča nadzor sistemov z več napajalniki z do 64 LNB (sateliti) prek antenskega kabla.
- **DiSEqC 1.2** se uporablja za krmiljenje motorja za rotacijske sisteme. Motor lahko shrani različne položaje, ki se jim nato samodejno približuje s programom DiSEqC 1.2.
- **Unicable I**  Unicable I je metoda za distribucijo satelitskih televizijskih signalov v satelitskem sistemu. Na eno linijo je lahko priključenih več sprejemnikov. Z Unicable I lahko na en antenski kabel priključite do 8 uporabnikov. Več o distribucijskem sistemu Unicable je opisano v meniju Kanali.
- **Unicable II**  Ta sistem za distribucijo satelitskega signala Unicable II, imenovan tudi Jess Unicable, temelji na tehnologiji digitalnega zlaganja kanalov Unicable I in omogoča namestitev do 32 satelitskih sprejemnikov, povezanih prek enega koaksialnega kabla.

# <span id="page-31-0"></span>**8 Začetni zaslon**

Začetni zaslon je osrednji del televizorja. Na začetnem zaslonu lahko zaženete katero koli nameščeno aplikacijo, zaženete aplikacijo Live TV za gledanje televizijskih oddaj, gledate film iz različnih aplikacij za pretakanje ali preklopite na napravo, priključeno na vrata HDMI. Prav tako lahko kadar koli zaključite delovanje katere koli aplikacije in se vrnete na začetni zaslon s pritiskom gumba Domov na daljinskem upravljalniku.

V prvi vrstici (Najboljši izbori za vas) bodo predlagane vsebine pretakanja aplikacij za pretakanje, nameščenih v televizorju, glede na vaša iskalna merila v zgodovini iskanja. Tu boste našli tudi neposredno izbiro zadnje izbrane televizijske vhodne povezave. V tej vrstici boste na prvem

mestu našli tudi izbirno polje z zadnjim vhodnim virom, če je v tej napravi omogočena nadzorna funkcija HDMI CEC.

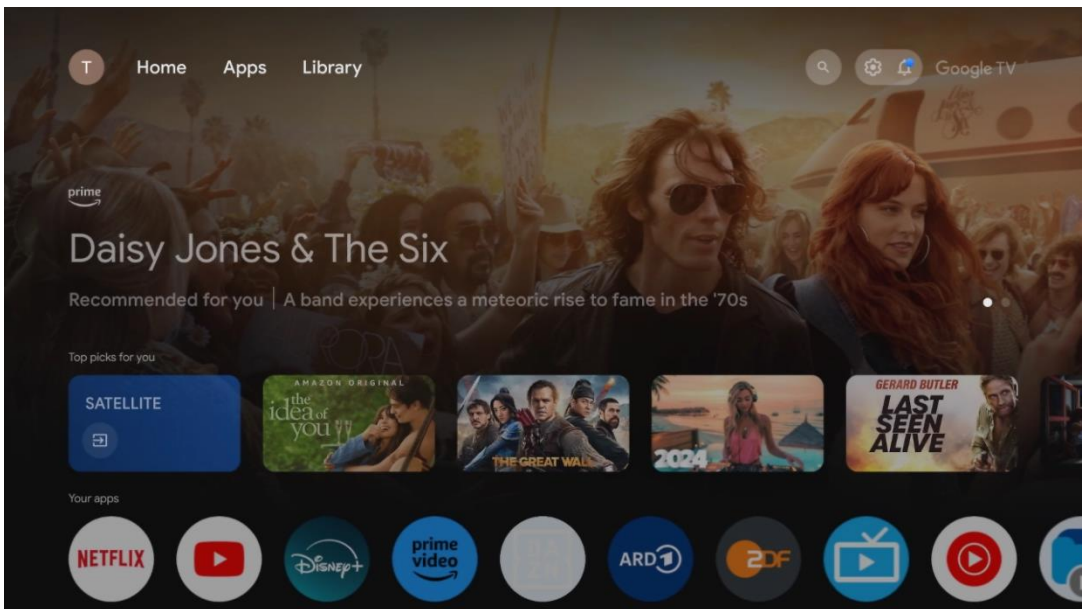

**Opomba:** Glede na nastavitve televizorja in izbiro države med začetno nastavitvijo lahko meni Domov vsebuje različne elemente.

Druga vrstica (Vaše aplikacije) je vrstica aplikacij. Tu so na voljo najpomembnejše aplikacije za storitve pretakanja, kot sta Netflix ali YouTube, ter za televizijo v živo in MMP (večpredstavnostni predvajalnik).

S smernimi gumbi na daljinskem upravljalniku izberite aplikacijo in potrdite izbiro z gumbom **OK,** da zaženete izbrano aplikacijo.

Izberite aplikacijo ter pritisnite in pridržite gumb **V redu,** če želite izbrano aplikacijo odstraniti iz vrstice priljubljenih, jo premakniti na novo mesto ali zagnati.

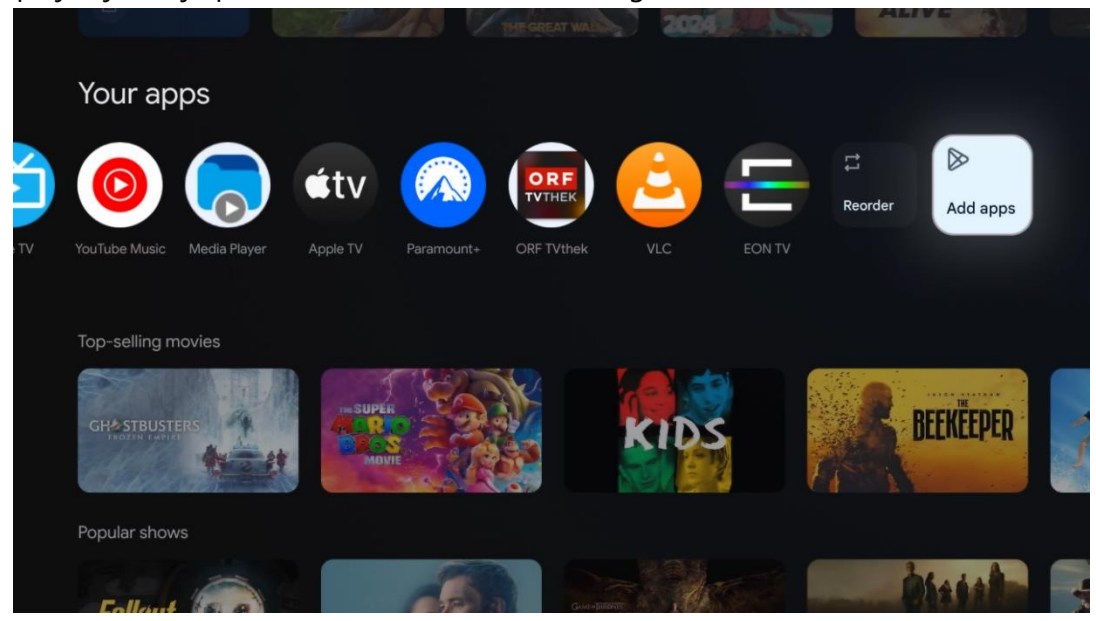

Na predzadnjem in zadnjem mestu v tej vrstici sta polji z možnostma Preusmerjanje in Dodajanje aplikacij. Izberite ti možnosti, če želite spremeniti vrstni red aplikacij v tej vrstici ali dodati novo aplikacijo v to vrstico Priljubljene aplikacije.

Delovanje aplikacije TV v živo in večpredstavnostnega predvajalnika je razloženo v posebnem poglavju Meni.

V nadaljevanju domačega zaslona boste našli dodatne kanale, ki so prikazani po žanrih ali kategorijah pretočnih vsebin.

# <span id="page-33-0"></span>**8.1 Račun Google**

Pojdite do ikone svojega profila v zgornjem levem kotu in pritisnite **OK**. Označite ikono profila in pritisnite **OK.**

Tu lahko spremenite nastavitve profila, dodate nove Googlove račune ali upravljate že obstoječe račune.

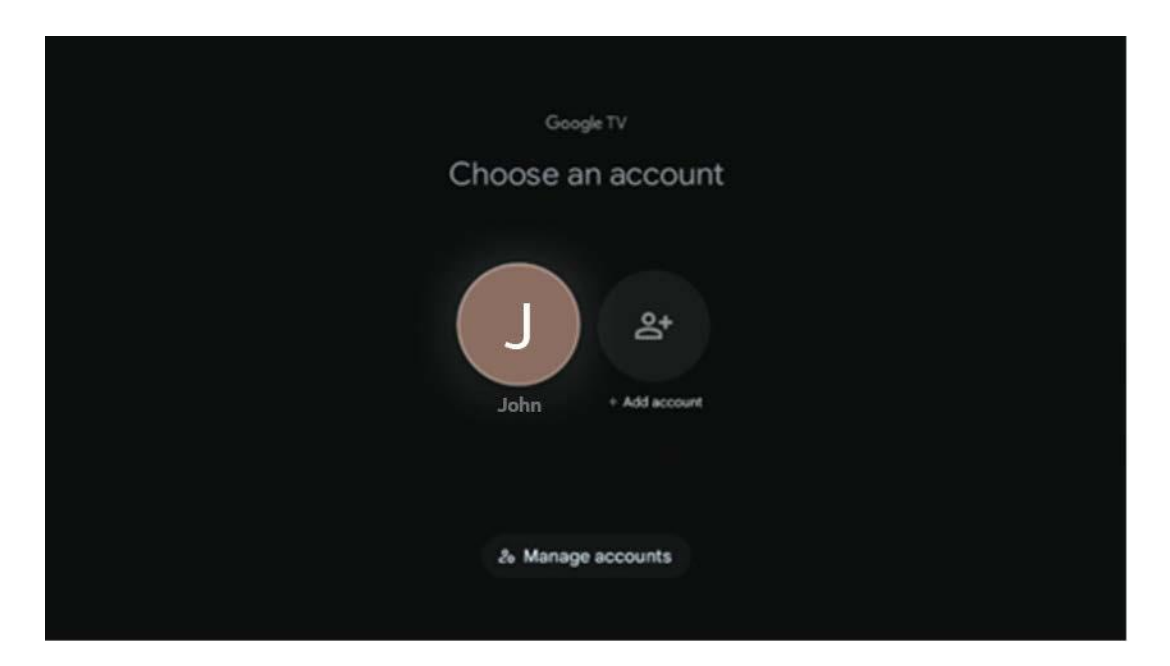

# <span id="page-33-1"></span>**8.2 Aplikacije**

Na začetnem zaslonu izberite zavihek Aplikacije, če želite prikazati aplikacije, nameščene v televizorju. Če želite namestiti aplikacijo, pojdite v iskalno vrstico in vnesite ime aplikacije. S tem se bo začelo iskanje v trgovini Google Play.

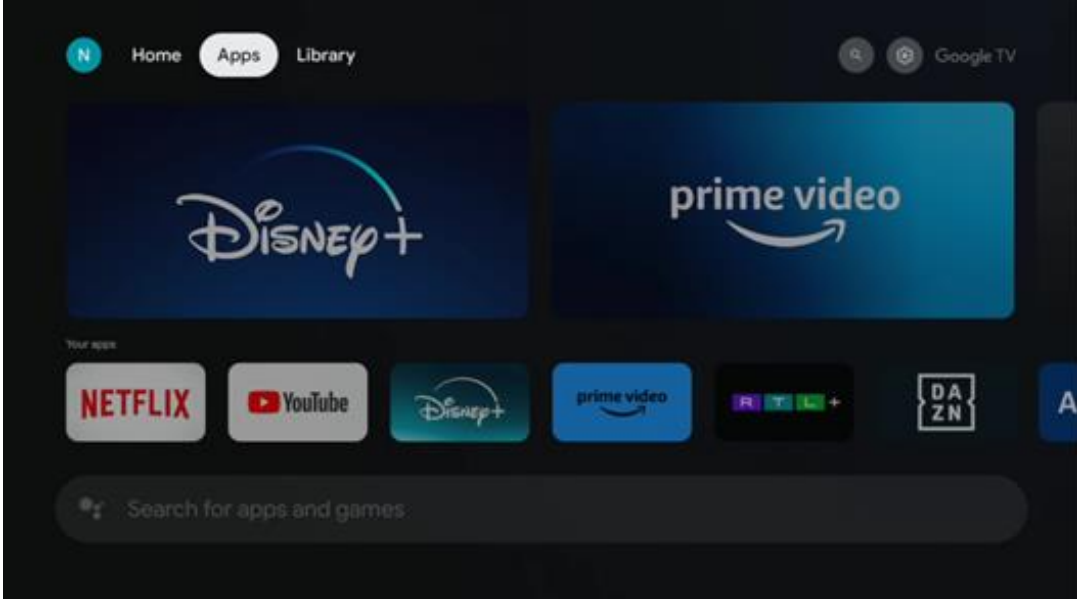

# <span id="page-34-0"></span>**8.3 Knjižnica**

Na začetni strani izberite zavihek Knjižnica, če želite predvajati že kupljeno ali izposojeno pretočno vsebino na televizorju ali mobilnih napravah, kot sta mobilni telefon ali tablični računalnik, z uporabo računa Google.

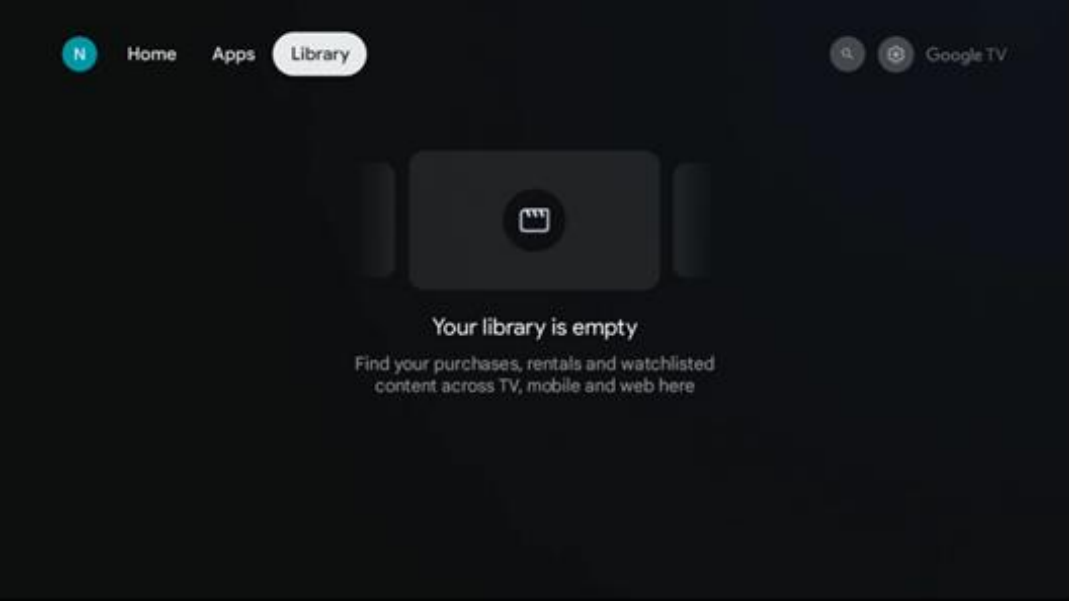

# <span id="page-35-0"></span>**8.4 Iskanje Google TV**

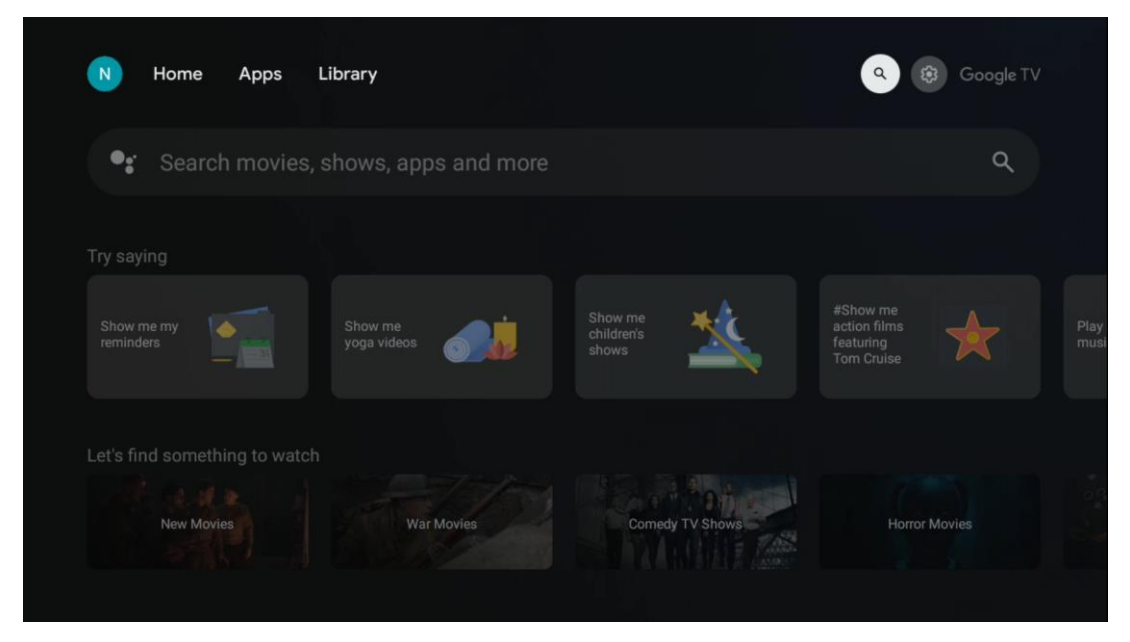

Orodja za iskanje se nahajajo v zgornjem desnem kotu zaslona. Za začetek iskanja lahko vnesete besedo z virtualno tipkovnico ali pa poskusite z glasovnim iskanjem prek mikrofona, vgrajenega v daljinski upravljalnik. Premaknite fokus na želeno možnost in pritisnite **OK,** da nadaljujete.

Glasovno iskanje - Pritisnite ikono mikrofona, da zaženete funkcijo glasovnega iskanja. Na vrhu zaslona se prikaže polje za glasovno iskanje Google. Googlu zastavite vprašanje in televizor vam bo odgovoril. Za lokalne iskalne izraze je pomembno, da je jezik menija televizorja nastavljen na lokalni jezik.

Iskanje po tipkovnici - Izberite vrstico za iskanje in pritisnite **OK**. Na zaslonu se prikaže virtualna Googlova tipkovnica. Vnesite vprašanje, na katerega želite odgovoriti.

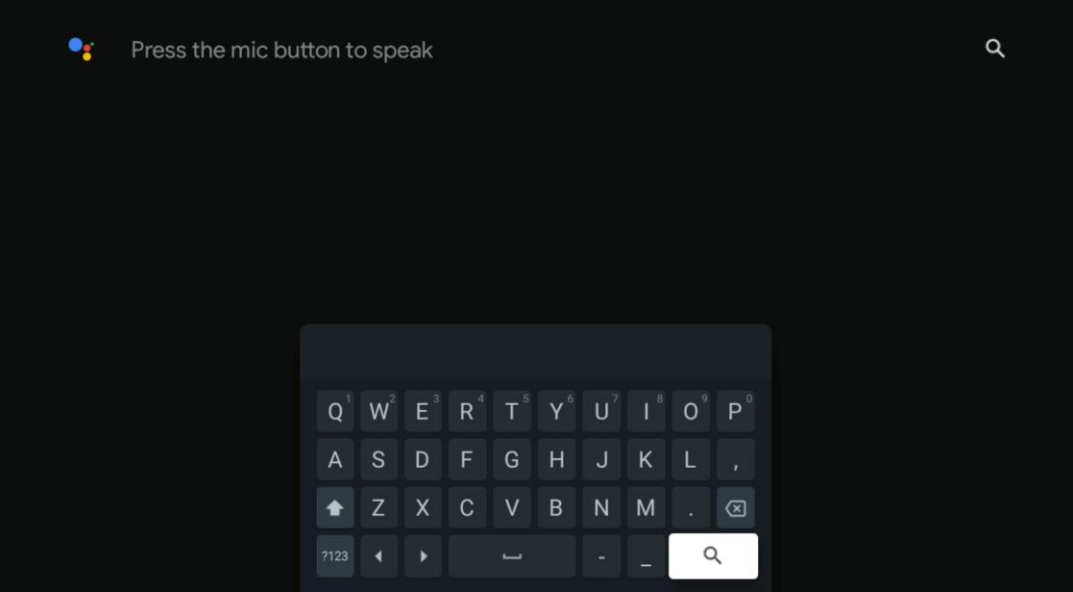

### <span id="page-36-0"></span>**8.5 Obvestila**

Gumb za obvestila se prikaže le, če je eno ali več neprebranih obvestil. Če jih želite preveriti, pojdite na ikono Nastavitve, ki bo odprla podmeni. Na dnu podmenija boste lahko našli vsa najnovejša obvestila.

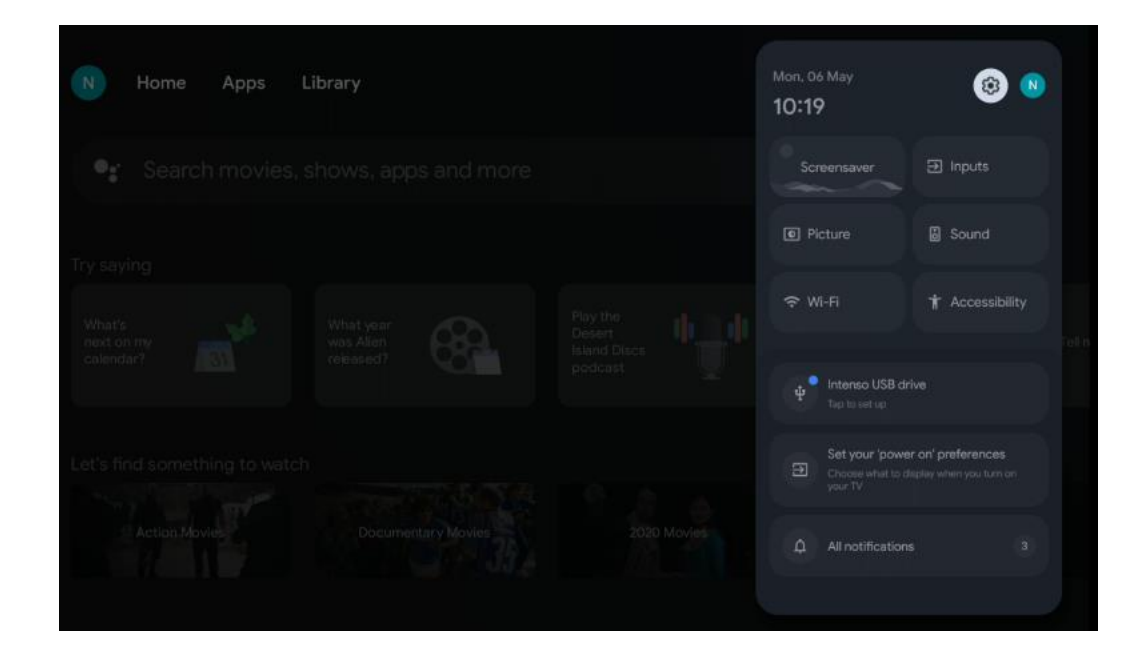

# <span id="page-36-1"></span>**9 Nastavitve**

Če si želite ogledati celoten seznam razpoložljivih nastavitev, se s pritiskom na gumb Home Screen premaknite na začetni zaslon. Kliknite gumb Nastavitve v desnem zgornjem kotu.

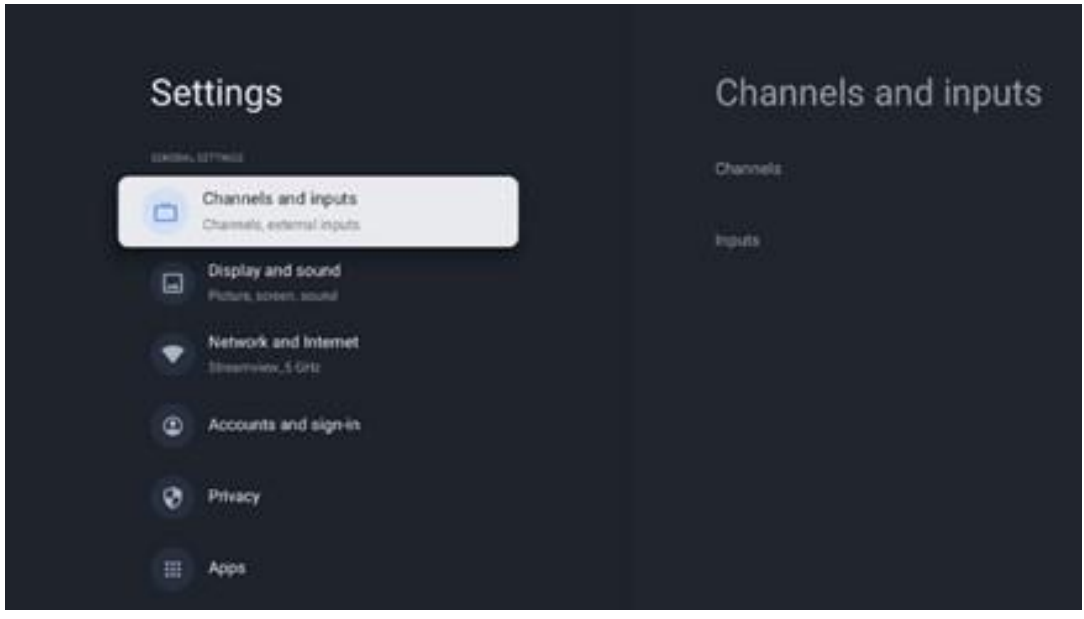

\* Zgornje slike so le referenčne, podrobnosti si oglejte v izdelku.

**Opomba**: Če med delovanjem aplikacij za pretakanje medijev, kot so YouTube, Netflix, Prime Video itd., kliknete gumb **Nastavitve,** lahko namesto tega vstopite v meni Zaslon in zvok. Tam lahko prilagodite nastavitve Picture (Slika), Screen (Zaslon), Sound (Zvok) in Audio output (Zvočni izhod), ne da bi zapustili delovanje aplikacij za pretakanje medijev.

### <span id="page-37-0"></span>**9.1 Nastavitev imena naprave**

V tem meniju lahko s seznama predlaganih imen izberete ime televizorja. Televizorju lahko dodelite tudi ime po meri.

To je pomembno za delovanje funkcije Chromecast, da bo televizor prepoznan s pravilnim imenom. Z dodelitvijo imena televizorja bo televizor pravilno prepoznan tudi v domačem omrežju.

### <span id="page-37-1"></span>**9.2 Kanali in vhodi**

Poiščite razpoložljive kanale in vhode.

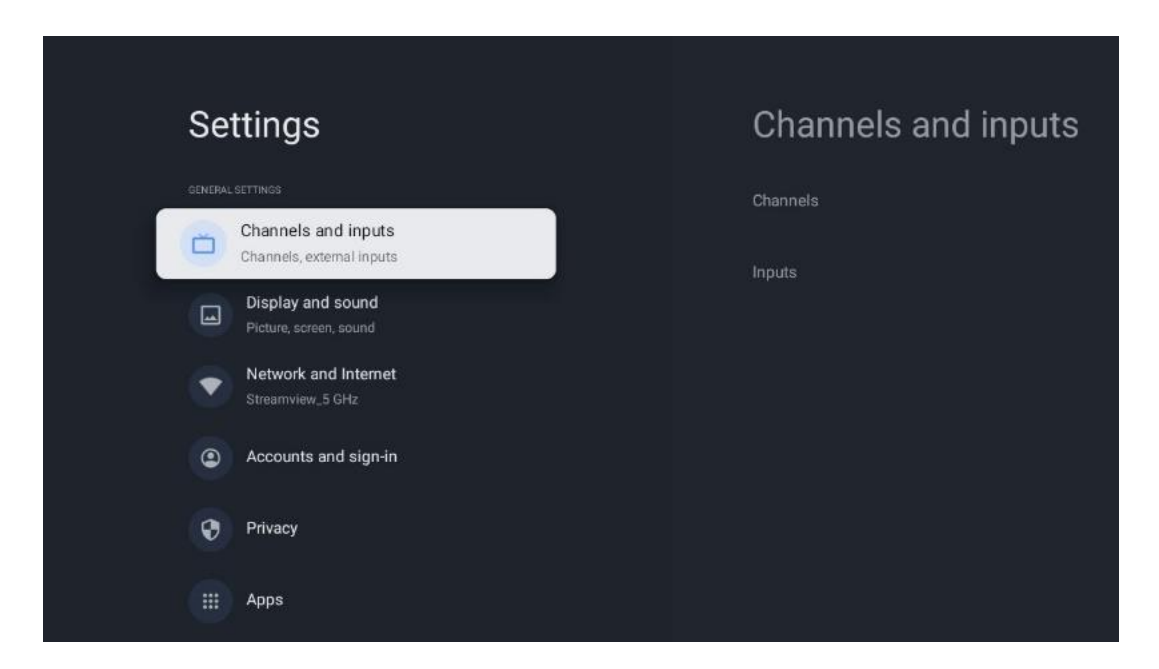

#### <span id="page-37-2"></span>**9.2.1 Kanali**

V tem meniju lahko izberete način namestitve sprejemnega sprejemnika glede na vrsto sprejema televizijskega signala: izberete med analognim, antenskim, kabelskim ali satelitskim sprejemom.

Izberite način in pritisnite **OK,** da nadaljujete z nastavljanjem.

#### **9.2.1.1 Analogni**

- **Iskanje kanalov: Za** samodejno iskanje analognih kanalov pritisnite gumb **OK.** Ko je postopek iskanja končan, pritisnite gumb **Nazaj, da** se vrnete v prejšnji meni.
- **Posodobitev skeniranja:** Pritisnite gumb **OK** na daljinskem upravljalniku, da izvedete samodejno iskanje za posodobitev seznama kanalov. Pri tem se dodajo novi kanali ali posodobijo informacije o trenutnih kanalih.
- **Analogno ročno skeniranje:** Pritisnite gumb **OK,** da ročno izberete začetno frekvenco in smer skeniranja.

#### **9.2.1.2 Antena**

- **Iskanje kanalov: Za** samodejno iskanje kanalov DVB-T/T2 pritisnite gumb **OK** na daljinskem upravljalniku. Ko je postopek iskanja končan, pritisnite gumb **Nazaj, da** se vrnete v prejšnji meni.
- **Posodobitev skeniranja:** Prej dodani kanali ne bodo izbrisani, ampak bodo na novo najdeni kanali shranjeni na seznamu kanalov.
- **Posamezno skeniranje RF**: S smernimi gumbi desno/levo izberite RF kanal. Prikažeta se raven in kakovost signala izbranega kanala. Pritisnite **OK, da** začnete skeniranje na izbranem RF kanalu. Najdeni kanali bodo shranjeni na seznamu kanalov.
- **Ročno posodabljanje storitev:** S to funkcijo se začne ročno posodabljanje sprejemljivih televizijskih/radijskih kanalov.
- **LCN:** Nastavite želeno LCN. LCN je sistem logičnega številčenja kanalov, ki organizira razpoložljive oddaje v skladu s prepoznavnim zaporedjem številk kanalov (če je na voljo).
- **Vrsta skeniranja kanalov:** Nastavite želeno vrsto skeniranja.
- **Vrsta trgovine s kanali:** Nastavite želeno vrsto trgovine.
- **Izberite priljubljeno omrežje:** Izberite najljubše omrežje. Ta možnost menija bo aktivna, če je na voljo več kot eno omrežje.

#### **9.2.1.3 Kabel**

- **Iskanje kanalov**: Smart TV išče digitalne in analogne kanale, ki jih je mogoče sprejemati prek kabla. Glede na državo so med začetno namestitvijo na voljo izbirni ponudniki kabelske televizije DVB-C, ki so navedeni na zaslonu Seznam iskanja kanalov. Če sprejemate signal DVB-C od neusposobljenega ponudnika kabelske televizije, izberite možnost Drugi. Za začetek iskanja kanalov pritisnite **OK.** V meniju Iskanje kanalov lahko izberete eno od treh možnosti iskanja kanalov: Popolno, Napredno ali Hitro.
	- o **Popolno**: samodejno iskanje vseh razpoložljivih kanalov DVB-C.
	- o **Napredno**: Samodejno iskanje vseh razpoložljivih kanalov DVB-C. Za to možnost je treba vnesti sprejemne parametre ponudnika DVB-C, frekvenco in ID omrežja. S to možnostjo iskanja so kanali razvrščeni po LCN kabelskih ponudnikov.
	- o **Hitro**: Samodejno iskanje vseh razpoložljivih kanalov DVB-C. To bo poiskalo vse razpoložljive kabelske transponderje s standardnimi simboli.
- **Posamezno skeniranje RF**: Ročno iskanje kanalov DVB-C po frekvenci transponderja.
- **LCN**: Možnosti LCN za iskanje kanalov DVB-C.
- **Vrsta skeniranja kanala:** Nastavite želeno vrsto skeniranja.
- **Vrsta trgovine s kanali**: Nastavite želeno vrsto trgovine.

#### **9.2.1.4 Satelit**

Najprej morate izbrati način namestitve kanala.

#### **Način namestitve kanala - Prednostni satelit**

- **Ponovno satelitsko skeniranje:** Postopek iskanja satelitov se izvede znova.
- **Satelitski dodatek:** Ta funkcija je uporabna, kadar je kot vrsta televizijskega signala izbrana možnost Splošni satelit. Ko je izbrana možnost Preferirani satelit, se nastavitve DiSEqC določijo samodejno in dodajo se kanali novih ponudnikov satelitskega signala iz novih izbranih satelitov, odvisno od izbranega ponudnika satelitskega signala.
- **Posodobitev satelitov:** Če izberete funkcijo Scan, se sprejemljivi sateliti in ustrezne nastavitve DiSEqC določijo samodejno, dodani pa bodo tudi novi kanali.
- **Satelitsko ročno nastavljanje:** Izberite satelit, na katerem želite izvesti ročno iskanje satelitskega transponderja, in pritisnite **OK**. Nastavite natančne parametre sprejema želenega satelitskega transponderja (frekvenca, simbolna hitrost in polarizacija). Prepričajte se, da kakovost signala in raven signala kažeta zadostno vrednost, in pritisnite gumb **Nazaj.** Za začetek iskanja pritisnite desni smerni gumb. Najdeni programi bodo shranjeni na koncu seznama programov.

#### **Način namestitve kanala - Splošno Satelit**

- **Ponovno satelitsko skeniranje:** Postopek iskanja satelitov se izvede znova. Kot možnost lahko aktivirate drug sprejemni satelit in ga dodate v samodejno iskanje. Izberite drug satelit in pritisnite **OK**. Nastavite natančne sprejemne parametre želenega satelita, povezave DiSEqC in sprejemne parametre transponderja sprejemnega satelita (frekvenca, simbolna hitrost in polarizacija). Prepričajte se, da kakovost signala in raven signala kažeta zadostno vrednost, in pritisnite gumb **Nazaj.** Pritisnite desni smerni gumb, da začnete skeniranje. Najdeni programi bodo shranjeni na koncu seznama programov.
- **Satelitski dodatek:** Pritisnite **OK,** da nastavite parametre sprejema satelita, ki ga želite dodati. V stanju satelita aktivirajte satelit in natančno nastavite parametre sprejema želenega satelita. Nastavite vrata DiSEqC in sprejemne parametre sprejemljivega satelitskega transponderja (frekvenca, simbolna hitrost in polarizacija). Prepričajte se, da kakovost signala in raven signala kažeta zadostno vrednost, in pritisnite gumb **Nazaj.** Pritisnite desni smerni gumb, da začnete skeniranje. Najdeni kanali bodo shranjeni na koncu seznama kanalov.
- **Posodobitev satelitov:** Začne se pregledovanje kanalov izbranih satelitov, novi kanali pa se samodejno dodajo na seznam kanalov.
- **Satelitsko ročno nastavljanje:** Izberite satelit, na katerem želite izvesti ročno iskanje satelitskega transponderja, in pritisnite **OK**. Nastavite natančne parametre sprejema

želenega satelitskega transponderja (frekvenca, simbolna hitrost in polarizacija). Prepričajte se, da kakovost signala in raven signala kažeta zadostno vrednost, in pritisnite gumb **Nazaj.** Za začetek iskanja pritisnite desni smerni gumb. Najdeni programi bodo shranjeni na koncu seznama programov.

#### **9.2.1.5 Samodejno posodabljanje kanalov**

Ta funkcija omogoča samodejno posodabljanje kanalov. Privzeto je deaktivirana. Če imate posamično razvrščene kanale, da bi ohranili določen vrstni red, je priporočljivo, da je ta funkcija onemogočena.

#### **9.2.1.6 Sporočilo o posodobitvi kanala**

Ta funkcija omogoča samodejno posodabljanje kanalov. Privzeto je deaktivirana. To funkcijo omogočite, če želite prejemati obvestila na zaslonu, ko bodo na voljo novi kanali.

#### **9.2.1.7 Starševski nadzor**

V tem meniju lahko konfigurirate možnosti starševskega nadzora. Za dostop do njega morate vnesti kodo PIN, ki ste jo nastavili med začetno nastavitvijo televizorja.

#### **9.2.1.8 Odprtokodne licence**

Tu boste našli informacije o odprtokodnih licencah.

#### <span id="page-40-0"></span>**9.2.2 Vhodi**

Tu boste našli informacije o napravah, priključenih na vhode HDMI televizorja, in možnosti delovanja HDMI-CEC.

**Povezan vhod:** Oglejte si seznam naprav, ki so priključene na kompozitni ali HDMI priključek televizorja. Povezavo lahko preimenujete ali določite ime posamezne naprave za določene povezave.

**Vhodi v stanju pripravljenosti:** Prikažite seznam razpoložljivih vhodov HDMI. **Nepovezan vhod:** Prikaz priključkov, na katere ni priključena nobena naprava.

#### **Potrošniški elektronski nadzor (CEC)**

S funkcijo CEC televizorja lahko priključeno napravo upravljate z daljinskim upravljalnikom televizorja. Ta funkcija za komunikacijo s priključenimi napravami uporablja HDMI CEC (Consumer Electronics Control). Naprave morajo podpirati funkcijo HDMI CEC in morajo biti povezane s povezavo HDMI.

Televizor je dobavljen z vklopljeno funkcijo CEC. Prepričajte se, da so na priključeni napravi CEC pravilno nastavljene vse nastavitve CEC. Funkcija CEC ima pri različnih blagovnih znamkah različna imena. Funkcija CEC morda ne bo delovala z vsemi napravami. Če na televizor priključite napravo s podporo za funkcijo HDMI CEC, se ustrezni vhodni vir HDMI preimenuje v ime priključene naprave.

Če želite upravljati priključeno napravo CEC, v meniju Vhodi na začetnem zaslonu izberite ustrezen vhodni vir HDMI. Ali pritisnite gumb **Vir,** če je televizor v načinu Live TV, in s seznama izberite povezani vhodni vir HDMI. Če želite prekiniti to operacijo in znova upravljati televizor prek daljinskega upravljalnika, pritisnite gumb **Vir** na daljinskem upravljalniku in preklopite na drug vir.

Daljinski upravljalnik televizorja lahko samodejno upravlja napravo, ko je izbran priključen vir HDMI. Vendar vsi gumbi ne bodo posredovani na napravo. Na daljinski upravljalnik televizorja se bodo odzvale samo naprave, ki podpirajo funkcijo daljinskega upravljanja CEC.

**Nadzor HDMI Vklopljeno/izklopljeno:** omogočite televizorju, da nadzoruje naprave HDMI. **Samodejni izklop naprave:** Izklopite naprave HDMI s televizorjem.

**Samodejni vklop televizorja: Vklop** televizorja z napravo HDMI.

**Seznam naprav CEC:** Oglejte si naprave, ki podpirajo funkcijo HDMI in so povezane s televizorjem.

# <span id="page-41-0"></span>**9.3 Prikaz in zvok**

Prilagodite nastavitve slike, zaslona, zvoka in zvočnega izhoda.

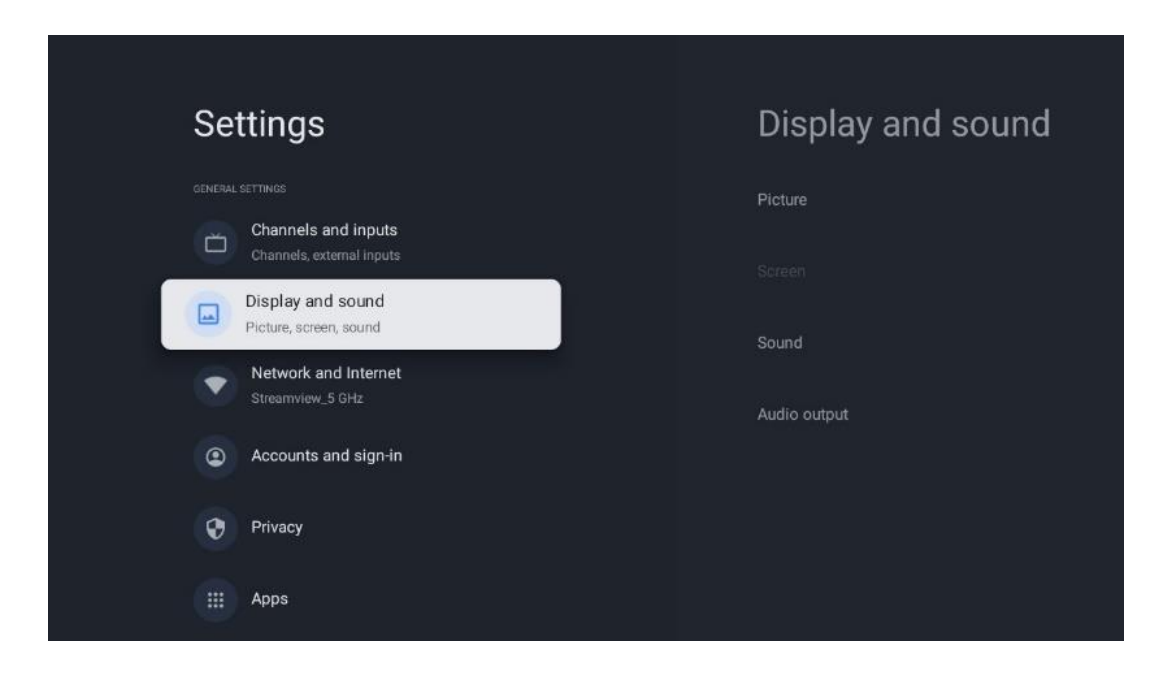

### <span id="page-41-1"></span>**9.3.1 Slika**

Tu lahko prilagodite nastavitve slike.

#### **9.3.1.1 Način slike**

Pri začetni namestitvi televizorja je televizor privzeto nastavljen na način varčevanja z energijo. Izberite eno od prednastavitev načina slike ali pa v uporabniškem načinu ročno prilagodite nastavitve slike svojim željam.

#### **9.3.1.2 Uporabniški način (ročne prilagoditve slike)**

Prilagoditve, ki jih lahko izvedete:

• **Osvetlitev ozadj**a

Spreminja stopnjo osvetlitve ozadja, s čimer prilagodi stopnjo osvetlitve zaslonske plošče televizorja.

#### • **Samodejna svetlost**

Ko je vklopljen, televizor prilagodi svetlost zaslona glede na svetlost okolice.

• **Svetlost**

Spreminja raven svetlobe, ki jo oddaja televizor, od temnejše do svetlejše.

• **Kontrast**

Spreminja raven kontrasta, pri čemer prilagodi svetlost slike ali raven svetlosti bele barve, torej spreminja svetlost vseh barv.

• **Nasičenost**

Spreminja stopnjo nasičenosti, s čimer prilagodi intenzivnost ali živahnost barv na zaslonu.

• **HUE**

Spremeni kotni prikaz barvnih vrednosti na sliki. S prilagajanjem ravni spreminjate preslikavo barv na sliki.

• **Ostrina**

Spremeni raven ostrine in prilagodi izboljšavo robov.

#### **9.3.1.3 Napredne nastavitve**

- **Barvna temperatura**: Nastavite želeno barvno temperaturo. Na voljo so možnosti Uporabnik, Hladna, Standardna in Topla. Vrednosti povečanja rdeče, zelene in modre barve lahko nastavite ročno. Če eno od teh vrednosti spremenite ročno, se bo možnost Color Temperature (Barvna temperatura) spremenila v User (Uporabnik), če še ni nastavljena na User (Uporabnik).
- **DNR**: dinamično zmanjševanje šuma (DNR) je postopek odstranjevanja šuma iz digitalnega ali analognega signala. DNR lahko nastavite kot nizko, srednje močno, močno ali samodejno ali ga izklopite.
- **MPEG NR**: Zmanjševanje šuma MPEG očisti ali blokira šum okoli obrisov in šum v ozadju. Nastavite MPEG NR kot nizko, srednje močno ali močno ali ga izklopite.
- **Max živahno**: Ta možnost znatno poveča kontrast, svetlost in ostrino. Lahko jo vklopite ali izklopite.
- **Prilagodljiv nadzor lume**: Adaptivni nadzor lume globalno prilagaja nastavitve kontrasta glede na histogram vsebine, da zagotovi globljo črno in svetlejšo belo barvo. Nastavite

nastavitve prilagodljivega nadzora lume kot nizke, srednje ali močne ali ga izklopite.

- **Lokalni nadzor kontrasta**: Lokalna izboljšava kontrasta poskuša povečati videz obsežnih prehodov med svetlobo in temo, podobno kot izostritev z neostro masko poveča videz majhnih robov.
- **Dinamični barvni ojačevalec**: Izboljša barvni prikaz s prilagoditvijo kolorimetrije, da se zagotovi bolj živahna in naravna predstavitev barv.
- **Mesni ton**: S tem lahko izboljšate barve kože na slikah, ne da bi to vplivalo na druge barve na zaslonu.
- **Način filma DI**: To je funkcija za zaznavanje kadence 3:2 ali 2:2 za filmske vsebine s 24 sličicami na sekundo in izboljšuje stranske učinke (kot sta učinek prepletanja ali tresljaji), ki jih povzročajo te metode vlečenja. Nastavite nastavitev načina DI Film Mode kot Auto (samodejno) ali jo izklopite. Ta element ne bo na voljo, če je vklopljen način za igre ali način PC (izbirno).
- **Modri razteg**: Človeško oko zaznava hladnejše bele tone kot svetlejše. Funkcija Blue Stretch spremeni ravnovesje beline srednje visokih ravni sivine v hladnejše barvne temperature. To funkcijo lahko vklopite ali izklopite.
- **Gamma**: Nastavite želeno gama vrednost. Na voljo so temne, srednje in svetle možnosti.
- **Način igre**: Način Game mode je način, ki zmanjša nekatere algoritme za obdelavo slike, da bi sledil videoigram s hitrim številom sličic na sekundo. Vklopite ali izklopite funkcijo Game Mode.
- **Barvni prostor**: Opredeljuje spekter barv, ki jih podpira televizor, in vpliva na bogastvo in natančnost prikaza barv na zaslonu.
- **Nastavitev barv**: nasičenost, odtenek in svetlost barv lahko prilagodite s spreminjanjem rdeče, zelene, modre, cian, magente, rumene in mesnih tonov (ton kože). Slika je tako videti bolj živa ali naravna. Vrednosti odtenka, barve, svetlosti, odmika in ojačitve lahko nastavite ročno. Označite možnost Enable (Omogoči) in pritisnite OK, da vklopite to funkcijo.
- **Točkovni popravek ravnovesja bele barve**: Funkcija uravnoteženja beline umeri barvno temperaturo televizorja v podrobnih ravneh sivine. Enakomernost sive lestvice lahko izboljšate vizualno ali tako, da jo izmerite. Ročno prilagodite raven rdeče, zelene in modre barve ter vrednosti ojačitve. Označite možnost Enable (Omogoči) in pritisnite OK, da vklopite to funkcijo.

#### **9.3.1.4 Ponastavitev na privzeto vrednost**

Ponastavite nastavitve slike na tovarniške privzete nastavitve.

**Opomba:** Glede na trenutno nastavljen vhodni vir nekatere možnosti menija morda ne bodo na voljo.

#### <span id="page-43-0"></span>**9.3.2 Zvok**

V tem meniju lahko prilagodite nastavitve zvoka.

#### **9.3.2.1 Zvočni slog**

Za lažje prilagajanje zvoka lahko izberete prednastavljeno nastavitev. Na voljo so možnosti Uporabnik, Standard, Živahno, Šport, Film, Glasba ali Novice. Nastavitve zvoka bodo prilagojene glede na izbrani slog zvoka.

#### **9.3.2.2 Ročno prilagajanje zvoka**

Izvedete lahko tudi naslednje ročne prilagoditve:

- **Zvočni slog:** Za lažjo prilagoditev zvoka lahko izberete prednastavljeno nastavitev. Na voljo so možnosti Uporabnik, Standard, Živahno, Šport, Film, Glasba ali Novice. Nastavitve zvoka bodo prilagojene v skladu z izbranim slogom zvoka.
- **Ravnotežje**: Prilagodite ravnovesje leve in desne glasnosti za zvočnike in slušalke.
- **Basi**: Prilagodite raven nizkih tonov.
- **Visoki toni**: Prilagodite raven visokih tonov.
- **Prostorski zvok Vklop/izklop**: Vključi prostorski način zvočnikov televizorja.
- **Podrobnosti izenačevalnika**: Nastavi parametre izenačevalnika v načinu User sound. Opomba: Izberete lahko enega od prednameščenih načinov zvoka, ki so na voljo v tem meniju, ali pa ročno nastavite Balance, Bass, Treble, Surround sound ali Equaliser detail (samo če je izklopljena obdelava Dolby Audio).
- **Vklop/izklop zvočnikov**: Omogočite ali onemogočite zvočnike televizorja.
- **Zamuda govornika**: Tu lahko prilagodite zakasnitev zvoka zvočnika.
- **Samodejni nadzor glasnosti**: S samodejnim uravnavanjem glasnosti lahko televizor nastavite tako, da samodejno izravna nenadne razlike v glasnosti, npr. na začetku oglasov ali pri preklapljanju kanalov. Izberite to možnost in pritisnite gumb OK, da jo vklopite ali izklopite.
- **Način Downmix**: Nastavite želeno pretvorbo večkanalnih zvočnih signalov v dvokanalne zvočne signale. Pritisnite gumb OK, da se prikažejo možnosti. Na voljo sta možnosti Stereo in Surround. Označite želeno možnost in pritisnite gumb OK, da jo nastavite.
- **Izboljševalec dialoga**: Samodejno prilagodi zvok dialogov, tako da izstopajo od drugih zvokov.
- **Ponastavitev na privzete vrednosti**: Ponastavi tovarniške nastavitve zvoka.

### <span id="page-44-0"></span>**9.3.3 Izhod zvoka**

**Digitalni izhod**: Nastavite nastavitve digitalnega zvočnega izhoda. Na voljo so možnosti Auto, Bypass, PCM, Dolby Digital Plus in Dolby Digital. Označite želeno možnost in pritisnite OK za nastavitev.

**Zakasnitev digitalnega izhoda**: Tu lahko prilagodite vrednost zakasnitve SPDIF.

# <span id="page-45-0"></span>**9.4 Omrežje in internet**

Z možnostmi v tem meniju lahko konfigurirate omrežne nastavitve televizorja.

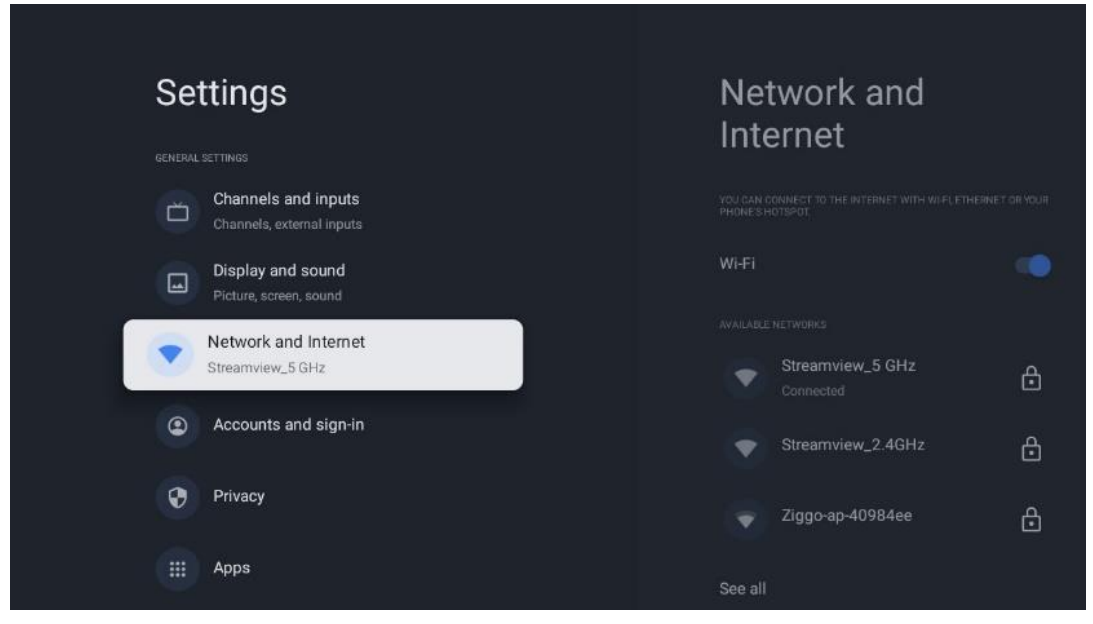

### <span id="page-45-1"></span>**9.4.1 Vklop/izklop omrežja Wi-Fi**

Vklopite in izklopite funkcijo brezžičnega omrežja LAN (WLAN).

### <span id="page-45-2"></span>**9.4.2 Izberite razpoložljivo omrežje Wi-Fi**

Ko je funkcija Wi-Fi vklopljena, se prikaže seznam razpoložljivih brezžičnih omrežij. Označite See all in pritisnite **OK,** da si ogledate vsa omrežja. Izberite eno in pritisnite **OK,** da se povežete. Če je omrežje zaščiteno z geslom, boste za povezavo z izbranim omrežjem morda morali vnesti geslo.

### <span id="page-45-3"></span>**9.4.3 Druge možnosti**

- **Dodajte novo omrežje**: Dodajanje omrežij s skritimi SSID-ji.
- **Varčevanje s podatki**: Samodejno prilagodi kakovost videoposnetka, da porabi manj mobilnih podatkov. Spremlja in omejuje omrežni promet.
- **Uporaba podatkov in opozorila**: Prikazana je količina podatkov, porabljenih na dan, in možnost nastavitve opozoril o porabi podatkov.
- **Skeniranje je vedno na voljo**: lahko lokacijski storitvi in drugim aplikacijam omogočite iskanje omrežij, tudi če je funkcija Wi-Fi izklopljena. Za vklop in izklop pritisnite OK.

### <span id="page-45-4"></span>**9.4.4 Možnosti omrežja Ethernet**

• **Povezano / ni povezano**: Prikaže stanje internetne povezave prek etherneta, naslovov IP in MAC.

- **Nastavitve strežnika proxy**: Nastavitve proxyja HTTP za brskalnik nastavite ročno. Tega posrednika ne smejo uporabljati druge aplikacije.
- **Nastavitve IP**: Konfigurirajte nastavitve IP televizorja.

### <span id="page-46-0"></span>**9.4.5 Drugo**

Pravilnik o zasebnosti v omrežju: Preberi o politiki zasebnosti omrežja in jo sprejmi ali zavrni. Konfiguracije za prebujanje:

- WoW: Vklopite ali izklopite funkcijo Wake on WLAN. Ta funkcija omogoča vklop ali prebujanje televizorja prek brezžičnega omrežja.
- WoL: Vklopite ali izklopite funkcijo Wake on LAN. Ta funkcija omogoča vklop ali prebujanje televizorja prek omrežja.

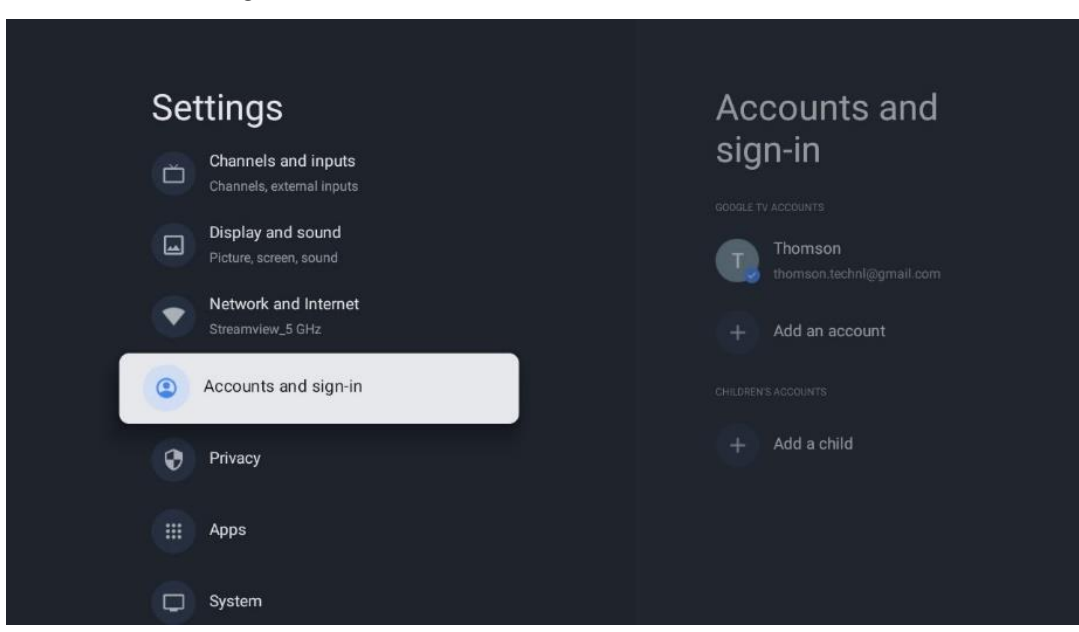

### <span id="page-46-1"></span>**9.5 Računi in prijava**

- **Račun Google TV:** Ta možnost bo na voljo, če ste se prijavili v račun Google. Nastavitve računa lahko zaklenete, nastavite nastavitve sinhronizacije podatkov, upravljate s plačili in nakupi, prilagodite nastavitve Pomočnika Google, omogočite način samo za aplikacije in odstranite račun iz televizorja.
- **Dodajte račun**: Dodajte nov račun tako, da se vanj prijavite.
- **Dodajte otroka**: Dodajte otroku prijazen račun s starševsko zaščito.

# <span id="page-47-0"></span>**9.6 Zasebnost**

Spremenite in prilagodite nastavitve zasebnosti in dovoljenja aplikacij.

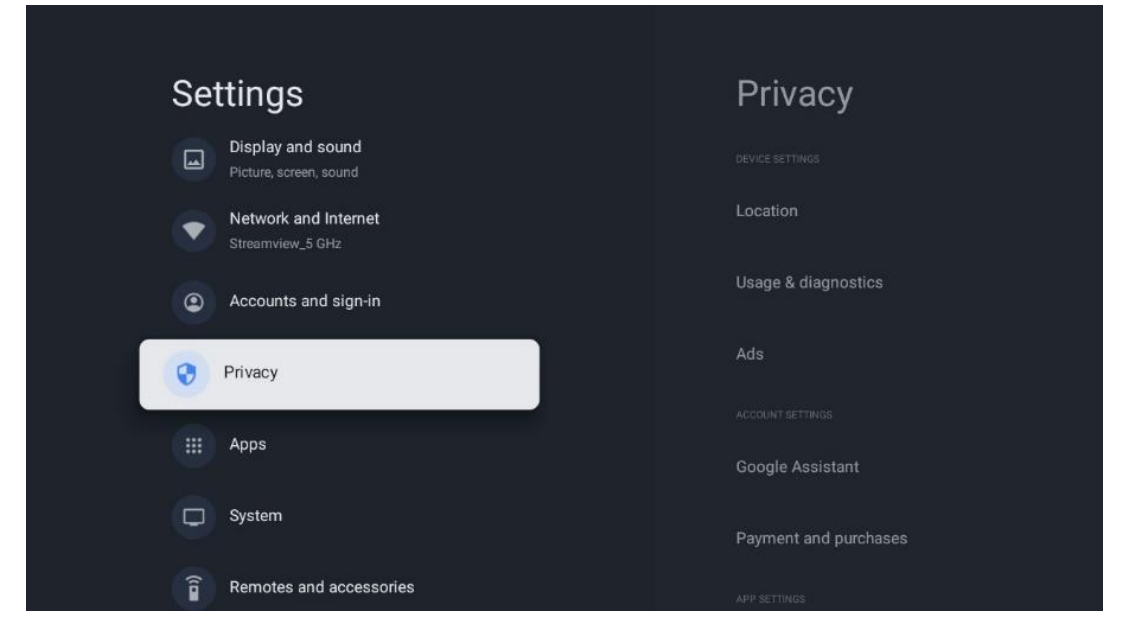

#### **Nastavitve naprave**:

- **Lokacija**: Izberite, ali lahko Google zbira podatke o lokaciji glede na vaš Wi-Fi. Pomembno je, da Googlu sporočite svojo lokacijo, saj je namestitev številnih aplikacij odvisna od geografske lokacije. Namestitev nekaterih aplikacij za pretakanje, zlasti tistih, ki pretakajo televizijske kanale, je mogoča le v skladu s pravili Geolokacije.
- **Uporaba in diagnostika**: Samodejno pošiljanje diagnostičnih informacij Googlu.
- **Oglasi**: Izberite, ali sme Google zbirati podatke o uporabi in diagnostiko ter vam oglaševati prilagojene oglase.

#### **Nastavitve računa:**

- **Pomočnik Google:** izberite aktivni račun, preglejte dovoljenja, izberite, katere aplikacije naj bodo vključene v rezultate iskanja, aktivirajte filter za varno iskanje in preglejte licence odprte kode.
- **Plačila in nakupi**: Nastavitve Googlovega plačila in nakupa.

#### **Nastavitve aplikacije:**

- **Posebni dostop do aplikacij:** Izberite, katere aplikacije lahko dostopajo do vaših podatkov in imajo poseben dostop.
- **Varnost in omejitve**: Z možnostmi v tem meniju lahko dovolite ali omejite namestitev aplikacij iz drugih virov, ne iz trgovine Google Play. Možnosti nastavite tako, da televizor ne dovoli namestitve aplikacij, ki bi lahko povzročile resne težave, ali pa pred njimi opozori.

# <span id="page-48-0"></span>**9.7 Aplikacije**

Z možnostmi v tem meniju upravljate aplikacije, nameščene v televizorju.

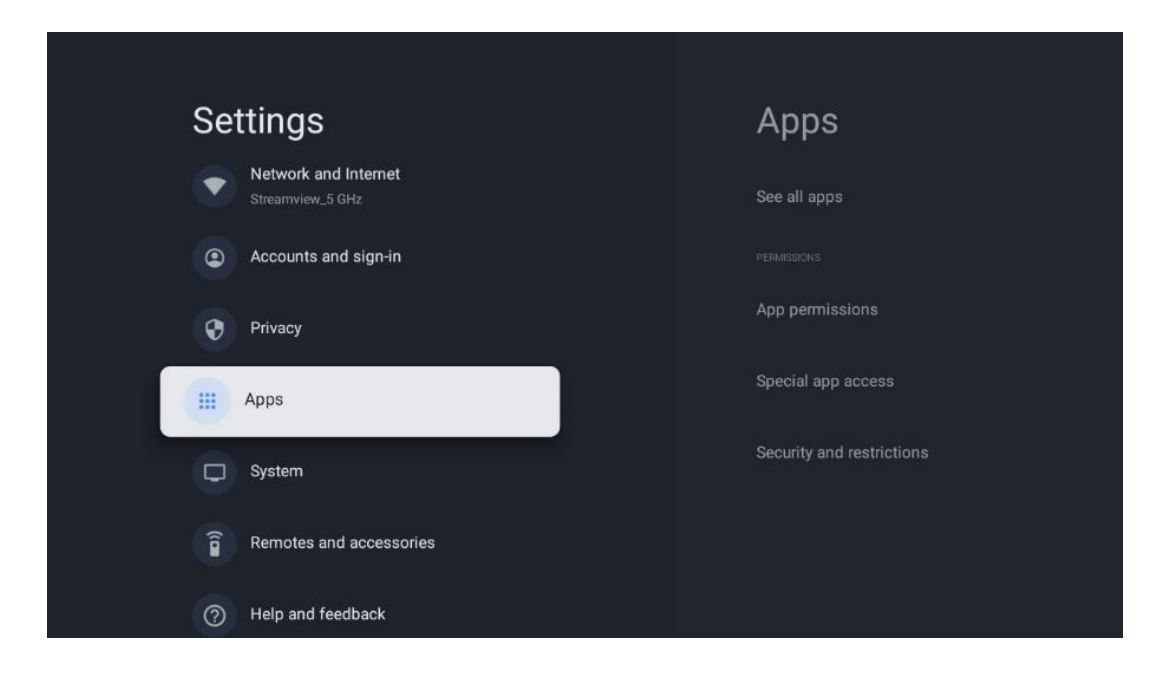

**Nedavno odprte aplikacije:** Tu so prikazane nedavno odprte aplikacije.

**Ogled vseh aplikacij**: Izberite možnost Ogled vseh aplikacij in pritisnite OK, da prikažete izčrpen seznam vseh nameščenih aplikacij v televizorju. Ogledali si boste lahko tudi prostor, ki ga zaseda posamezna aplikacija. Od tam lahko preverite različice aplikacij, zaženete ali prisilno ustavite njihovo delovanje, odstranite prenesene aplikacije, preverite dovoljenja in jih vklopite ali izklopite, upravljate obvestila, počistite podatke in predpomnilnik ter še veliko več. Preprosto označite aplikacijo in pritisnite OK, da dostopate do razpoložljivih možnosti.

**Dovoljenja:** Upravljajte dovoljenja in nekatere druge funkcije aplikacij.

- **Dovoljenja aplikacije:** Aplikacije bodo razvrščene po kategoriji vrste dovoljenja. V teh kategorijah lahko omogočite/odključite dovoljenja za aplikacije.
- **Posebni dostop do aplikacij:** Nastavite funkcije aplikacije in posebna dovoljenja.
- **Varnost in omejitve:** Z možnostmi v tem meniju lahko dovolite ali omejite namestitev aplikacij iz drugih virov, ne iz trgovine Google Play. Televizor nastavite tako, da onemogoči ali opozori pred namestitvijo aplikacij, ki lahko povzročijo škodo.

### <span id="page-49-0"></span>**9.8 Sistem**

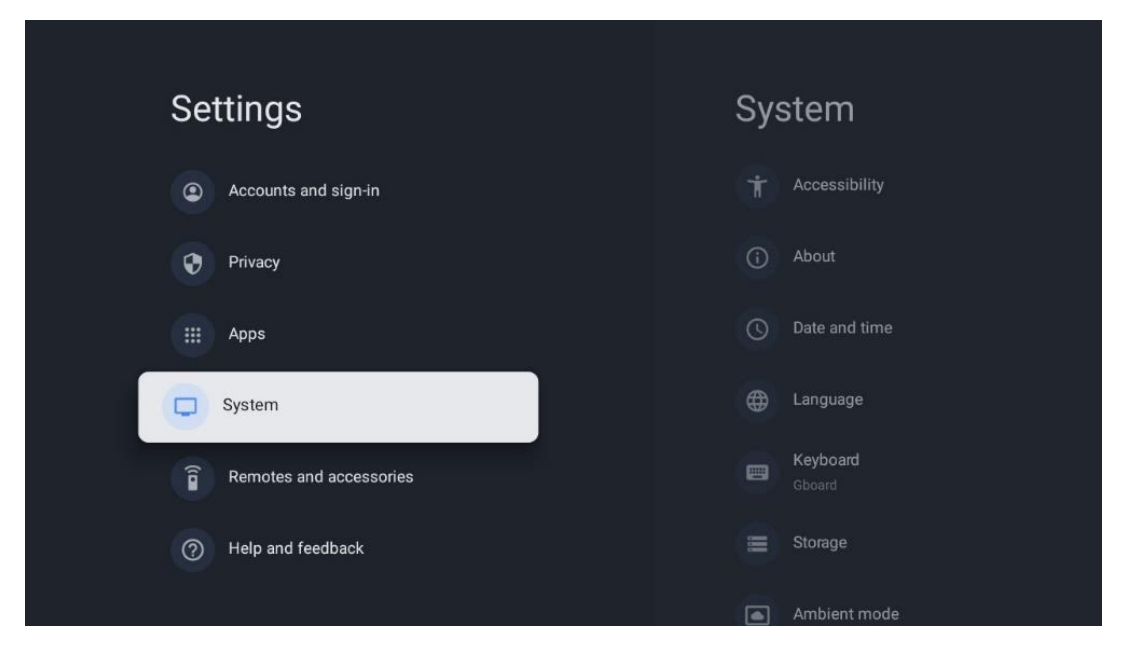

### <span id="page-49-1"></span>**9.8.1 Dostopnost**

Vklopite ali izklopite napise, prilagodite njihov jezik in velikost besedila ter izberite slog napisa. Omogočite ali onemogočite besedilo z visokim kontrastom.

Omogočite ali onemogočite Googlovo funkcijo pretvorbe besedila v govor. Ta funkcija samodejno glasovno izrazi besedilo, prikazano na zaslonu. To je uporabna funkcija za ljudi s težavami z vidom. V tem razdelku menija lahko prilagodite nastavitve za funkcijo Besedilo v govor, kot sta hitrost govora in privzeti jezik.

### <span id="page-49-2"></span>**9.8.2 O**

Tu lahko najdete informacije o strojni in programski opremi televizorja ter operacijski sistem Android in različico Netflix ESN.

- **Posodobitev sistema:** Izberite to možnost menija in pritisnite **OK** na daljinskem upravljalniku, da preverite, ali je za vaš televizor na voljo posodobitev programske opreme.
- **Ime naprave:** Izberite to možnost menija in pritisnite **OK** na daljinskem upravljalniku, če želite spremeniti ime ali dodeliti prilagojeno ime za televizor. To je pomembno, ker mora biti televizor pravilno prepoznan v omrežju ali pri izvajanju funkcije Chromecast.
- **Ponastavitev:** Izberite to možnost menija, če želite ponastaviti tovarniške nastavitve televizorja in ponovno namestiti televizor.
- **Status:** V tem meniju boste našli podatke o strojni opremi televizorja, kot so naslov IP, naslov MAC, naslov Bluetooth, serijska številka in čas delovanja.
- **Pravne informacije:** V tem meniju najdete pravne informacije televizorja.
- **Model:** Prikaže model televizorja.
- **Različica operacijskega sistema Android TV:** Pokaže, katera različica operacijskega sistema je nameščena v televizorju.
- **Stopnja varnostnega popravka operacijskega sistema Android TV:** Prikazuje datum varnostnega popravka, nameščenega v televizorju.

### <span id="page-50-0"></span>**9.8.3 Datum in čas**

Nastavite datum in čas na televizorju. Ti podatki se lahko samodejno posodabljajo prek omrežja ali oddaj. Nastavite jih glede na svoje okolje in želje. Deaktivirajte možnost Samodejni datum in čas, če želite datum ali čas spreminjati ročno. Nato nastavite možnosti datuma, časa, časovnega pasu in oblike ure.

### <span id="page-50-1"></span>**9.8.4 Jezik**

Nastavite jezik menija televizorja.

#### <span id="page-50-2"></span>**9.8.5 Tipkovnica**

Izberite vrsto virtualne tipkovnice in upravljajte nastavitve tipkovnice.

### <span id="page-50-3"></span>**9.8.6 Shranjevanje**

Tukaj je prikazano stanje skupnega prostora za shranjevanje televizorja in priključenih naprav, če so na voljo. Če si želite ogledati podrobne informacije o uporabi, označite razdelek notranjega pomnilnika ali zunanjo pomnilniško priključeno napravo in pritisnite OK. Prikažejo se tudi možnosti za izvrženje in formatiranje priključenih pomnilniških naprav.

### <span id="page-50-4"></span>**9.8.7 Ambientni način**

Ambientni način na televizorju je funkcija, ki televizijski zaslon spremeni v digitalni okvir za fotografije ali virtualni umetniški zaslon, kadar ga ne uporabljate. Ta način lahko ročno zaženete v tem razdelku menija.

- **Kanali**: Izberite vir fotografij ali slik, ki bodo prikazane v ambientalnem načinu.
- **Več nastavitev**:
	- o Prikažite vreme v C ali F. Izberete lahko, ali želite prikazati oba sistema stopinj ali pa stopinje sploh skriti.
	- o Prikažite ali skrijte čas.
	- o Prilagodite osebne fotografije in nastavitve storitve Google Photos.
	- o Prilagodite hitrost diaprojekcije.

### <span id="page-51-0"></span>**9.8.8 Moč in energija**

**Obnašanje ob vklopu**: Izberite, ali želite, da se po vklopu televizorja prikaže začetni zaslon Google TV ali zadnji uporabljeni vhodni vir.

**Varčevanje z energijo:** Prilagodite čas nedejavnosti, po katerem se televizor samodejno izklopi.

#### **Moč:**

- **Čas spanja:** Nastavite čas, po katerem se televizor samodejno izklopi in preklopi v stanje pripravljenosti.
- **Slika je izklopljena:** Izberite to možnost in pritisnite **OK,** da izklopite zaslon. Če želite znova vklopiti zaslon, pritisnite kateri koli gumb na daljinskem upravljalniku ali na televizorju. Ko je televizijski zaslon izklopljen, lahko z daljinskim upravljalnikom še vedno izvajate osnovne operacije, kot so Glasnost +/-, Izklop zvoka in Stanje pripravljenosti. Te funkcije delujejo neodvisno od vklopa/izklopa televizijskega zaslona.
- **Časovnik izklopa:** Nastavite čas, po katerem se televizor samodejno izklopi.
- **Samodejno spanje:** Nastavite, po kolikšnem času nedejavnosti naj televizor samodejno preklopi v način pripravljenosti.
- **Lučka pripravljenosti:** Vklopite/izklopite lučko pripravljenosti na televizorju.

#### **Časovnik:**

- **Vrsta časa vklopa**: Nastavite, da se televizor vklopi sam. To možnost nastavite kot Vklopljeno ali Enkrat, če želite nastaviti časovnik vklopa, za onemogočanje pa kot Izklopljeno. Če je nastavljena kot Enkrat, se bo televizor vklopil samo enkrat ob času, ki ste ga določili v funkciji Čas samodejnega vklopa.
- **Čas samodejnega vklopa:** Na voljo, če je omogočena vrsta časa vklopa. S smernimi gumbi nastavite želeni čas izklopa televizorja v načinu pripravljenosti in pritisnite **OK,** da shranite nastavljeni čas.
- **Vrsta časa izklopa:** Nastavite, da se televizor izklopi sam. To možnost nastavite kot Vklopljeno ali Enkrat, če želite nastaviti časovni stik za izklop, za onemogočanje pa kot Izklopljeno. Če je nastavljena kot Enkrat, se bo televizor izklopil samo enkrat ob času, ki ste ga določili v funkciji Čas samodejnega izklopa.
- **Čas samodejnega izklopa:** Na voljo, če je omogočena vrsta časa izklopa. S smernimi gumbi nastavite želeni čas preklopa televizorja v stanje pripravljenosti in pritisnite **OK,** da shranite nastavljeni čas.

### <span id="page-51-1"></span>**9.8.9 Odlijte**

Ko zaženete funkcijo Chromecast iz mobilne naprave, ki je v istem omrežju kot televizor, bo televizor prepoznan kot naprava Google Cast in bo omogočil, da pomočnik Google in druge storitve prebudijo televizor ter se odzovejo na povezane naprave Chromecast. V televizor bo mogoče prenašati vsebine ali lokalne večpredstavnostne vsebine iz mobilnih naprav.

Izberite želeno razpoložljivost naprave Chromecast. Na voljo so tri možnosti nastavitev:

**Vedno** - televizor bo vedno viden za druge naprave, ki podpirajo to funkcijo (tudi če je v stanju pripravljenosti in je zaslon izklopljen).

Med oddajanjem - Televizor bo viden le med uporabo funkcije Chromecast.

**Nikoli** - Televizor ne bo viden v drugih napravah.

### <span id="page-52-0"></span>**9.8.10 Google**

Preverite, ali so na voljo posodobitve sistemskih storitev.

### <span id="page-52-1"></span>**9.8.11 Sistemski zvoki**

Vključite ali izključite sistemske zvoke.

### <span id="page-52-2"></span>**9.8.12 Način prodaje na drobno**

Vključite ali izključite način maloprodaje (trgovina) televizorja.

### <span id="page-52-3"></span>**9.8.13 Ponovni zagon**

Ponovno zaženite televizor.

# <span id="page-52-4"></span>**9.9 Daljinski upravljalnik in dodatna oprema**

S televizorjem lahko povežete naprave Bluetooth, kot so zvočni pas, slušalke, zvočniki Bluetooth, miška in tipkovnica ali igralni krmilnik.

- Napravo, ki jo želite povezati, nastavite na način seznanjanja.
- Izberite možnost Pair accessory Menu in pritisnite gumb **OK na** daljinskem upravljalniku, da začnete iskati naprave Bluetooth v načinu seznanjanja.
- Razpoložljive naprave bodo prepoznane in prikazane na seznamu.
- S seznama izberite želeno napravo in pritisnite **OK,** da začnete postopek združevanja s televizorjem.
- Ko je postopek seznanjanja končan, bodo naprave, povezane s tehnologijo Bluetooth, navedene pod dodatno opremo.

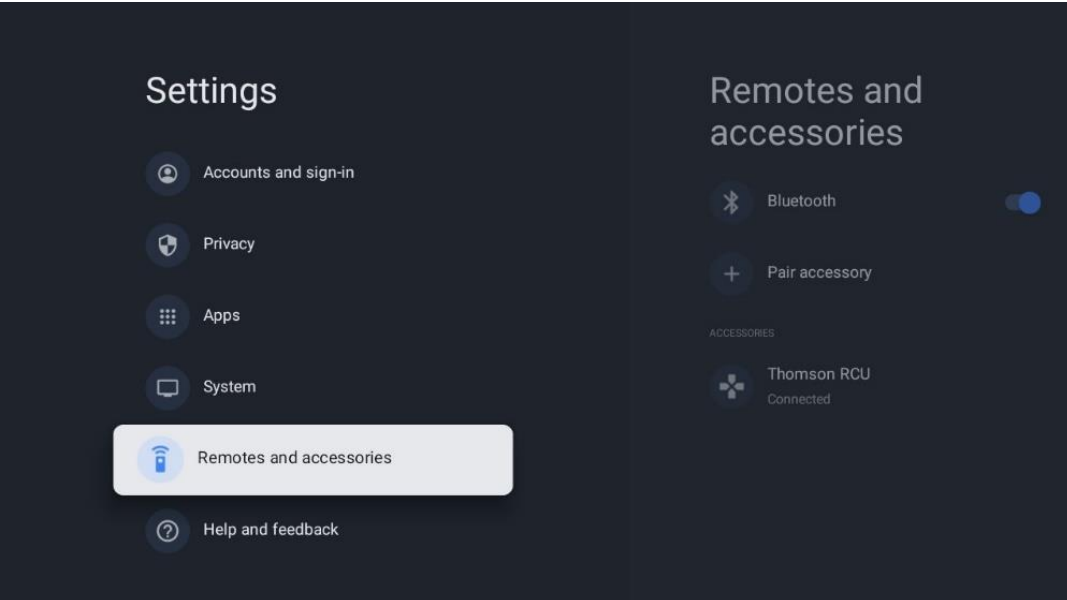

# <span id="page-53-0"></span>**10 MMP - večpredstavnostni predvajalnik**

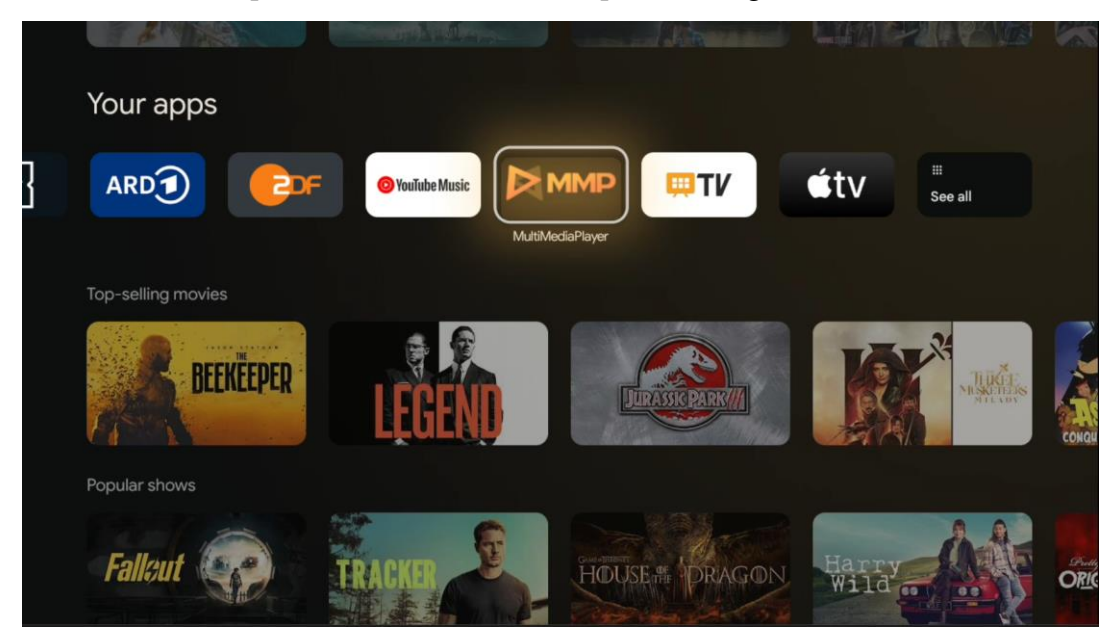

Predvajanje večpredstavnostnih podatkov iz zunanjih pomnilniških naprav

Pomnilniško napravo USB priključite v enega od vhodov USB na televizorju in si oglejte fotografije, glasbo ali videoposnetke, shranjene v priključeni pomnilniški napravi USB.

Za začetek zaženite aplikacijo MMP z začetnega zaslona in izberite želeno vrsto medija. Pojdite do datoteke, ki jo želite odpreti, in pritisnite gumb **OK.** Za več informacij o drugih razpoložljivih funkcijah gumbov sledite navodilom na zaslonu.

Za predvajanje večpredstavnostnih datotek iz zunanjih pomnilniških naprav USB lahko uporabite tudi katerega od večpredstavnostnih predvajalnikov, ki so na voljo za prenos v trgovini Google Play.

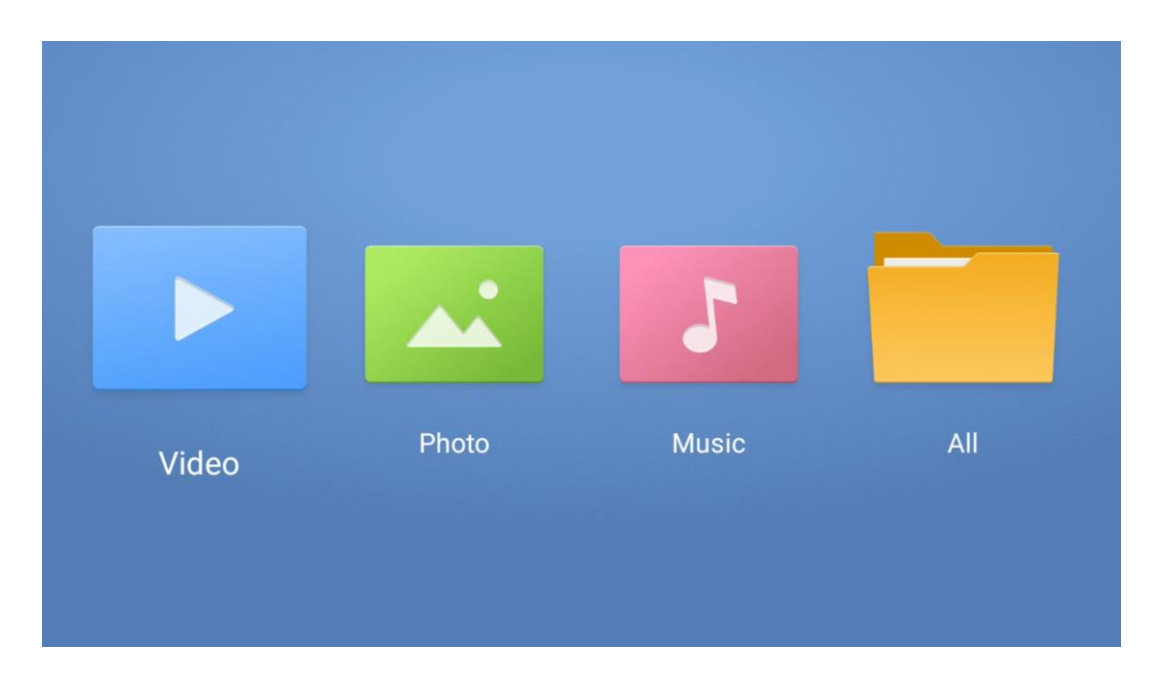

#### **Opomba:**

- Glede na zmogljivost pomnilnika priključene naprave USB lahko traja nekaj sekund, preden se datoteke prikažejo na seznamu. Med predvajanjem datoteke ne odstranjujte pogona.
- Pomnilniške zmogljivosti, večje od 2 TB, niso podprte.
- Televizor prepozna samo zunanje pomnilniške naprave, formatirane v datotečnih sistemih **FAT32 ali NTFS.** Za formatiranje zunanje pomnilniške naprave uporabite prenosni ali osebni računalnik.

# **Nastavitve televizije v živo**

Na začetnem zaslonu izberite aplikacijo TV v živo in jo zaženite s pritiskom gumba OK.

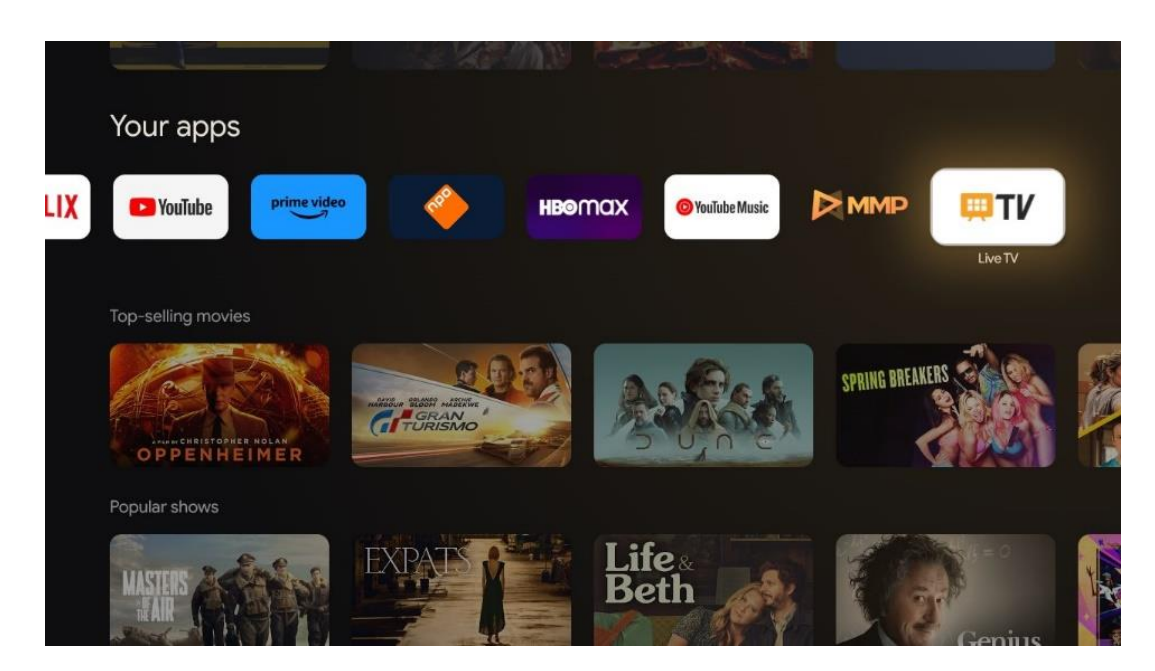

Če med začetnim postopkom namestitve niste namestili kanalov za predvajanje televizije v živo, vendar bi to želeli storiti, sledite enemu od naslednjih korakov:

- Pojdite na začetni zaslon, pojdite v zgornji desni kot in pritisnite ikono Nastavitve. Pojdite na Kanali in vhodi. Za več informacij preberite poglavje 9.2.
- Pojdite na začetni zaslon in odprite aplikacijo TV v živo v razdelku Vaše aplikacije. Pritisnite gumb **Settings (Nastavitve)** na daljinskem upravljalniku, da odprete izbirni meni. Pojdite na Nastavitve in pritisnite **OK**. S tem se odprejo glavne nastavitve televizorja. Pojdite na Kanali in vhodi. Za več informacij preberite poglavje 9.2.

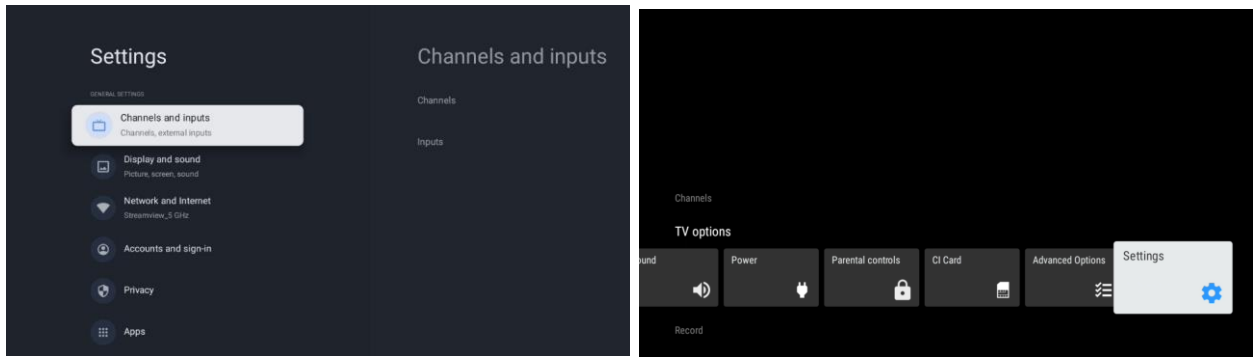

<span id="page-55-0"></span>Če želite nadaljevati z namestitvijo kanalov, glejte poglavje 9.2 Kanali in vhodi.

# **11 TELEVIZIJA V ŽIVO**

Odprite aplikacijo TV v živo. Pritisnite gumb **Nastavitve** na daljinskem upravljalniku, da odprete izbirni meni. Na voljo so naslednje možnosti: Kanali, TV možnosti in Snemanje.

**Opomba**: Možnost Zapis ni privzeto na voljo. Za nakup te možnosti obiščite naše spletno mesto [https://tv.mythomson.com/Products/Accessories-Downloads/.](https://tv.mythomson.com/Products/Accessories-Downloads/)

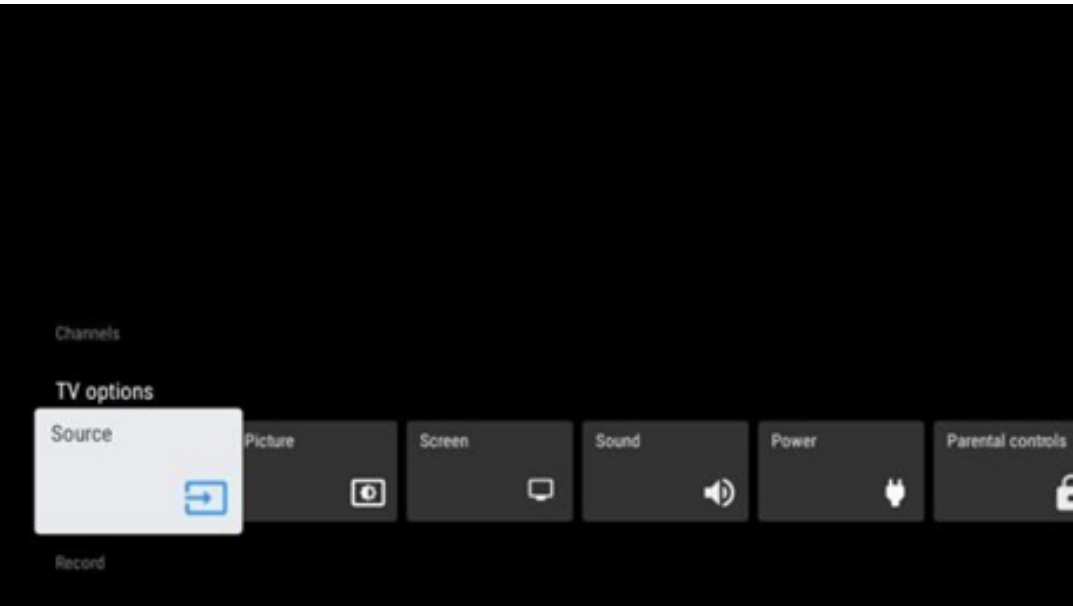

# <span id="page-56-0"></span>**11.1 Kanali**

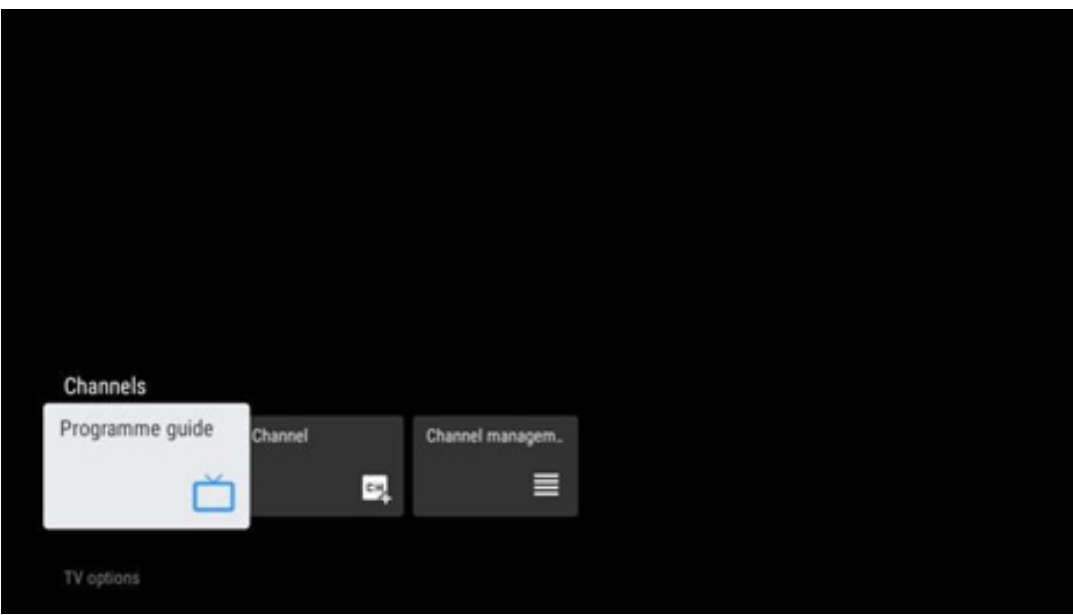

### <span id="page-56-1"></span>**11.1.1 Elektronski programski vodnik (EPG)**

Izkusite priročnost funkcije elektronskega programskega vodnika (EPG) na televizorju, ki vam omogoča enostavno brskanje po programu kanalov, ki so trenutno na voljo na seznamu kanalov. Upoštevajte, da je razpoložljivost te funkcije odvisna od programa.

Za dostop do elektronskega programskega vodnika v načinu Live TV preprosto izberite ustrezno možnost menija ali pritisnite gumb **EPG** na daljinskem upravljalniku. Če se želite vrniti na televizijski program v živo, pritisnite gumb **Nazaj na** daljinskem upravljalniku.

S smernimi gumbi na daljinskem upravljalniku krmarite po programskem vodniku. Za brskanje po kanalih uporabite smerne gumbe navzgor/navzdol ali gumbe Program +/-, s smernimi gumbi desno/levo pa izberite želeni dogodek na označenem kanalu. Podrobne informacije, kot so celotno ime dogodka, čas začetka in konca, datum, žanr in kratek opis, se prikažejo na dnu zaslona, če so na voljo.

S pritiskom modrega gumba na daljinskem upravljalniku enostavno filtrirajte dogodke, saj so na voljo različne možnosti filtriranja, s katerimi lahko hitro poiščete želene vrste dogodkov. Če želite več informacij o označenem dogodku, pritisnite rumeni gumb za prikaz podrobnih informacij.

Če si želite ogledati dogodke iz prejšnjega ali naslednjega dne, pritisnite rdeči oziroma zeleni gumb. Te funkcije so dodeljene barvnim gumbom na daljinskem upravljalniku, če so na voljo. Posebne funkcije posameznih gumbov so prikazane v navodilih na zaslonu.

Upoštevajte, da vodnik ne bo dostopen, če je vir televizijskega vhoda zaklenjen. Vhodni vir lahko zaklenete/odklenete tako, da v načinu TV v živo ali na domačem zaslonu izberete Nastavitve > Kanal > Starševski nadzor > Zaklenjeni vhodi.

### <span id="page-57-0"></span>**11.1.2 Kanal**

Izberite vrsto sprejema televizijskega signala v živo, na katerega je televizor priključen.

### <span id="page-57-1"></span>**11.1.3 Upravljanje kanalov**

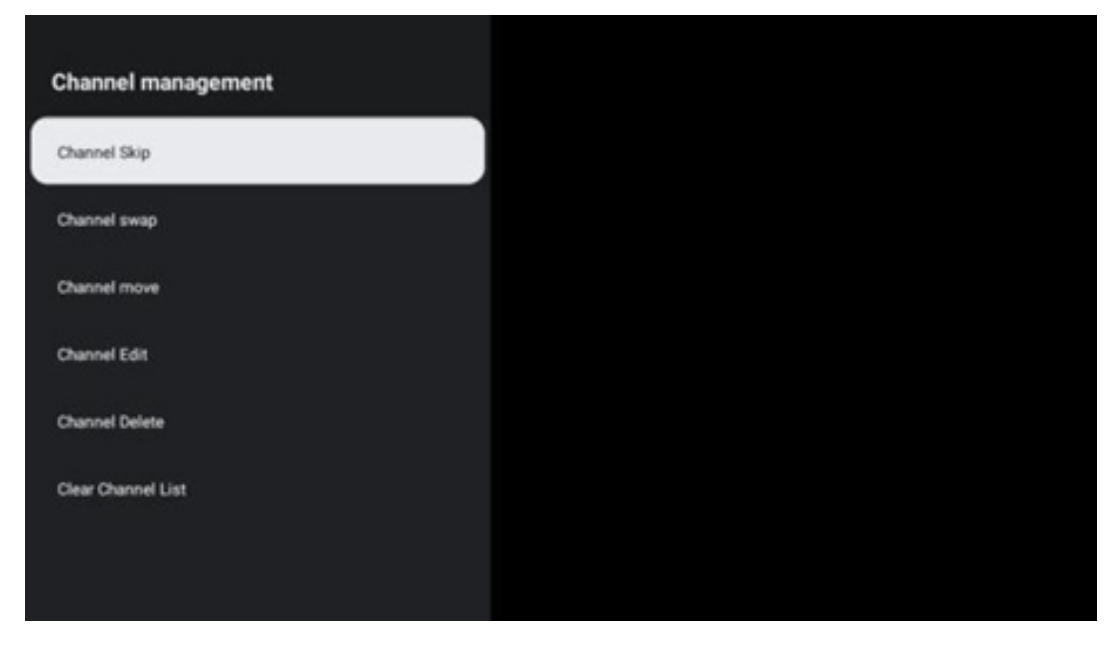

Če želite urediti seznam kanalov, se najprej prepričajte, da je funkcija LCN onemogočena v meniju z nastavitvami kanalov. To lahko storite v meniju Kanal skupaj z drugimi možnostmi upravljanja kanalov.

• Odprite aplikacijo LiveTV.

- Pritisnite **OK,** da odprete seznam kanalov.
- Pritisnite rdeči gumb, da odprete upravljanje kanalov.

Za urejanje kanalov sledite naslednjim korakom:

#### **Preskok kanala**

Ko je kanal nastavljen kot preskočen, se tudi po ponovnem zagonu televizorja ne prikaže več na seznamu kanalov ali v programskem vodniku, vendar se kanal ne izbriše.

- Izberite Preskoči kanal.
- Izberite kanale, ki jih želite preskočiti.

#### **Zamenjava kanalov**

Preklopite položaj kanalov na seznamu kanalov.

- Izberite Zamenjava kanalov.
- Izberite kanal, ki ga želite zamenjati (na primer kanal 1).
- Izberite kanal, s katerim želite preklopiti njegov položaj (na primer kanal 16).
- Potrdite s pritiskom na gumb **OK.**

#### **Kanal MOVE**

Spremenite položaj kanalov na seznamu kanalov.

- Izberite Premikanje kanala.
- Če želite spremeniti položaj kanala, izberite kanal, ki ga želite premakniti (na primer kanal 1).
- Premaknite ga na številko, na katero želite premakniti kanal (na primer kanal 5).
- Ko izberete položaj, pritisnite modri gumb na daljinskem upravljalniku prikazalo se bo opozorilno sporočilo.
- Na daljinskem upravljalniku izberite DA in pritisnite **OK.** Kanal se bo premaknil na želeni položaj.

#### **Kanal EDIT**

Prilagodite in upravljajte kanale, shranjene v televizorju.

- Izberite Channel EDIT.
- Izberite kanal, ki ga želite urejati (na primer kanal 1).
- Zdaj lahko urejate številko kanala in ime kanala.

#### **Kanal DELETE**

S seznama kanalov odstranite neželene kanale. Upoštevajte, da boste za ponovni prikaz predhodno odstranjenih kanalov morali izvesti iskanje kanalov.

- Izberite kanal Izbriši
- Izberite kanal, ki ga želite izbrisati (na primer kanal 5).
- Pritisnite modri gumb na daljinskem upravljalniku prikazalo se bo opozorilno sporočilo.
- Na daljinskem upravljalniku izberite YES in pritisnite **OK**. Kanal bo izbrisan s seznama.

#### **Ponovno razvrščanje kanalov**

Spremenite vrstni red celotnega seznama kanalov. Če je na voljo logična številka kanala (LCN) vašega ponudnika, bodo kanali ponovno urejeni v skladu z LCN.

#### **Izbriši seznam kanalov**

Počistite celoten seznam kanalov. Po končanem postopku boste morali znova poiskati kanale. Če želite preveriti, kako to storiti, glejte poglavje 9.2.

## <span id="page-59-0"></span>**11.2 Možnosti televizorja**

Na voljo so naslednje možnosti: Izvor, Slika, Zaslon, Zvok, Napajanje, Starševski nadzor, Kartica CI, Napredne možnosti in Nastavitve.

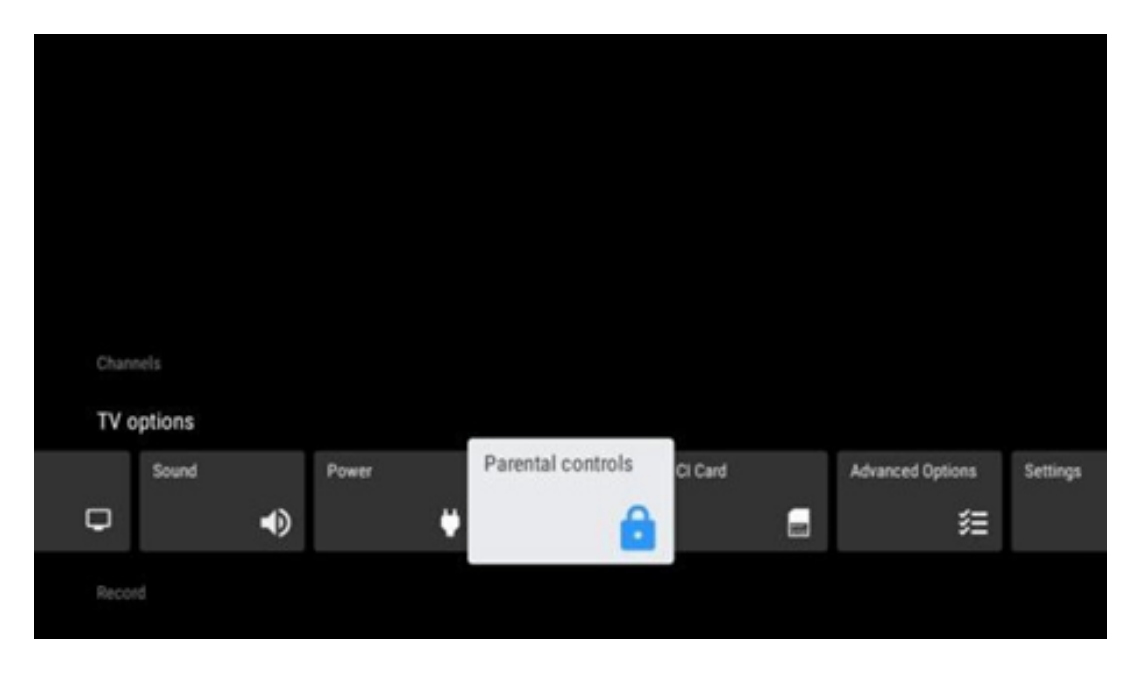

### <span id="page-59-1"></span>**11.2.1 Vir:**

Prikažite seznam razpoložljivih vhodnih virov. Izberite želenega in pritisnite **OK,** da preklopite na ta vir.

### <span id="page-59-2"></span>**11.2.2 Slika**

Odprite nastavitve slike. Kako prilagoditi te nastavitve, glejte poglavje 9.3.1.

#### <span id="page-59-3"></span>**11.2.3 Zaslon**

Odprite prilagoditve razmerja stranic zaslona. Te nastavitve prilagodite, dokler se ne počutite udobno pri gledanju televizije.

### <span id="page-60-0"></span>**11.2.4 Zvok**

Odprite nastavitve zvoka. Kako prilagoditi te nastavitve, glejte poglavje 9.3.2.

### <span id="page-60-1"></span>**11.2.5 Napajanje**

Odprite nastavitve napajanja in energije. Kako prilagoditi te nastavitve, glejte poglavje 9.8.8.

### <span id="page-60-2"></span>**11.2.6 Starševski nadzor**

Konfigurirajte možnosti starševskega nadzora. Za dostop do njega morate vnesti kodo PIN, ki ste jo nastavili med začetno nastavitvijo televizorja.

### <span id="page-60-3"></span>**11.2.7 Kartica CI**

Prikažite razpoložljive možnosti menija priključene kamere/kartice CI.

### <span id="page-60-4"></span>**11.2.8 Napredne možnosti:**

- **Zvočni posnetki:** Prilagodite nastavitve zvoka, kot so jezik zvoka, drugi jezik zvoka, nastavitve zvočne steze in vrsta zvoka. Izbira želenega jezika zvoka je še posebej pomembna za televizijske kanale, ki oddajajo v več jezikih.
- **Podnaslov:** 
	- o Analogni podnapis: Nastavite to možnost kot Izklopljeno, Vklopljeno ali Izklopljeno. Če je izbrana možnost Mute (Utišati), bo analogni podnapis prikazan na zaslonu, hkrati pa bodo zvočniki utišani.
	- o Digitalni podnapis: Nastavite to možnost kot Izklopljeno ali Vklopljeno.
	- o Sledi podnapisov: Če so na voljo, nastavite želeno sled podnapisov.
	- o Digitalni podnapisi Jezik: Nastavite eno od naštetih jezikovnih možnosti kot prvi prednostni jezik digitalnih podnapisov.
	- o Drugi digitalni jezik podnapisov: Nastavite eno od naštetih jezikovnih možnosti kot drugi jezik digitalnih podnapisov. Če izbrani jezik v možnosti Jezik digitalnih podnapisov ni na voljo, bodo podnapisi prikazani v tem jeziku.
	- o Vrsta podnapisa: To možnost nastavite kot Normalno ali Slušno ovirani. Če je izbrana možnost Hearing Impaired (Slušno ovirani), zagotavlja podnapise z dodatnimi opisi za gluhe in naglušne gledalce.
- **Teletekst:** 
	- o Digitalni teletekst Jezik: Nastavite jezik teleteksta za digitalne oddaje.
	- o Dekodiranje jezika strani: Nastavite jezik dekodirne strani za prikaz teleteksta.
- **Modri mute:** Ko je to omogočeno, se barva zaslona spremeni v modro, ko na določenem vhodu ali kanalu ni zaznan noben signal.
- **Ni signala samodejni izklop:** Nastavite čas, po katerem televizor preide v stanje pripravljenosti, če ni signala.
- **Privzet kanal:** Nastavite privzeti zagonski kanal. Ko je način izbire nastavljen na

Uporabniška izbira, bo na voljo možnost Prikaži kanale. Označite in pritisnite **OK,** da si ogledate seznam kanalov. Označite kanal in pritisnite **OK,** da ga izberete. Izbrani kanali bodo prikazani vsakič, ko se televizor ponovno vklopi iz hitrega načina pripravljenosti. Če je način izbire nastavljen kot Zadnje stanje, bo prikazan nazadnje gledani kanal.

- **Nastavitve HBBTV:** Vključite ali izključite podporo HBBTV, izberite možnosti sledenja, prilagodite nastavitve piškotkov ali prilagodite nastavitve ID naprave.
- **Sistemske informacije:** Prikažite podrobne sistemske informacije o trenutnem kanalu, kot so raven signala, kakovost signala, frekvenca itd.
- **Odprtokodne licence:** Oglejte si vse informacije o licencah.

### <span id="page-61-0"></span>**11.2.9 Nastavitve**

Meni z nastavitvami je podrobno opisan v poglavju Meni 9 tega uporabniškega priročnika.

# <span id="page-61-1"></span>**11.3 Zapis**

Če želite snemati priljubljene oddaje in filme, morate kupiti programsko opremo za snemanje, saj privzeto ni na voljo. Za več informacij obiščite naše spletno mesto:

https[://tv.mythomson.com/Products/Accessories-Downloads/](https://tv.mythomson.com/Products/Accessories-Downloads/)

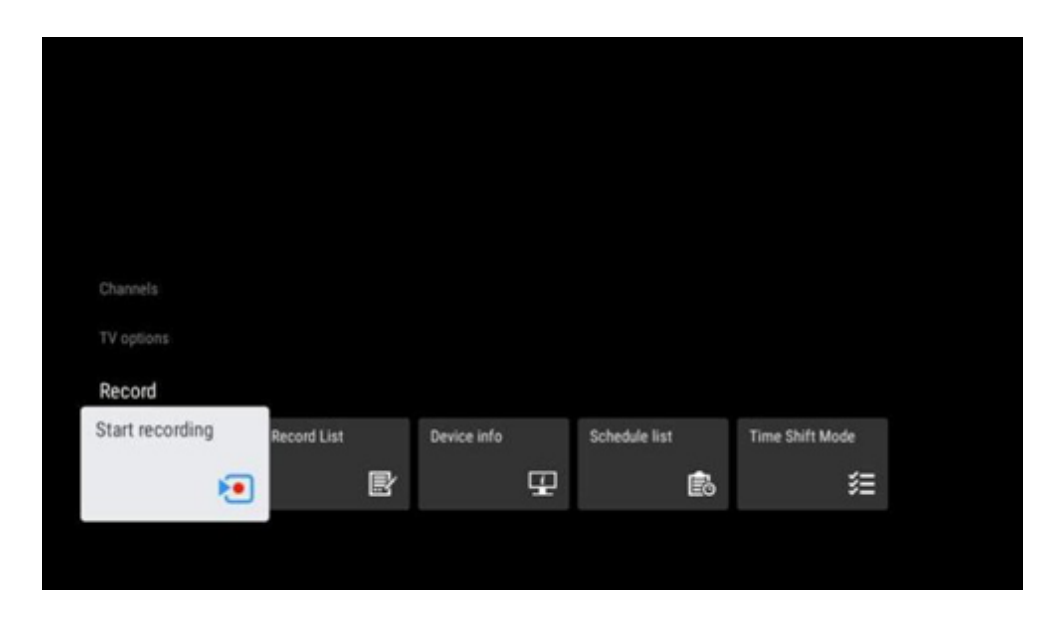

Na enega od vhodov USB televizorja priključite zunanjo pomnilniško napravo, kot je ključek USB ali HDD/SSD. Upoštevajte, da mora biti ključek USB ali HDD/SSD formatiran v datotečnem sistemu **FAT32 ali NTFS** in mora imeti vsaj 32 GB za udobno snemanje. Nato zaženite aplikacijo TV v živo. Na daljinskem upravljalniku pritisnite gumb **Nastavitve,** se pomaknite v podmeni Snemanje in v meniju izberite možnost Informacije o napravi. Izberite priključeno napravo USB, namenjeno snemanju, in pritisnite gumb **OK.** Izberite možnost v meniju Format in pritisnite gumb **OK.** V prikazanem pogovornem oknu potrdite svojo izbiro.

Ključek USB ali HDD/SSD bo pripravljen za funkcijo snemanja.

### <span id="page-62-0"></span>**11.3.1 Začetek snemanja**

Izberite to možnost menija, če želite začeti neposredno snemanje. Če želite ustaviti snemanje, ponovno izberite to možnost menija in potrdite izbiro z gumbom OK.

Med gledanjem televizije v živo lahko pritisnete in pridržite gumb Nastavitve. Na televizijskem zaslonu se prikaže navidezna tipkovnica. Izberite ikono Snemanje in pritisnite gumb OK, da začnete neposredno snemanje. Če želite ustaviti snemanje, na virtualni tipkovnici izberite ikono Ustavi.

### <span id="page-62-1"></span>**11.3.2 Seznam zapisov**

Oglejte si seznam vseh posnetih programov. Označite posnetek in pritisnite rumeni gumb, da ga izbrišete, ali pritisnite modri gumb, da prikažete podrobne informacije. Z rdečim in zelenim gumbom se pomikate po strani navzgor in navzdol.

### <span id="page-62-2"></span>**11.3.3 Informacije o napravi**

Oglejte si priključene pomnilniške naprave USB. Označite izbrano napravo in pritisnite OK, da si ogledate razpoložljive možnosti.

- **Nastavite časovni premik:** Označite izbrano pomnilniško napravo USB ali razdelek na njej za snemanje s časovnim zamikom.
- **Set PVR:** Označite izbrano pomnilniško napravo USB ali razdelek na njej za PVR.
- **Format:** Izbrano pomnilniško napravo USB formatirate. Za več informacij glejte poglavje Zapisovanje (poglavje 11.3).
- **Preizkus hitrosti:** Začni test hitrosti za izbrano pomnilniško napravo USB. Po končanem testu se prikaže rezultat.

### <span id="page-62-3"></span>**11.3.4 Seznam urnika**

Opomnike ali časovnike za snemanje lahko dodate prek menija Seznam urnika. Označite seznam Schedule in pritisnite OK. Prej nastavljeni časovniki so navedeni, če so na voljo.

V pogovornem oknu izberite Dodaj, če želite dodati snemanje s časovnikom. Na zaslonu se prikaže meni Seznam urnika. Vrsto časovnika lahko določite tako, da nastavite možnost Schedule type (Vrsta urnika) kot Reminder (Opomin) ali Recording (Snemanje). Če so nastavljeni drugi parametri, pritisnite zeleni gumb na daljinskem upravljalniku. Časovnik se doda na seznam.

Če so na voljo, lahko urejajte ali izbrišete časovnike na tem seznamu. Označite izbrani časovnik in pritisnite enega od barvnih gumbov, ki so prikazani na dnu, da ga uredite, dodate ali izbrišete. Ko uredite časovnik, se prikaže pogovorno okno za zamenjavo prekritega časovnika. Če želite izbrisati časovnik, bo na zaslonu prikazano potrditveno pogovorno okno. Označite Da in pritisnite **OK,** da izbrišete izbrani časovnik.

Če se časovni intervali dveh časovnikov prekrivajo, se prikaže opozorilno sporočilo. Za isti časovni interval ne morete nastaviti več kot enega časovnika.

Pritisnite gumb **Nazaj,** da zaprete seznam urnikov.

### <span id="page-63-0"></span>**11.3.5 Način časovnega zamika**

V načinu snemanja s časovnim zamikom se program na televizijskem zaslonu ustavi in hkrati v ozadju snema na priključen pomnilniški medij USB. Funkcijo snemanja s časovnim zamikom je treba najprej aktivirati v meniju > Snemanje > Način časovnega zamika > **OK**.

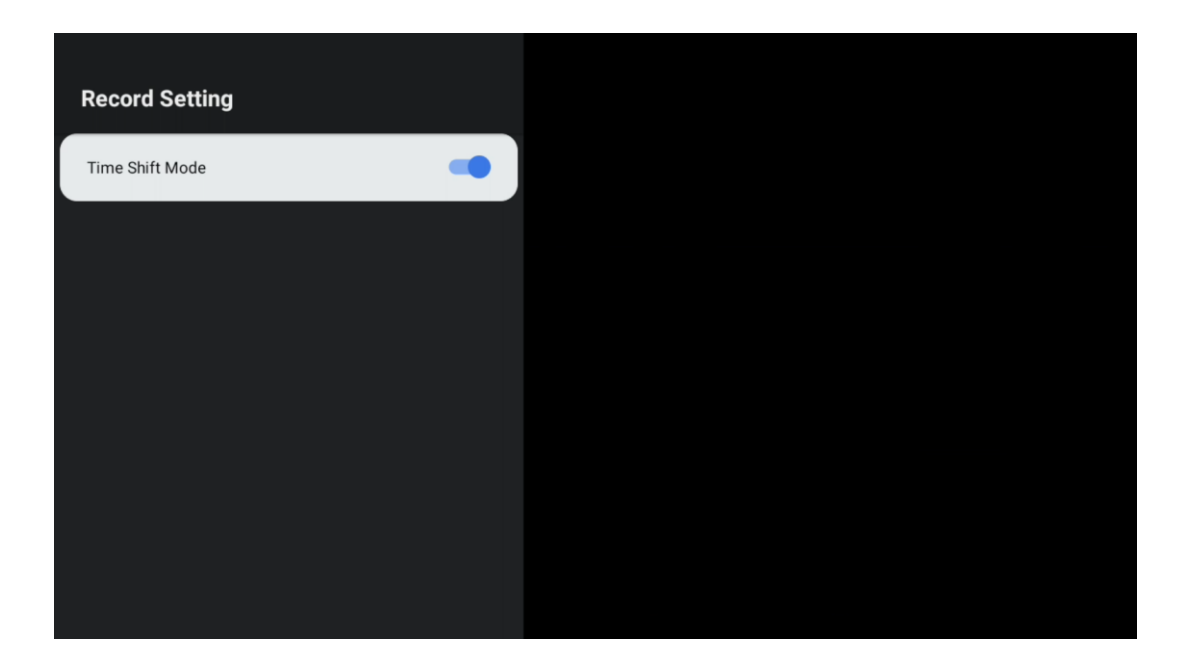

Če želite aktivirati snemanje s časovnim zamikom med gledanjem programa v načinu TV v živo, pritisnite in pridržite gumb **Nastavitve.** Na zaslonu se prikaže navidezna tipkovnica.

- Izberite ikono Prekinitev in pritisnite **OK,** da začnete snemanje s časovnim zamikom.
- Izberite ikono Predvajaj in pritisnite gumb **OK,** da nadaljujete predvajanje od točke, kjer ste začeli snemanje s časovnim zamikom.
- Če želite končati snemanje časovnega zamika in nadaljevati s televizijsko oddajo v realnem času, izberite simbol Stop.

**Opomba**: Ko prvič uporabite funkcijo Time Shift, se na televizijskem zaslonu prikaže pogovorno okno za nastavitev trdega diska. Izberite ponujene možnosti konfiguracije in sledite korakom v meniju za konfiguracijo Time Shift. Izberete lahko samodejni ali ročni način nastavitve. V ročnem načinu lahko po želji formatirate pomnilniško napravo USB in določite lokacijo za shranjevanje, ki se bo uporabljala za posnetke Time Shift.

Funkcija snemanja s časovnim zamikom ni na voljo za radijske programe.

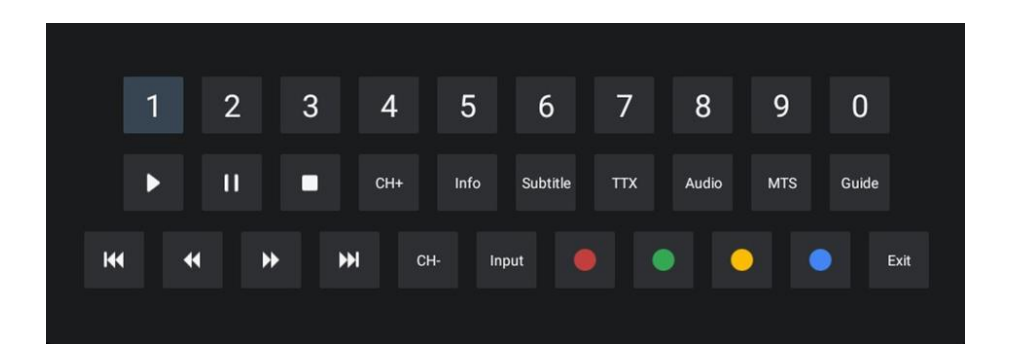

# <span id="page-64-0"></span>**12 Možnost seznama kanalov**

Če želite odpreti seznam kanalov, odprite Live TV in pritisnite **OK**. Če je ta možnost omogočena, si boste lahko ogledali seznam kanalov, opredeljenih po LCN.

Nekatere možnosti na seznamu Kanal:

S pritiskom na barvni gumb na daljinskem upravljalniku lahko izberete Upravljanje kanalov, Delovanje kanalov, Izberi vrsto in Dodaj priljubljeno.

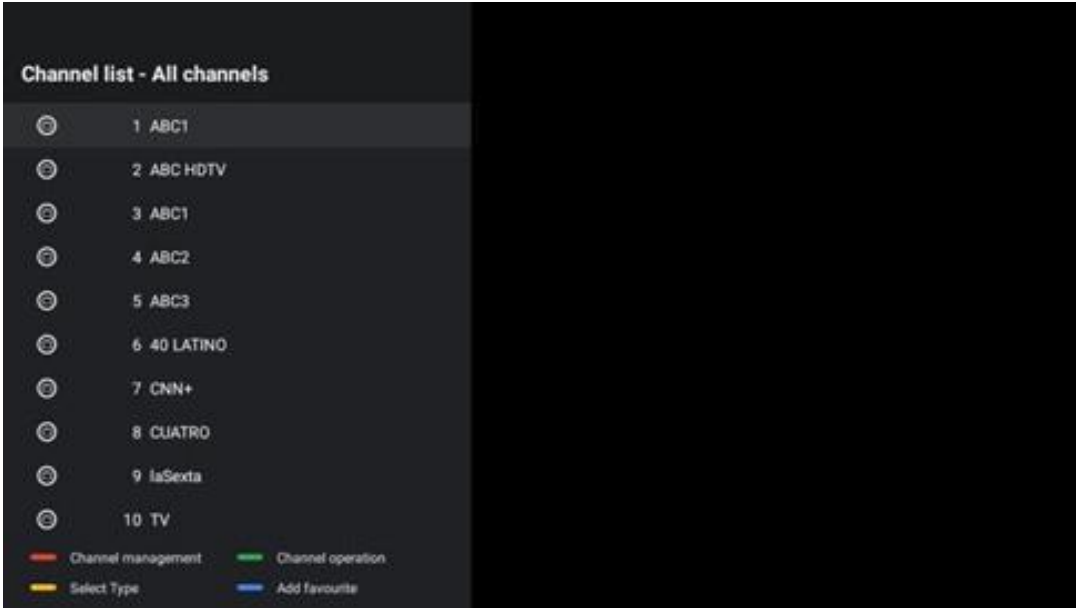

## <span id="page-64-1"></span>**12.1 Delovanje kanala**

S pritiskom na zeleni gumb lahko razvrstite ali poiščete kanale.

Na voljo so naslednje možnosti razvrščanja: Privzeto, Ime navzgor, Ime navzdol, Šifrirano, DTV/DATA/RADIO ali HD/SD.

S pritiskom na **OK** na daljinskem upravljalniku izberite želeni način razvrščanja.

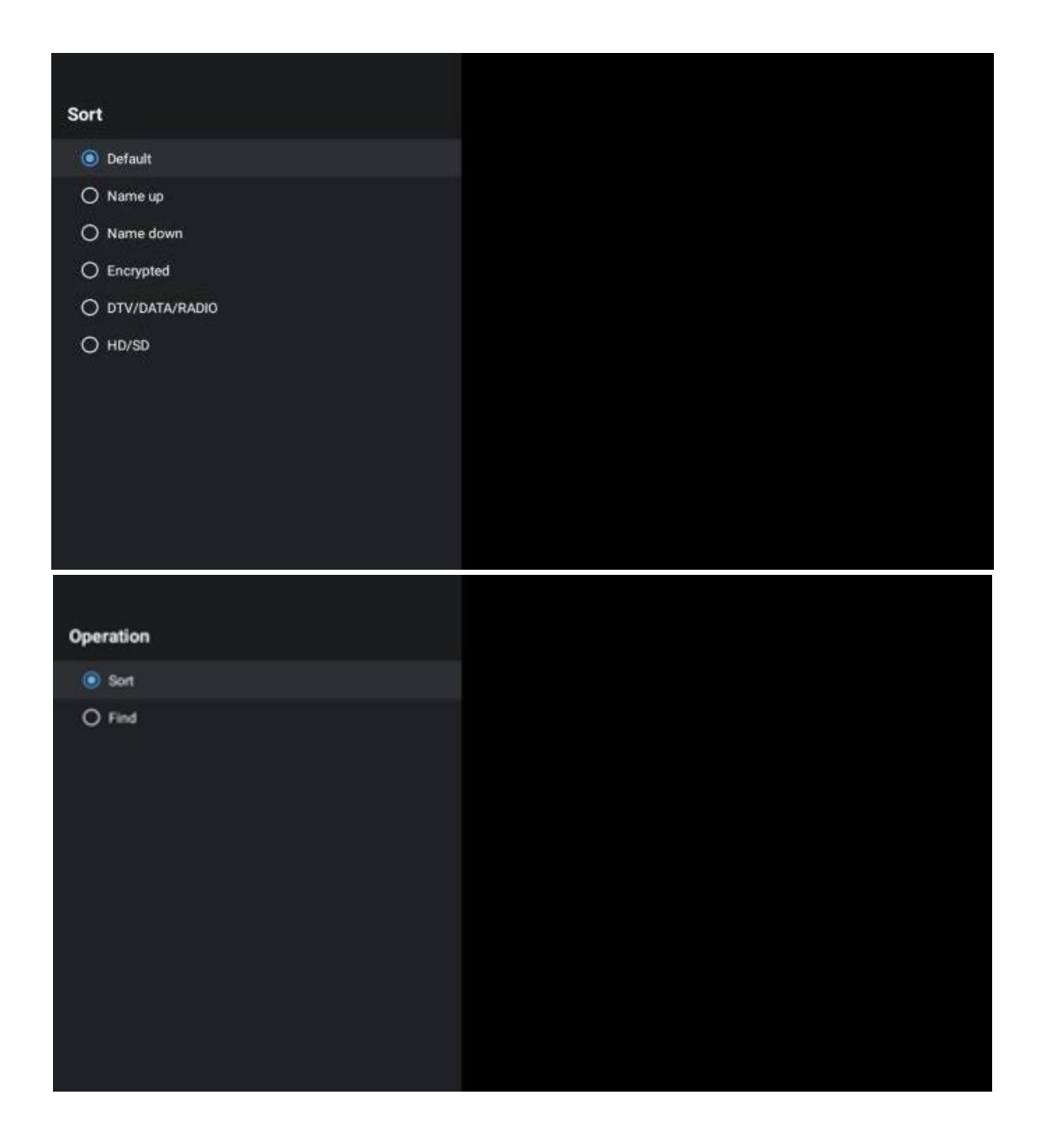

# <span id="page-65-0"></span>**12.2 Izberite vrsto**

S pritiskom na rumeni gumb se lahko odločite, katero vrsto medija želite prikazati v programu TV v živo.

Na voljo so naslednje možnosti: Vse možnosti: Vsi kanali, TV, Radio, Brezplačno, Šifrirano ali Priljubljeno.

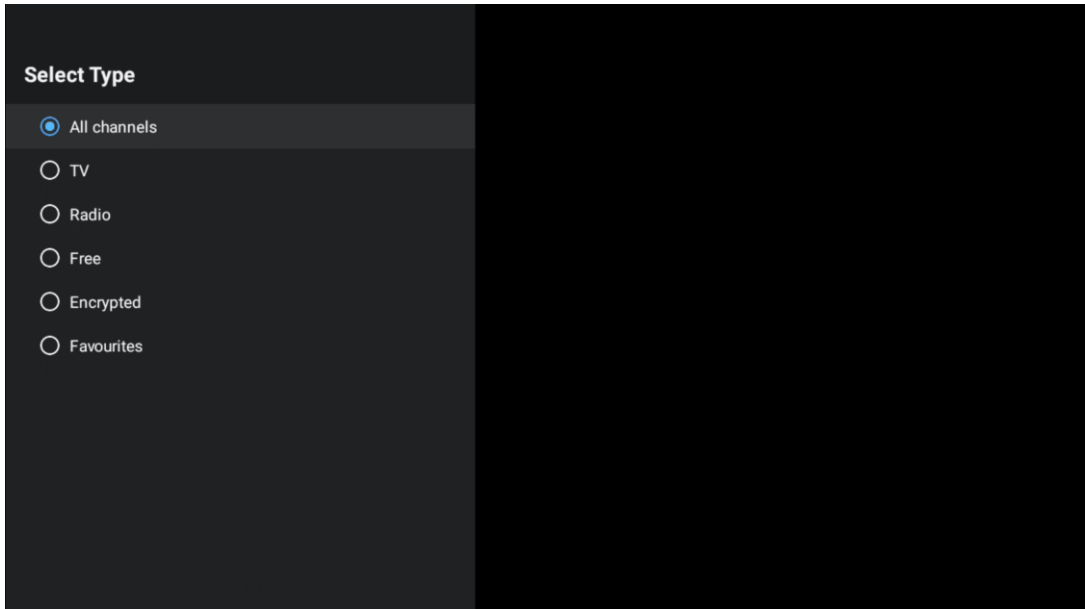

# <span id="page-66-0"></span>**12.3 Dodajte priljubljeno**

Ustvarite sezname priljubljenih in nanj dodajte želene kanale. Opomba: Na voljo so samo štirje priljubljeni seznami. Če želite priljubljeni kanal dodati na seznam, pojdite na Izberi vrsto in izberite Priljubljeno. Nato izberite seznam, ki ga želite gledati.

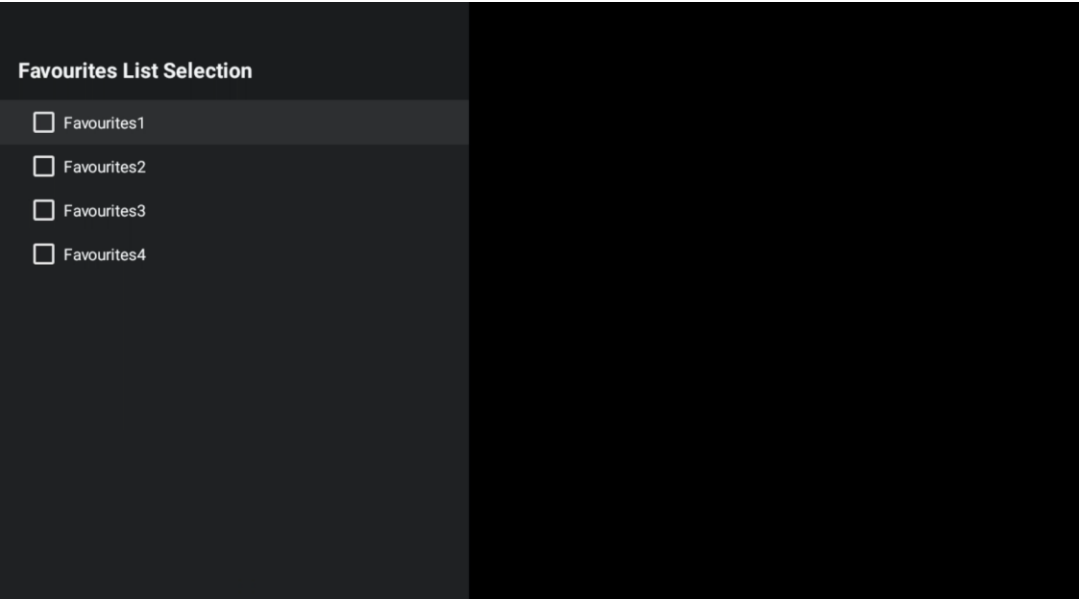

# <span id="page-67-0"></span>**13 Odpravljanje težav**

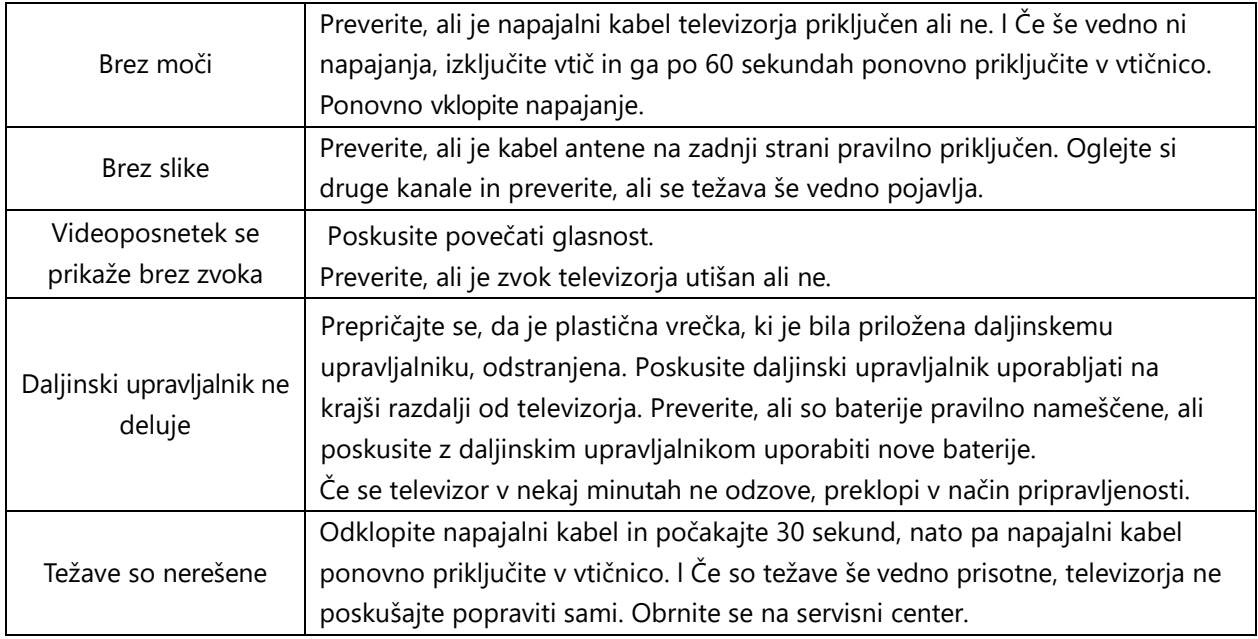

# <span id="page-67-1"></span>**14 Tehnične specifikacije**

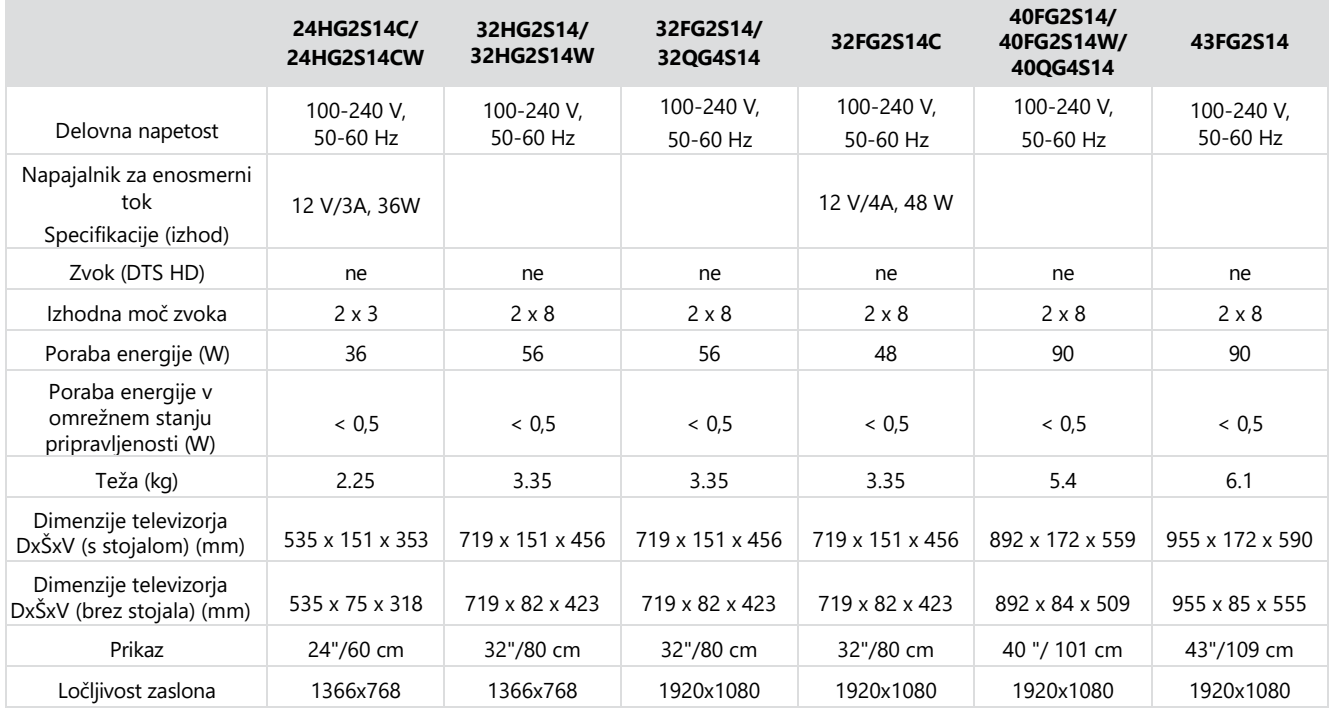

# <span id="page-67-2"></span>**14.1 Omejitve za države**

Namenjeno samo za notranjo uporabo v državah članicah EU in državah Efte.

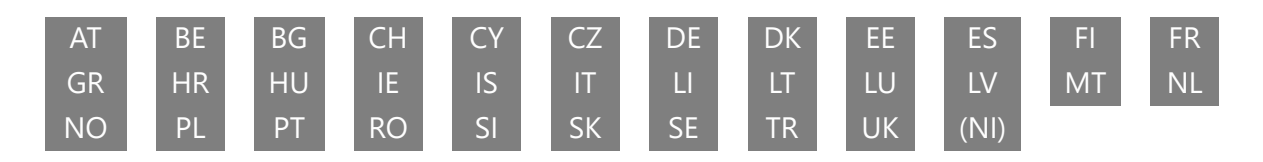

### <span id="page-68-0"></span>**14.2 Licence**

Ob upoštevanju sprememb. Zaradi stalnih raziskav in razvoja se lahko tehnične specifikacije, zasnova in videz izdelkov spremenijo. Google, Google Play, Android TV, Google Cast in druge znamke so blagovne znamke družbe Google LLC. Google Assistant ni na voljo v nekaterih jezikih in državah. Razpoložljivost storitev se razlikuje glede na državo in jezik. Netflix je registrirana blagovna znamka družbe Netflix, Inc. Potrebno je članstvo v pretočnem omrežju Netflix (Un abonnement Streaming Netflix est requis). Apple TV je blagovna znamka družbe Apple Inc. in je registrirana v ZDA ter drugih državah in regijah. Wi-Fi je registrirana blagovna znamka družbe Wi-Fi Alliance®. Izraza HDMI in HDMI High-Definition Multimedia Interface ter logotip HDMI so blagovne znamke ali registrirane blagovne znamke družbe HDMI Licensing Administrator, Inc. v ZDA in drugih državah. Izdelano po licenci družbe Dolby Laboratories. Dolby, Dolby Audio in simbol dvojnega D so blagovne znamke družbe Dolby Laboratories Licensing Corporation. Vse pravice pridržane. Vsa imena izdelkov so blagovne znamke ali registrirane blagovne znamke njihovih lastnikov. ©2024 StreamView GmbH, Franz-Josefs-Kai 1, 1010 Dunaj, Avstrija. Za proizvodnjo in prodajo tega izdelka je odgovorno podjetje StreamView GmbH. THOMSON in logotip THOMSON sta blagovni znamki, ki ju po licenci uporablja podjetje StreamView GmbH dodatne informacije na www.thomson-brand.com.